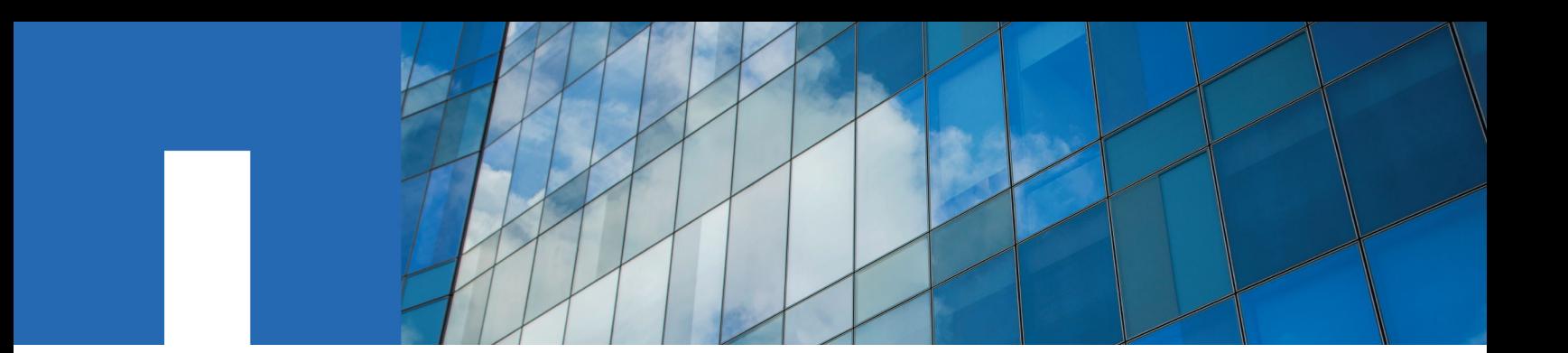

**SnapCenter Software 4.1**

# **Command Reference Guide**

August 2018 | 215-13402\_A0 doccomments@netapp.com

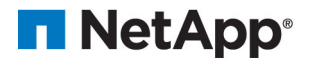

# **About SnapCenter commands for SnapCenter Plug-ins Package for Linux**

The command reference document is a compilation of all the manual (man) pages for SnapCenter Plug-ins Package for Linux.

The commands can be executed from /opt/NetApp/snapcenter/spl/bin/sccli to perform data protection operations. The logs are stored at /var/opt/snapcenter/logs.

The following are common tasks you might perform using the Linux commands:

- Backing up Oracle databases
- Restoring and recovering Oracle databases
- Cloning Oracle database backups

## **Backing up Oracle databases using Linux commands**

The backup workflow includes planning, identifying the resources for backup, creating backup policies, creating resource groups and attaching policies, creating backups, and monitoring the operations.

#### **Before you begin**

- You must have added the storage system connections and created the Run As account using the commands Add-SmStorageConnection and Add-SmRunAs.
- You must have established the connection session with the SnapCenter Server using the command Open-SmConnection.

You can have only one SnapCenter account login session and the token is stored in the Linux user home directory.

**Note:** The connection session is valid only for 24 hours. However, you can create a token with the TokenNeverExpires option to create a token that never expires and session will always be valid.

#### **About this task**

You must execute the following commands to establish the connection with the SnapCenter Server, discover the Oracle database instances, add policy and resource group, backup and verify the backup.

For detailed information on Linux commands, use the SnapCenter command help or see the command reference information.

#### **Steps**

- **1.** Initiate a connection session with the SnapCenter Server for a specified user: Open-SmConnection
- **2.** Perform host resources discovery operation: Get-SmResources
- **3.** Configure Oracle database credentials and preferred nodes for backup operation of a Real Application Cluster (RAC) database: Configure-SmOracleDatabase
- **4.** Create a backup policy: Add-SmPolicy

**5.** Retrieve the information about the secondary (SnapVault or SnapMirror) storage location : Get-SmSecondaryDetails

This command retrieves the primary to secondary storage mapping details of a specified resource. You can use the mapping details to configure the secondary verification settings while creating a backup resource group.

- **6.** Add a resource group to SnapCenter: Add-SmResourceGroup
- **7.** Create a backup: New-SmBackup.

You can poll the job using the WaitForCompletion option. If this option is specified, then the command continues to poll the server until the completion of the backup job.

**8.** Retrieve the logs from SnapCenter: Get-SmLogs

## **Restoring and recovering Oracle databases using Linux commands**

The restore and recovery workflow includes planning, performing the restore and recovery operations, and monitoring the operations.

#### **Before you begin**

• You must have established the connection session with the SnapCenter Server.

#### **About this task**

You must execute the following commands to establish the connection with the SnapCenter Server, list the backups and retrieve its information and restore the backup.

For detailed information on Linux commands, use the SnapCenter command help or see the command reference information.

#### **Steps**

- **1.** Initiate a connection session with the SnapCenter Server for a specified user: Open-SmConnection
- **2.** Retrieve the information about the backups that you want to restore: Get-SmBackup
- **3.** Retrieve the detailed information about the specified backup: Get-SmBackupDetails

This command retrieves the detailed information about the backup of a specified resource with a given backup ID. The information includes database name, version, home, start and end SCN, tablespaces, pluggable databases, and its tablespaces.

**4.** Restore data from the backup: Restore-SmBackup

## **Cloning Oracle database backups using Linux commands**

The clone workflow includes planning, performing the clone operation, and monitoring the operation.

#### **Before you begin**

• You must have established the connection session with the SnapCenter Server.

#### **About this task**

You must execute the following commands to create the Oracle database clone specification file and initiate the clone operation.

For detailed information on Linux commands, use the SnapCenter command help or see the command reference information.

#### **Steps**

**1.** Create an Oracle database clone specification from a specified backup: New-SmOracleCloneSpecification

**Note:** If secondary data protection policy is unified mirror-vault, then specify only - IncludeSecondaryDetails. You do not have to specify -SecondaryStorageType.

This command automatically creates an Oracle database clone specification file for the specified source database and its backup. You must also provide a clone database SID so that the specification file created has the automatically generated values for the clone database which you will be creating.

Note: The clone specification file is created at /var/opt/snapcenter/sco/clone\_specs.

**2.** Initiate a clone operation from a clone resource group or an existing backup: New-SmClone

This command initiates a clone operation. You must also provide an Oracle clone specification file path for the clone operation. You can also specify the recovery options, host where the clone operation to be performed, prescripts, postscripts, and other details.

By default, the archive log destination file for the clone database is automatically populated at \$ORACLE\_HOME/CLONE\_SIDs.

# **Add-SmPolicy - Creates a new backup policy.**

# **Description**

Creates a new backup policy. A policy is a set of rules governing backup jobs. A Policy includes backup type, schedules, retention, replication settings, verification schedules, and pre-script and postscript arguments.

# **Usage**

sccli Add-SmPolicy -PolicyName <policy name> -PolicyType <policy type> [-PluginPolicyType <plug-in policy type>] [-Description <description>] [-UpdateSnapMirrorAfterbackup] [- MirrorVaultUpdateRetryCount <retry count>] [-UpdateSnapVaultAfterbackup] [-SnapVaultLabel <label>] [-ScheduleType <HOURLY|DAILY|WEEKLY|MONTHLY>] [-VerificationScheduleType <HOURLY|DAILY|WEEKLY|MONTHLY>] [-VerificationScriptoptions ScriptTimeout=timeout|PreScriptPath=verification-script-path|PostScriptPath=verification-scriptpath|PreScriptArguments=verification-script-arguments|PostScriptArguments=verification-scriptarguments] [-RetentionSettings <BackupScope=DATA|LOG,SCHEDULETYPE=HOURLY | DAILY | WEEKLY | MONTHLY, Retention Count= number-of-snapshot-count-to-keep or RetentionDays=number-of-days-to-keep-snapshot>] [-PreScriptPath <script path>] [-PreScriptArguments <arg1 arg2 ... argN>] [-PostScriptPath <script path>] [-PostScriptArguments <arg1 arg2 ... argN>] [-ScriptTimeout <timeout>] -OracleBackupType <ONLINE | OFFLINEMOUNT | OFFLINESHUTDOWN> -OracleBackupScope <FULL | DATA | LOG> [-OracleSkipPDBSaveState] [- OracleDeleteArchiveLogBackup] [-OracleArchiveLogBackupRetentionType <DayBase | CountBase>] [-OracleDeleteArchiveLogBackupDays <number of days>] [-OracleDeleteArchiveLogBackupCounts <backup count>] [-OraclePruneArchiveLog] [-OraclePruneArchiveLogDestinationType <AllDestinations | OnlyBackupDestinations>] [-OraclePruneArchiveLogType <AllLogs | OlderLogs>] [- OraclePruneArchiveLogOlderThanDays <number of days>] [-CatalogBackupWithOracleRMAN] [- SetConsoleOutputWidth]

# **Parameters**

# **-PolicyName**

Specifies the name of the policy.

# **-PolicyType**

Specifies the policy type. Possible Values: [BACKUP]

# **-PluginPolicyType**

Specifies the plug-in type. You need to specify a plug-in type because policies are settings that are

specific to a type of plug-in. For example, if you want to create a policy for Oracle resources or Oracle resource groups, the plug-in type is SCO. Possible Values: [SCO, SCU] Default: SCO

## **-Description**

Provides a description of the policy.

## **-UpdateSnapMirrorAfterbackup**

Indicates that you want to update the SnapMirror relationship after the backup operation. SnapMirror is disabled by default.

## **-MirrorVaultUpdateRetryCount**

Specifies the retry count for SnapMirror or SnapVault update. Default: 3

## **-UpdateSnapVaultAfterbackup**

Indicates that you want to update the SnapVault relationship after the backup operation. SnapVault is disabled by default.

## **-SnapVaultLabel**

Provides a SnapVault label.

# **-ScheduleType**

Specifies the scheduler type. Possible Values: [HOURLY, DAILY, WEEKLY, MONTHLY]

## **-VerificationScheduleType**

Specifies the verification scheduler type. Possible Values: [HOURLY, DAILY, WEEKLY, MONTHLY] Only backup schedule type can be part of verification schedule type. If the schedule type is not part of backup schedule type then it cannot be added to verification schedule type.

## **-VerificationScriptOptions**

Specifies verification script options, which are run after verification of backup, arguments are optional you can specify only required once. For SnapCenter Plug-in for Oracle Database, any executable script should be located at '/var/opt/snapcenter/spl/scripts' or any directory underneath scripts folder and the complete absolute path must be specified. Multiple arguments can be specified in a space separated list. For example: 'arg1 arg2 arg3'. For example -VerificationScriptoptions ScriptTimeout=10,PreScriptPath=/var/opt/snapcenter/spl/scripts/name-of-thescript,postScriptPath=/var/opt/snapcenter/spl/scripts/name-of-the-script,PreScriptArguments=arg1

arg2 ... argN,PostScriptArguments=arg1 arg2 ... argN

## **-RetentionSettings**

Specifies the retention period of the backup. Retention count specifies the number of backups that you want to keep. If the number of backups exceed the specified number, the backups are deleted with the oldest backup deleted first. Retention days specifies the number of days for which you want to keep the Snapshot copies before deleting them. If the retention period is not specified, the default retention period of RetentionCount=7 will be applied to schedule type of the backup scope. You can specify RetentionCount or RetentionDays but not both. If SCHEDULETYPE is not specified, then retention period is applied to on-demand backup policy. For example -RetentionSettings BackupScope=DATA,SCHEDULETYPE=HOURLY,RetentionCount=2, -RetentionSettings BackupScope=DATA,SCHEDULETYPE=DAILY,RetentionDays=10, -RetentionSettings BackupScope=LOG,RetentionDays=10.

## **-PreScriptPath**

Specifies the prescript path. For SnapCenter Plug-in for Oracle Database, any executable script should be located at '/var/opt/snapcenter/spl/scripts' or any directory underneath scripts folder and the complete absolute path must be specified.

## **-PreScriptArguments**

Specifies the prescript arguments. Multiple arguments can be specified in a space separated list. For example: 'arg1 arg2 arg3'.

## **-PostScriptPath**

Specifies the postscript path. For SnapCenter Plug-in for Oracle Database, any executable script should be located at '/var/opt/snapcenter/spl/scripts' or any directory underneath scripts folder and the complete absolute path must be specified.

## **-PostScriptArguments**

Specifies the postscript arguments. Multiple arguments can be specified in a space separated list. For example: 'arg1 arg2 arg3'.

### **-ScriptTimeout**

Specifies the script timeout value in seconds. If not specified, the default value is 60 seconds. Default: 60

## **-OracleBackupType**

Specifies the type of Oracle Database backup. Possible Values: [ONLINE, OFFLINEMOUNT, OFFLINESHUTDOWN]

## **-OracleBackupScope**

Specifies the scope of Oracle Database backup. Possible Values: [FULL, DATA, LOG]

## **-OracleSkipPDBSaveState**

Indicates whether to skip saving the state of pluggable databases.

## **-OracleDeleteArchiveLogBackup**

Indicates whether to delete the older archive log backups based on ArchiveLogBackupRetentionType.

## **-OracleArchiveLogBackupRetentionType**

Specifies the retention type for archive log backup. Possible Values: [DayBase, CountBase]

## **-OracleDeleteArchiveLogBackupDays**

Specifies the number of days for which the archive log backups must be retained before deleting.

## **-OracleDeleteArchiveLogBackupCounts**

Specifies the maximum number of archive log backups to be retained.

## **-OraclePruneArchiveLog**

Indicates whether to prune archive logs after log backup.

## **-OraclePruneArchiveLogDestinationType**

Specifies the type of destinations to prune archive logs. Possible Values: [AllDestinations, OnlyBackupDestinations] Default: AllDestinations

# **-OraclePruneArchiveLogType**

Specifies the type of archive log pruning. Possible Values: [AllLogs, OlderLogs]

# **-OraclePruneArchiveLogOlderThanDays**

Specifies the number of days for which the archive log backups must be retained before pruned.

# **-CatalogBackupWithOracleRMAN**

Indicates whether the backup should be cataloged using Oracle Recovery Manager (RMAN).

## **-SetConsoleOutputWidth**

Sets the column width of the output to be displayed on the console.

# **Examples**

1. The following example displays how to add an Oracle database backup policy with schedule in SnapCenter.

```
 [root@rhel-linux ~]# sccli Add-SmPolicy -
PolicyName 'offline_data_daily'
                          -PolicyType BACKUP
                          -Description 'Offline Shutdown Data policy
for an Oracle Database with schedule and retention'
                          -PluginPolicyType SCO -OracleBackupType
OFFLINESHUTDOWN
                          -OracleBackupScope DATA
                          -ScheduleType DAILY
                          -RetentionSettings
\overline{a}'BackupScope=DATA,RetentionCount=2,SCHEDULETYPE=DAILY'
                          INFO: The command 'Add-SmPolicy' executed
successfully.
```
2. The following example displays how to add an Oracle database backup policy with log pruning

enabled.

```
 [root@rhel-linux ~]# sccli Add-SmPolicy -
PolicyName 'oracle_logpruning'
                          -PolicyType BACKUP
                          -Description 'Online Data policy for an
Oracle Database with archive log pruning set'
                          -PluginPolicyType SCO -OracleBackupType
ONLINE -OracleBackupScope FULL
                         -OraclePruneArchiveLog -
OraclePruneArchiveLogType OlderLogs
                         -OraclePruneArchiveLogOlderThanDays 0.2
```
successfully.

3. The following example displays how to add an Oracle database backup policy pre and post scripts.

```
 [root@rhel-linux ~]# sccli Add-SmPolicy -
PolicyName 'backup_to_secondary_storage'
                         -PolicyType BACKUP
                         -Description 'Online Data policy for an
Oracle Database with schedule and retention'
                         -PluginPolicyType SCO -OracleBackupType
OFFLINEMOUNT
                         -OracleBackupScope DATA
                         -ScheduleType DAILY
                         -UpdateSnapMirrorAfterbackup -
UpdateSnapVaultAfterbackup
                         -PreScriptPath
'/var/opt/snapcenter/spl/scripts/prescripts/pre1.sh'
                         -PreScriptArguments 'true secondary start'
 -PostScriptPath
'/var/opt/snapcenter/spl/scripts/postscripts/post1.sh'
                         -PostScriptArguments 'true secondary stop'
                         INFO: The command 'Add-SmPolicy' executed
successfully.
```
4. The following example displays how to add policy with verification schedule type and retention

settings.

```
 [root@rhel-linux ~]# sccli Add-SmPolicy -
PolicyName 'policy_with_verification_schedule'
                          -PolicyType BACKUP
                          -Description 'Policy with verification
schedule type and retention settings'
                         -PluginPolicyType SCO -OracleBackupType
```

```
ONLINE -OracleBackupScope FULL
                        -ScheduleType WEEKLY -
VerificationScheduleType WEEKLY
                        -VerificationScriptoptions
scripttimeout=10,preScriptPath=/var/opt/snapcenter/spl/scripts/p1.
sh,postScriptPath=/var/opt/snapcenter/spl/scripts/p2.sh
                        -RetentionSettings
'BackupScope=DATA,RetentionCount=2,SCHEDULETYPE=WEEKLY'
 -RetentionSettings
'BackupScope=LOG,RetentionDays=2,SCHEDULETYPE=WEEKLY'
                        INFO: The command 'Add-SmPolicy' executed
successfully.
```
# **Add-SmProtectResource - Protect the resource by associating policies and schedules.**

# **Description**

Protects the resource by associating policies and schedules.

# **Usage**

sccli Add-SmProtectResource [-Description <description>] [-PluginCode <SCO | SCU>] -Policies <policy1, policy2, .., policyN> -Resource host=localhost.domain,type=Oracle Database,names=[db1] -Schedules PolicyName=nameof-the-policy,ScheduleType=[HOURLY | DAILY | WEEKLY | MONTHLY],StartTime=YYYY-MM-DD hh:mm:ss,EndTime=YYYY-MM-DD hh:mm:ss,Repeat\_Every\_Hour=hh::mm,DaysInterval=number-ofdays,DaysOfTheWeek= [SUNDAY,MONDAY,TUESDAY,WEDNESDAY,THURSDAY,FRIDAY,SATURDAY],MonthsOfTheYear= [January,February,March,April,May,June,July,August,September,October,November,December],DaysOfTheMonth= [1,2,3 ... 30,31] -VerificationSchedules BackupPolicyName=name-of-the-backuppolicy,BackupScheduleType=scheduletype-of-the-backup-policy,DeferredBackupCount=number-of-backup-countto-be-deferred,VerifyOnSecondary=[true | false],VerificationType=[VERIFY\_AFTER\_BACKUP | VERIFY\_SCHEDULED],ScheduleType=[HOURLY | DAILY | WEEKLY | MONTHLY],StartTime=YYYY-MM-DD hh:mm:ss,EndTime=YYYY-MM-DD hh:mm:ss,Repeat\_Every\_Hour=hh::mm,DaysInterval=number-ofdays,DaysOfTheWeek= [SUNDAY,MONDAY,TUESDAY,WEDNESDAY,THURSDAY,FRIDAY,SATURDAY],MonthsOfTheYear= [January,February,March,April,May,June,July,August,September,October,November,December],DaysOfTheMonth= [1,2,3 ... 30,31] [-ExcludeArchiveLogDestinationsFromBackup 'location1,location2,..., locationN'] [- BackupArchiveLogsAfterRecentMissingOne] [-CustomSnapshot] [-CustomSnapShotFormat '\$ResourceGroup\$Policy\$HostName\$ScheduleType\$CustomText'] [-CustomText <custom text for snapshot

name>] [-SecondaryLocator 'Primary=<SVM>:<volume>,Secondary=<SVM>:<volume>'] [-EnableEmail] [-EmailTo <email address>] [-EmailFrom <email address>] [-EmailSubject <subject>] [-EmailPreference <ALWAYS |

ON\_ERROR | ON\_ERROR\_OR\_WARNING | NEVER>] [-EnableEmailAttachment] [-SetConsoleOutputWidth]

# **Parameters**

# **-Description**

Provides an optional description of the resource to be protected.

# **-PluginCode**

Specifies the plug-in code for the resource to be protected. Possible Values: [SCO, SCU] Default: SCO

## **-Policies**

Specifies one or more polices you want to attach to the resource. Multiple policies can be specified in a comma separated values.

## **-Resource**

Specifies the resource you want to protect. You must provide the resource information in a key value format, and it must contain the resource name, type, and the host on which it is located. Valid type values are: Oracle Database. For example, -Resource 'host=host1,type=Oracle Database,names=[db1]'

### **-Schedules**

Specifies the schedules you want to add to the resource.You must provide the schedule information in a key value format, and it must contain the policy name, schedule type, required schedule arguments depending on the schedule type and the start time. Schedule type can be HOURLY|DAILY|WEEKLY|MONTHLY. It is necessary to specify the required arguments depending on the schedule type. HOURLY: Repeat Every Hour -Specifies that you want backups to be created with an interval of a designated hour::minute. The default value is 1. DAILY: DaysInterval - Specifies that you want backups to be created with an interval of a designated number of days. The default value is 1. WEEKLY: DaysOfTheWeek – Specifies that you want backups to be created on designated days of the week. The values are specified in a comma separated list. MONTHLY: MonthsOfTheYear - Specifies that you want backups to be created on designated months. The values are specified in a comma separated list. DaysOfTheMonth - Specifies that you want backups to be created on the designated days of the month. The values are specified in a comma separated list. If EndTime is not specified, schedules will run indefinitely.

### **-VerificationSchedules**

Specifies the verification schedules you want to add to the resource. Verification must be enabled for the schedule types specified in the policy to verify the backup. You must provide the verification schedules information in a key value format, and it must contain the backup policy name, backup schedule type, verification type. Depending on the verification type you need to specify other required schedule arguments. If verification type is VERIFY\_AFTER\_BACKUP then it is not required to specify the schedule details. However, if it is VERIFY\_SCHEDULED, then it is necessary specify schedule type and its related schedule arguments. These arguments are the same as you had specified for the -Schedules option. The verification schedule type cannot be lower than the backup schedule type. For example, if backup schedule type is WEEKLY then verification schedule type cannot be DAILY, it should be greater than or equal to WEEKLY.

### **-ExcludeArchiveLogDestinationsFromBackup**

Specifies the archive log destinations to be excluded from backup. Archive log files present in the specified destinations will be excluded during log backup. Multiple entries can be specified using comma separated list. For example: -ExcludeArchiveLogDestinationsFromBackup '/arch/logs/on/local/disk1, /arch/logs/on/local/disk2'.

### **-BackupArchiveLogsAfterRecentMissingOne**

Specifies that you want to backup archive log files, which are created after the most recent missing archive log files and ignore the files created prior to it. If this option is not specified then all archive log files except the missing archive log files are be backed up.

### **-CustomSnapshot**

Specifies the custom naming format that you want to use for the Snapshot copy name.

### **-CustomSnapShotFormat**

Specifies the custom naming format to be used. Specify the format using keywords like \$ResourceGroup, \$Policy, \$ScheduleType, \$HostName and \$CustomText.

### **-CustomText**

Specifies custom text for the Snapshot copy name.

### **-SecondaryLocator**

Specifies the secondary (SnapVault or SnapMirror) storage location details (destination volume) for each unique primary storage (source volume) of resource on which you want to perform secondary verification. Specify this option more than once to provide secondary storage location details for multiple unique primary storage. Primary (source volume) and secondary (destination volume) storage location details should be specified as name-value pairs in a comma separated list. For example: -SecondaryLocator

'Primary=oracle\_vs1:db1\_data\_vol,Secondary=oracle\_vs1\_mirror:db1\_data\_vol\_mirror' -SecondaryLocator 'Primary=oracle\_vs2:db1\_log\_vol,Secondary=oracle\_vs2\_mirror:db1\_data\_log\_mirror'.

### **-EnableEmail**

Indicates whether to enable email notification.

### **-EmailTo**

Specifies to whom the email has to be sent.

### **-EmailFrom**

Specifies from whom the email has to be sent.

### **-EmailSubject**

Specifies subject for the email.

### **-EmailPreference**

Specifies when emails should be sent. Possible Values: [ALWAYS, ON\_ERROR, ON\_ERROR\_OR\_WARNING, NEVER]

### **-EnableEmailAttachment**

Specifies that you are adding an email attachment.

### **-SetConsoleOutputWidth**

Sets the column width of the output to be displayed on the console.

# **Examples**

The following example shows how to protect a resource.

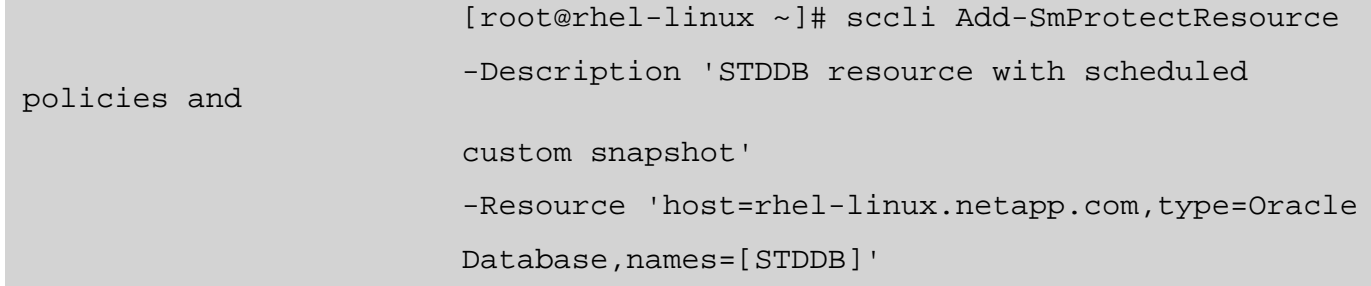

 -Policies 'oracle\_logpruning\_oldlog\_2hrs, backup secondary with verificattion, offline\_data\_daily' -CustomSnapshot -CustomSnapShotFormat '\$ResourceGroup\$Policy\$HostName\$ScheduleType\$CustomText' -CustomText 'stddb\_backup' INFO: The command 'Add-SmResourceGroup' executed successfully.

 [root@rhel-linux ~]# sccli Add-SmProtectResource -Description 'Attaching policy to Resource' -PluginCode 'SCO' -Resource 'host=rhel-linux.netapp.com,type=Oracle Database,names=[ORACLE\_DB1]' -Policies 'policy\_with\_schedule,offline\_data\_monthly' -Schedules  $\overline{a}$ PolicyName=policy\_with\_schedule,ScheduleType=MONTHLY,StartTime='2016-08-18 13:19:59', EndTime='2016-09-03 13:27:59',DaysOfTheMonth=[1,2,3],MonthsOfTheYear= [February] -Schedules  $\overline{a}$ PolicyName=offline\_data\_monthly,ScheduleType=MONTHLY,StartTime='2016-08-18 13:19:59', EndTime='2016-09-03 13:27:59',DaysOfTheMonth=[1,4,23],MonthsOfTheYear= [January] -VerificationSchedules  $\overline{a}$ BackupPolicyName='policy\_with\_schedule',BackupScheduleType='MONTHLY',Defer redBackupCount='1',  $\overline{a}$ VerificationType='VERIFY\_SCHEDULED',VerifyOnSecondary='true',ScheduleType=

'MONTHLY',DaysOfTheMonth=[2,8,19],

 MonthsOfTheYear=[March],StartTime='2016-08-03 13:19:59',EndTime='2016-09-03 13:27:59' INFO: The command 'Add-SmProtectResource' executed successfully.

# **Add-SmResourceGroup - Adds a resource group to SnapCenter.**

# **Description**

Creates a new resource group. You can specify policies, schedules, verification schedules, and resources to be associated with the resource group.

# **Usage**

sccli Add-SmResourceGroup -ResourceGroupName <resource group name> [-Description <description>] [-Tags <tag1,tag2,..,tagn>] [-PluginCode <SCO | SCU>] [-Policies <policy1, policy2, .., policyN>] -Resources host=localhost.domain,type=Oracle Database,names=[db1,db2,db3] -Schedules PolicyName=name-of-thepolicy,ScheduleType=[HOURLY | DAILY | WEEKLY | MONTHLY],StartTime=YYYY-MM-DD hh:mm:ss,EndTime=YYYY-MM-DD hh:mm:ss,Repeat\_Every\_Hour=hh::mm,DaysInterval=number-ofdays,DaysOfTheWeek= [SUNDAY,MONDAY,TUESDAY,WEDNESDAY,THURSDAY,FRIDAY,SATURDAY],MonthsOfTheYear= [January,February,March,April,May,June,July,August,September,October,November,December],DaysOfTheMonth= [1,2,3 ... 30,31] -VerificationSchedules BackupPolicyName=name-of-the-backuppolicy,BackupScheduleType=scheduletype-of-the-backup-policy,DeferredBackupCount=number-of-backup-countto-be-deferred,VerifyOnSecondary=[true | false],VerificationType=[VERIFY\_AFTER\_BACKUP | VERIFY\_SCHEDULED],ScheduleType=[HOURLY | DAILY | WEEKLY | MONTHLY],StartTime=YYYY-MM-DD hh:mm:ss,EndTime=YYYY-MM-DD hh:mm:ss,Repeat\_Every\_Hour=hh::mm,DaysInterval=number-ofdays,DaysOfTheWeek= [SUNDAY,MONDAY,TUESDAY,WEDNESDAY,THURSDAY,FRIDAY,SATURDAY],MonthsOfTheYear= [January,February,March,April,May,June,July,August,September,October,November,December],DaysOfTheMonth= [1,2,3 ... 30,31] [-ExcludeArchiveLogDestinationsFromBackup 'location1,location2, ..., locationN'] [- BackupArchiveLogsAfterRecentMissingOne] [-CustomSnapshot] [-CustomSnapShotFormat '\$ResourceGroup\$Policy\$HostName\$ScheduleType\$CustomText'] [-CustomText <custom text for snapshot name>] [-SecondaryLocator 'Primary=<SVM>:<volume>,Secondary=<SVM>:<volume>'] [-EnableEmail] [-EmailTo <email address>] [-EmailFrom <email address>] [-EmailSubject <subject>] [-EmailPreference <ALWAYS | ON\_ERROR | ON\_ERROR\_OR\_WARNING | NEVER>] [-EnableEmailAttachment] [-SetConsoleOutputWidth]

# **Parameters**

### **-ResourceGroupName**

Specifies the new resource group name.

### **-Description**

Provides an optional description of the resource group.

## **-Tags**

Provides optional tags for the resource group.

## **-PluginCode**

Specifies the plug-in code for which the resource group is created. Possible Values: [SCO, SCU]

### Default: SCO

### **-Policies**

Specifies one or more polices you want to attach to the resource group. Multiple policies can be specified in a comma separated values.

#### **-Resources**

Specifies the resources you want to add to the resource group. You must provide the resource information in a key value format, and it must contain the resource name, type, and the host on which it is located. Valid type values are: Oracle Database. You can include comma-separated values for names. To specify resources from multiple host you can use -Resources option multiple times. For example, -Resources 'host=host1,type=Oracle Database,names=[db1,db2,db3]' -Resources 'host=host2,type=Oracle Database,names=[db3,db4]'

### **-Schedules**

Specifies the schedules you want to add to the resource group.You must provide the schedule information in a key value format, and it must contain the policy name, schedule type, required schedule arguments depending on the schedule type and the start time. Schedule type can be HOURLY|DAILY|WEEKLY|MONTHLY. It is necessary to specify the required arguments depending on the schedule type. HOURLY: Repeat\_Every\_Hour -Specifies that you want backups to be created with an interval of a designated hour::minute. The default value is 1. DAILY: DaysInterval - Specifies that you want backups to be created with an interval of a designated number of days. The default value is 1. WEEKLY: DaysOfTheWeek – Specifies that you want backups to be created on designated days of the week. The values are specified in a comma separated list. MONTHLY: MonthsOfTheYear - Specifies that you want backups to be created on designated months. The values are specified in a comma separated list. DaysOfTheMonth - Specifies that you want backups to be created on the designated days of the month. The values are specified in a comma separated list. If EndTime is not specified, schedules will run indefinitely.

#### **-VerificationSchedules**

Specifies the verification schedules you want to add to the resource group. Verification must be enabled for the schedule types specified in the policy to verify the backup. You must provide the verification schedules information in a key value format, and it must contain the backup policy name, backup schedule type, verification type. Depending on the verification type you need to specify other required schedule arguments. If verification type is VERIFY\_AFTER\_BACKUP then it is not required to specify the schedule details. However, if it is VERIFY\_SCHEDULED, then it is necessary specify schedule type and its related schedule arguments. These arguments are the same as you had specified for the -Schedules option. The verification schedule type cannot be lower than the backup schedule type. For example, if backup schedule type is WEEKLY then verification schedule type cannot be DAILY, it should be greater than or equal to WEEKLY.

### **-ExcludeArchiveLogDestinationsFromBackup**

Specifies the archive log destinations to be excluded from backup. Archive log files present in the specified destinations will be excluded during log backup. Multiple entries can be specified using comma separated list. For example: -ExcludeArchiveLogDestinationsFromBackup '/arch/logs/on/local/disk1, /arch/logs/on/local/disk2'.

### **-BackupArchiveLogsAfterRecentMissingOne**

Specifies that you want to backup archive log files, which are created after the most recent missing archive log files and ignore the files created prior to it. If this option is not specified, then all archive log files except the missing archive log files are be backed up.

### **-CustomSnapshot**

Specifies the custom naming format that you want to use for the Snapshot copy name.

### **-CustomSnapShotFormat**

Specifies the custom naming format to be used for the Snapshot copy name. Specify the format using keywords like \$ResourceGroup, \$Policy, \$HostName, \$ScheduleType and \$CustomText.

### **-CustomText**

Specifies the custom naming format.

### **-SecondaryLocator**

Specifies the secondary (SnapVault or SnapMirror) storage location details (destination volume) for each unique primary storage (source volume) of all resources in resource group on which you want to perform secondary verification. Specify this option more than once to provide secondary storage location details for multiple unique primary storage. Primary (source volume) and secondary (destination volume) storage location details should be specified as name-value pairs in a comma separated list. For example: -SecondaryLocator 'Primary=oracle\_vs1:db1\_data\_vol,Secondary=oracle\_vs1\_mirror:db1\_data\_vol\_mirror' -SecondaryLocator 'Primary=oracle\_vs2:db1\_log\_vol,Secondary=oracle\_vs2\_mirror:db1\_data\_log\_mirror'.

#### **-EnableEmail**

Indicates whether to enable email notification.

#### **-EmailTo**

Specifies to whom the email has to be sent.

#### **-EmailFrom**

Specifies from whom the email has to be sent.

#### **-EmailSubject**

Specifies subject for the email.

#### **-EmailPreference**

Specifies when emails should be sent. Possible Values: [ALWAYS, ON\_ERROR, ON\_ERROR\_OR\_WARNING, NEVER]

#### **-EnableEmailAttachment**

Specifies that you are adding an email attachment.

### **-SetConsoleOutputWidth**

Sets the column width of the output to be displayed on the console.

# **Examples**

The following example displays how to add a resource group to the SnapCenter.

 [root@rhel-linux ~]# sccli Add-SmResourceGroup -ResourceGroupName resource\_group\_1 -Tags 'tag3,tag4' -Description 'Creating Resource Group' -PluginCode 'SCO' -Resources 'host=rhellinux.netapp.com,type=Oracle Database,names=[ORACLE\_DB1,ORACLE\_DB2]' -Policies 'policy\_with\_schedule,offline\_data\_daily,hourly' -Schedules PolicyName=policy\_with\_schedule,ScheduleType=WEEKLY,StartTime='2016-08-18  $13:19:59'$ , EndTime='2016-09-03<br>EndTime='2016-09-03 13:27:59',DaysOfTheWeek=[wednesday,sunday] -Schedules PolicyName=offline\_data\_daily,ScheduleType=DAILY,StartTime='2016-08-18  $13:19:59$ ', EndTime= $\frac{1}{2}016-09-03$  13:27:59', DaysInterval=10 -Schedules PolicyName=hourly,ScheduleType=hourly,StartTime='2016-08-18 13:19:59',EndTime='2016-09-03 13:27:59', repeat every hour=22:01 -VerificationSchedules BackupPolicyName='policy\_with\_schedule',BackupScheduleType='WEEKLY',Deferr edBackupCount='1',  $\overline{a}$ VerificationType='VERIFY\_SCHEDULED',VerifyOnSecondary='true',ScheduleType= 'MONTHLY',DaysOfTheMonth=[2,8,19], MonthsOfTheYear=[March],StartTime='2016- 08-03 13:19:59',EndTime='2016-09-03 13:27:59' -VerificationSchedules BackupPolicyName='offline\_data\_daily',BackupScheduleType='DAILY',DeferredB ackupCount='1',  $\overline{a}$ VerificationType='VERIFY\_AFTER\_BACKUP',VerifyOnSecondary='false' -ExcludeArchiveLogDestinationsFromBackup '/mnt/local\_logs\_1,/mnt/local\_logs\_2' INFO: The command 'Add-SmResourceGroup' executed successfully.

# **Add-SmRunAs - Creates a new Run As account with specified credentials.**

# **Description**

Creates a new Run As account with specified credentials. You can use a Run As account to perform application-specific operations within SnapCenter.

# **Usage**

sccli Add-SmRunAs -Name <Run As name> -AuthMode <WINDOWS | LINUX | ORACLEDATABASE | ORACLEASM | ORACLERMANCATALOG> [-Username <username>] [-SetConsoleOutputWidth]

# **Parameters**

## **-Name**

Specifies the name of the Run As account.

## **-AuthMode**

Specifies the authentication mode. Possible Values: [WINDOWS, LINUX, ORACLEDATABASE, ORACLEASM, ORACLERMANCATALOG]

## **-Username**

Specifies the user name.

## **-SetConsoleOutputWidth**

Sets the column width of the output to be displayed on the console.

# **Examples**

The following example displays how to create a new Run As account with the specified credentials.

[root@rhel-linux ~]# sccli Add-SmRunAs -Name snap-server -AuthMode **WINDOWS** Enter the RunAs account user name: NetApp\SnapAdmin Enter the RunAs account password: INFO: The command 'Add-SmRunAs' executed successfully.

[root@rhel-linux ~]# sccli Add-SmRunAs -Name rhel\_root\_cred - AuthMode LINUX Enter the RunAs account user name: root Enter the RunAs account password: INFO: The command 'Add-SmRunAs' executed successfully.

[root@rhel-linux ~]# sccli Add-SmRunAs -Name cdb\_credential - AuthMode ORACLEDATABASE Enter the RunAs account user name: sys Enter the RunAs account password:

INFO: The command 'Add-SmRunAs' executed successfully.

[root@rhel-linux ~]# sccli Add-SmRunAs -Name asm\_cred2 -AuthMode ORACLEASM Enter the RunAs account user name: asmuser Enter the RunAs account password: INFO: The command 'Add-SmRunAs' executed successfully.

# **Add-SmStorageConnection - Adds your Storage Virtual Machine (SVM) connection.**

# **Description**

Creates a new Storage Virtual Machine (SVM) connection. You must create your SVM connection in advance before performing any provisioning or data protection jobs.

# **Usage**

sccli Add-SmStorageConnection -SVM <SVM name or IP> -Protocol <HTTP | HTTPS> [-Port <port>] [-PreferredIP <preferred IP address>] [-Timeout <timeout>] [-Username <SVM username>] [-DisableAsupOnFailure] [-DisableSysLog] [-SetConsoleOutputWidth] [-IsSecondary]

# **Parameters**

## **-SVM**

Specifies name or IP address of the Storage Virtual Machine.

## **-Protocol**

Specifies the communication protocol you want to use to connect to the SVM. Possible Values: [HTTP, HTTPS]

## **-Port**

Specifies the port for the SVM connection.

## **-PreferredIpAddress**

Specifies the preferred IP address for the SVM management or data LIF IP address.

## **-Timeout**

Specifies the SVM connection timeout in seconds. Default: 60 seconds

## **-Username**

Specifies the user name for Storage Virtual Machine.

## **-DisableAsupOnFailure**

Disables Auto Support in case of any failure.

## **-DisableSysLog**

Disables system log feature.

### **-SetConsoleOutputWidth**

Sets the column width of the output to be displayed on the console.

### **-IsSecondary**

If the SVM is the secondary storage system in a backup relationship, then specify this option.

# **Examples**

The following example displays how to add a Storage Virtual Machine (SVM) connection.

```
[root@rhel-linux ~]# sccli Add-SmStorageConnection -SVM 'my-
vsim2.eng.btc.netapp.in' -Protocol HTTPS -enablesyslog -
enableasuponfailure
Enter the SVM user name: vsadmin
Enter the SVM password: 
INFO: Using '443' as default port.
INFO: The command 'Add-SmStorageConnection' executed successfully.
```
# **Add-SvmPreferredDataPath - Adds the SVM preferred data path.**

# **Description**

Adds the SVM preferred data path entry to the storage preference configuration file. This is required to override the NFS data path for a given SVM for Mount/Clone operations. You can set a single preferred data path for a SVM.By default the data path used for mounting the source NFS file system shall be used for mount/clone operations from primary. In the case of secondary, SnapCenter shall auto determine the data path of secondary SVM.

# **Usage**

sccli Add-SvmPreferredDataPath -SVM <SVM Name> -DataPath <IP address or FQDN> [- SetConsoleOutputWidth]

# **Parameters**

# **-SVM**

Specifies the name of the Storage Virtual Machine for which you want to add the preferred data path.

# **-DataPath**

Specifies the preferred data path for the SVM. The data path can be IP address or FQDN.

# **-SetConsoleOutputWidth**

Sets the column width of the output to be displayed on the console.

# **Examples**

The following example displays how to add a SVM preferred data path.

```
[root@rhel-linux ~]# sccli Add-SvmPreferredDataPath -SVM 'tonic' -
DataPath 10.228.9.123
INFO: Preferred data path entry for SVM 'tonic' added
successfully.
INFO: The command 'Add-SvmPreferredDataPath' executed
successfully.
```
# **Cancel-SmJob - Cancels a queued job.**

# **Description**

Cancels a job. The job is canceled only if the job is queued.

# **Usage**

sccli Cancel-SmJob [-JobId <job Id>] [-SetConsoleOutputWidth]

# **Parameters**

# **-JobId**

Specifies the id of the job to be canceled.

# **-SetConsoleOutputWidth**

Sets the column width of the output to be displayed on the console.

# **Examples**

The following example displays how to initiate a cancel job that cancels a queued job.

```
 [root@scspr0132357001 bin]# ./sccli
Cancel-smJob -JobId 184 
                         Are you sure you want to cancel the
specfied job from SnapCenter?
                         Enter either [Y] Yes or [N] No (default is
'N'): y
INFO: The command 'Cancel-SmJob' executed successfully.
```
# **Catalog-SmBackupWithOracleRMAN - Catalogs the Oracle Database backup in SnapCenter with Oracle Recovery Manager (RMAN).**

# **Description**

Catalogs the Oracle Database backup in SnapCenter with Oracle Recovery Manager (RMAN).

# **Usage**

sccli Catalog-SmBackupWithOracleRMAN [-BackupId <backupId> | -BackupName <backupName> ] [-WaitForCompletion] [-SetConsoleOutputWidth]

# **Parameters**

# **-BackupId**

Specifies the id of backup that needs to be cataloged.

# **-BackupName**

Specifies the name of backup that needs to be cataloged.

# **-WaitForCompletion**

Indicates whether to wait till the catalog backup job is completed.

# **-SetConsoleOutputWidth**

Sets the column width of the output to be displayed on the console.

# **Examples**

The following example displays how to catalog a backup.

```
[root@rhel-linux ~]# sccli Catalog-SmBackupWithOracleRMAN -
BackupId 15 
INFO: Job 'Cataloging Backup(s) stddb-ds_rhel-linux_11-23-
2015_21.14.26.7065_0' QUEUED with jobId '258'
INFO: The command 'Catalog-SmBackupWithOracleRMAN' executed
successfully.
```
[root@rhel-linux ~]# sccli Catalog-SmBackupWithOracleRMAN - BackupName 'stddb-ds\_rhel-linux\_11-23-2015\_21.14.26.7065\_1' INFO: Job 'Cataloging Backup(s) stddb-ds\_rhel-linux\_11-23- 2015\_21.14.26.7065\_1' QUEUED with jobId '267'

INFO: The command 'Catalog-SmBackupWithOracleRMAN' executed successfully.

# **Close-SmConnection - Closes connection session with the SnapCenter.**

# **Description**

Closes connection session with the SnapCenter.

# **Usage**

sccli Close-SmConnection [-SetConsoleOutputWidth]

# **Parameters**

# **-SetConsoleOutputWidth**

Sets the column width of the output to be displayed on the console.

# **Examples**

The following example displays how to close a connection session with the SnapCenter.

```
[root@rhel-linux ~]# sccli Close-SmConnection
INFO: A connection session with the SnapCenter was closed.
```
# **See Also**

[Open-SmConnection](#page-98-0)

# **Configure-SmOracleDatabase - Configures Oracle Database in SnapCenter.**

# **Description**

Configures Oracle Database in SnapCenter. This includes configuring database authentication with port and ASM authentication with port. For Oracle RAC database, preferred nodes for backup operation can be configured.

# **Usage**

sccli Configure-SmOracleDatabase -AppObjectId <appObject Id> -DatabaseRunAsName <run as name | None> -DatabasePort <port number> -ASMRunAsName <run as name | None> -ASMPort <port number> -OracleRmanCatalogRunAsName <run as name | None> - OracleRmanCatalogTnsName <TNS name> [-OracleRACPreferredNodes <RACnode1, RACnode2,

..., RACnodeN>] [-SetConsoleOutputWidth]

# **Parameters**

# **-AppObjectId**

Specifies the application object identifier of an Oracle Database that needs to be configured. You need to specify the application object identifier format as 'host\database' for Oracle standalone database or 'clustername\database' for Oracle RAC database.

## **-DatabaseRunAsName**

Specifies the name of the Oracle Database Run As account which contains the credentials for the database. Provide 'None' if you want to use OS authentication.

## **-DatabasePort**

Specifies the port where the Oracle Database listener is running. Default: 1521

# **-ASMRunAsName**

Specifies the name of the Oracle ASM Run As account which contains the credentials for the ASM instance. Provide 'None' if you want to use OS authentication.

# **-ASMPort**

Specifies the port where the Oracle ASM listener is running. Default: 1521

### **-OracleRmanCatalogRunAsName**

Specifies the name of the Oracle Recovery Manager (RMAN) catalog database Run As account which contains the credentials for the catalog database. Provide 'None' if you want to use only controlfile for cataloging.

### **-OracleRmanCatalogTnsName**

Specifies the TNS name of Oracle Recovery Manager (RMAN) catalog database.

### **-OracleRACPreferredNodes**

Specifies one or more Oracle RAC database preferred nodes you want to configure for backup operation. Oracle RAC Nodes must be specified in a comma separated values in the order of their preference.

### **-SetConsoleOutputWidth**

Sets the column width of the output to be displayed on the console.

# **Examples**

The following example displays how to configure an Oracle Database.

```
[root@rhel-linux ~]# sccli Configure-SmOracleDatabase -
AppObjectId 'rhel-linux.gdl.englab.netapp.com\STDDB' 
  -DatabaseRunAsName 'stddb_cred' -DatabasePort 1521
```

```
INFO: The command 'Configure-SmOracleDatabase' executed
successfully.
```
[root@rhel-linux ~]# sccli Configure-SmOracleDatabase - AppObjectId 'rhel-linux.gdl.englab.netapp.com\STDDB' -DatabaseRunAsName None

```
INFO: The command 'Configure-SmOracleDatabase' executed
successfully.
```

```
[root@rac-node1 ~]# sccli Configure-SmOracleDatabase -AppObjectId
'oracle-rac-cluster\RACDB' 
  -OracleRACPreferredNodes 'rac-node1.netapp.com, rac-
node3.netapp.com, rac-node2.netapp.com'
INFO: The command 'Configure-SmOracleDatabase' executed
successfully.
```
[root@rac-node1 ~]# sccli Configure-SmOracleDatabase -AppObjectId

```
'smo234-ipv6.gdl.englab.netapp.com\newdb' 
 -OracleRmanCatalogRunAsName 'rman' -OracleRmanCatalogTnsName
'catcdb'
INFO: The command 'Configure-SmOracleDatabase' executed
successfully.
```
# **Copy-SmPolicy - Copy policy on SnapCenter.**

# **Description**

Copy an existing policy on SnapCenter. You can specify the existing policy and the new policy name.

# **Usage**

sccli Copy-SmPolicy -PolicyName <policy> -NewPolicyName <policy> [-SetConsoleOutputWidth]

# **Parameters**

# **-PolicyName**

Specifies the policy you want to copy. You can provide an individual policy name.

## **-NewPolicyName**

Specifies the name of the new policy.

## **-SetConsoleOutputWidth**

Sets the column width of the output to be displayed on the console.

# **Examples**

The following example displays the copy of the policy on SnapCenter.

```
[root@rhel-linux ~]# sccli Copy-SmPolicy -PolicyName
'existing_policy' 
 -NewPolicyName 'New_policy_name' 
INFO: The command 'Copy-SmPolicy' executed successfully.
```
### **Get-PreferredHostIPsInStorageExportPolicy - Gets the preferred IP addresses of the host for storage export policy**

### **Description**

Gets the preferred IP addresses of the host for storage export policy

## **Usage**

sccli Get-PreferredHostIPsInStorageExportPolicy [-SetConsoleOutputWidth]

### **Parameters**

#### **-SetConsoleOutputWidth**

Sets the column width of the output to be displayed on the console.

## **Examples**

The following example displays how to get preferred IP addresses of the host for storage export policy.

```
[root@rhel-linux ~]# sccli Get-
PreferredHostIPsInStorageExportPolicy
==========================================================
  Preferred host IP addresses for storage export policy
==========================================================
   | 192.168.1.1 |
   | 192.168.1.2 |
   192.168.1.3<br>192.168.1.4
| 192.168.1.4 |==========================================================
\overline{a}INFO: The command 'Get-PreferredHostIPsInStorageExportPolicy'
executed successfully.
```
### **Get-SmBackup - Gets information about one or more backups.**

## **Description**

Gets information about one or more backups.

## **Usage**

sccli Get-SmBackup [-AppObjectId <appObject Id>] [-AppObjectName <appObject name>] [-BackupId <backup Id>] [-BackupName <backup Name>] [-BackupType <backup Type>] [-JobId <job Id>] [- ListMountInfo] [-PluginCode <plug-in code>] [-Secondary] [-SetConsoleOutputWidth]

### **Parameters**

#### **-AppObjectId**

Specifies the application object identifier about which you want to get information. Specify the application object identifier format as 'host\database' for Oracle standalone database or 'clustername\database' for Oracle RAC database.

#### **-AppObjectName**

Specifies the name of the application object. For SnapCenter Plug-in for Oracle Database application object name is database name.

#### **-BackupId**

Specifies the ID of the backup about which you want to get information.

#### **-BackupName**

Specifies the name of the backup about which you want to retrieve information.

#### **-BackupType**

Specifies a filter based on the type of backup. For SnapCenter Plug-in for Oracle Database backup can be of type 'Oracle Database Data Backup' or 'Oracle Database Log Backup'.

#### **-JobId**

Specifies a filter based on the job ID.

#### **-ListMountInfo**

Indicates that you want mount information of the backup.

#### **-PluginCode**

Specifies the filter based on the plug-in code. For SnapCenter Plug-in for Oracle Database plug-in code is SCO. Possible Values: [SCO, SCU] Default: SCO.

#### **-Secondary**

Indicates whether to retrieve secondary backups.

#### **-SetConsoleOutputWidth**

Sets the column width of the output to be displayed on the console.

### **Examples**

The following example displays how to get information about all backups.

```
[root@rhel-linux ~]# sccli Get-SmBackup
==================================================================
==================================================================
=======================================================
|Backup Id| Backup Name<br>| End Time | Backup Type | Start
| Verification Status| Oracle RMAN Cataloging Status |
==================================================================
==================================================================
=======================================================
            |15 | stddb-ds_rhel-linux_11-24-2015_00.55.10.2377_1 | 2015-
11-24 05:54:54 | 2015-11-24 05:57:13 | Oracle Database Log Backup | Not Applicable | Not Cataloged |
            |13 | stddb-ds_rhel-linux_11-24-2015_00.55.10.2377_0 | 2015-
11-24 05:54:54 | 2015-11-24 05:57:13 | Oracle Database Data Backup<br>| Unverified       | Not Cataloged       |
| Unverified | Not Cataloged | Not Cataloged
|11 | stddb-ds_rhel-linux_11-24-2015_00.45.57.9226_1 | 2015-
11-24 05:45:41 | 2015-11-24 05:48:31 | Oracle Database Log Backup | Not Applicable | Not Cataloged |
            |9 | stddb-ds_rhel-linux_11-24-2015_00.45.57.9226_0 | 2015-
11-24 05:45:41 | 2015-11-24 05:48:31 | Oracle Database Data Backup<br>| Unverified       | Not Cataloged
\lceil Unverified \lceil Not Cataloged \lceil|7 | stddb-ds_rhel-linux_11-23-2015_21.14.26.7065_1 | 2015-
11-24 02:14:10 | 2015-11-24 02:16:46 | Oracle Database Log Backup<br>| Not Applicable | Not Cataloged | 2015 01:14:06 | Cataloged
|5 | stddb-ds_rhel-linux_11-23-2015_21.14.26.7065_0 | 2015-
11-24 02:14:10 | 2015-11-24 02:16:46 | Oracle Database Data Backup<br>| Unverified       | Not Cataloged       |
| Unverified | Not Cataloged | Not Cataloged
|3 | stddb-ds_rhel-linux_11-23-2015_21.03.58.2213_1 | 2015-
11-24 02:03:41 | 2015-11-24 02:06:52 | Oracle Database Log Backup<br>| Not Applicable | Not Cataloged | 2015-01-02-52 | 12:00 | 2015
|1 | stddb-ds_rhel-linux_11-23-2015_21.03.58.2213_0 | 2015-
11-24 02:03:41 | 2015-11-24 02:06:52 | Oracle Database Data Backup<br>| Unverified       | Not Cataloged
                    | Not Cataloged
==================================================================
==================================================================
=======================================================
```
 $\overline{a}$ INFO: The command 'Get-SmBackup' executed successfully.

The following example displays how to get mount related information of a backup.

```
[root@rhel-linux ~]# sccli Get-SmBackup -BackupName 'stddb-
ds_rhel-linux_11-24-2015' -ListMountInfo
==================================================================
==================================================================
=================================================
 Mount Host | Oracle RMAN Cataloging Status |
==================================================================
==================================================================
=================================================
  | stddb-ds_rhel-linux_11-24-2015 | Mounted |
/var/opt/snapcenter/sco/backup_mount/stddb-ds_rhel-linux_11-24-
2015/stddb | rhel-linux.netapp.com | Not Cataloged |
==================================================================
==================================================================
=================================================
\overline{a}INFO: The command 'Get-SmBackup' executed successfully.
```
### **Get-SmBackupDetails - Gets detailed information about the specified backup.**

## **Description**

Gets detailed information about the specified backup.

## **Usage**

sccli Get-SmBackupDetails -AppObjectId <appObject Id> -BackupId <backup Id> [-Secondary] [-PluginCode <plug-in code>] [-SetConsoleOutputWidth]

### **Parameters**

#### **-AppObjectId**

Specifies the application object identifier about which you want to get information. Specify the application object identifier format as 'host\database' for Oracle standalone database or 'clustername\database' for Oracle RAC database.

#### **-BackupId**

Specifies the ID of the backup about which you want to get detailed information.

#### **-Secondary**

Indicates whether the specified backup is a secondary backup.

#### **-PluginCode**

Specifies the plug-in code for fetching backup details. Possible Values: [SCO, SCU] Default: SCO.

#### **-SetConsoleOutputWidth**

Sets the column width of the output to be displayed on the console.

# **Examples**

The following example displays how to get the detailed information about the specified backup.

[root@rhel-linux ~]# sccli Get-SmBackupDetails -AppObjectId 'rhellinux.netapp.com\CDB' -BackupId 89

#### ORACLE DATABASE BACKUP DETAILS

Backup name: CDB\_rhel-linux\_01-14-2016\_20.07.57.9759\_0 Backup type: Oracle Database Data Backup Database name/SID: CDB Database unique name: DB12C Database type: Oracle Single Instance (Multitenant) Database id: 1343801015 Database home: /u01/app/oracle/product/12.1.0.2/db\_1 Database version: 12.1.0.2.0 Archive log mode: true Check point SCN: 8501827 End backup SCN: 8502061

#### TABLESPACES

- 1. TEMP
- 2. SYSAUX
- 3. SYSTEM
- 4. UNDOTBS1
- 5. USERS

PLUGGABLE DATABASES

- 1. PDB Name: HRDB
	- PDB tablespaces:
		- 1. SYSAUX
		- 2. SYSTEM
		- 3. USERS
		- 4. TEMP
- 2. PDB Name: SALESDB PDB tablespaces:
	-
	- 1. SYSAUX
	- 2. SYSTEM
	- 3. USERS
	- 4. CLIENTS
	- 5. REPORT 6. CREDIT
	- 7. TEMP
- 3. PDB Name: FINANCE
	- PDB tablespaces:
		- 1. SYSAUX
		- 2. SYSTEM
		- 3. USERS
		- 4. TEMP
- 4. PDB Name: PDB\$SEED PDB tablespaces:
	- 1. SYSAUX
	- 2. SYSTEM
	- 3. TEMP

INFO: The command 'Get-SmBackupDetails' executed successfully.

## **Get-SmBackupReport - Gets reports about the backup operations based on the options you specify.**

## **Description**

Gets reports about the backup operations based on the options you specify. You can specify whether you want to get the details about a specific backup or a summary of all backups performed using a SnapCenter instance.

# **Usage**

sccli Get-SmBackupReport [-PluginCode <plug-in code>] [-BackupId <br/>chackup Id>] [-BackupName <backup Name>] [-ResourceGroup <ResourceGroup Name>] [-FromDateTime 'yyyy-MM-dd HH:mm:ss'] [-ToDateTime 'yyyy-MM-dd HH:mm:ss'] [-JobId <job Id>] [-Policy <policy name>] [-Resource <resource name>] [-Status <status>] [-SetConsoleOutputWidth]

### **Parameters**

#### **-PluginCode**

Specifies the filter based on the plug-in code. For SnapCenter Plug-in for Oracle Database plug-in code is SCO. Possible Values: [SCO, SCU] Default: SCO.

#### **-BackupId**

Specifies the backupId for which backup report need to be fetched.

#### **-BackupName**

Specifies that you want to get a detailed backup report for the given backup.

#### **-ResourceGroup**

Specifies the resource group for which you want backup reports.

#### **-FromDateTime**

Specifies that you want to get backup operations reports for backups run from a specified day and time. You must specify the date and time in the 'yyyy-MM-dd HH:mm:ss' format. For example: '2015- 01-26 20:30:00'.

#### **-ToDateTime**

Specifies that you want to get backup operations reports for backups run till a specified day and time. You must specify the date and time in the 'yyyy-MM-dd HH:mm:ss' format. For example: '2015-01-26 20:30:00'.

#### **-JobId**

Specifies the jobId for which backup report need to be fetched.

#### **-Policy**

Specifies that you want reports about backup jobs associated with a specified policy.

#### **-Resource**

Specifies the resource for which you want backup reports.

#### **-Status**

Specifies that you want information about backup jobs with a specified status. Valid values are: completed, failed, and warning.

#### **-SetConsoleOutputWidth**

Sets the column width of the output to be displayed on the console.

### **Examples**

The following example displays how to get reports about the backup operations based on the options specified.

```
[root@rhel-linux ~]# sccli Get-SmBackupReport -Resource STDDB
==================================================================
==================================================================
===============
  Duration (HH:mm:ss) | Resource Group Name | Policy Name |
Status
==================================================================
==================================================================
===============
\frac{3}{1005} \frac{64}{1057} \frac{64}{1000} stddb_ds_rhel-linux_11-30-
2015_22.26.29.4957_0 | 00:00:56 | stddb_ds | Online_Data | Completed |
==================================================================
==================================================================
===============
\overline{a}INFO: The command 'Get-SmBackupReport' executed successfully.
```
### **Get-SmClone - Gets information about existing clones.**

### **Description**

Gets information about existing clones. You can also search existing clones based on clone name, clone ID, application object, and backup ID.

## **Usage**

sccli Get-SmClone [-AppObjectName <appObject name>] [-BackupId <backup Id>] [-BackupName <backup Name>] [-CloneId <clone Id>] [-CloneName <clone Name>] [-PluginCode <SCO | SCU>] [- SetConsoleOutputWidth]

### **Parameters**

#### **-AppObjectName**

Retrieves information based on database name.

#### **-BackupId**

Retrieves information based on a specified backup ID. Get the backup ID by running Get-SmBackup without parameters.

#### **-BackupName**

Retrieves information based on backup name.

#### **-CloneId**

Provides a clone ID for the clone about which you want information. You can get the clone ID by running Get-SmClone without any input, and then use the clone ID to retrieve more detailed information about the specified clone.

#### **-CloneName**

Specifies that you want information about a single clone.

#### **-PluginCode**

Retrieves information based on the plug-in code. Possible Values: [SCO, SCU] Default: SCO

#### **-SetConsoleOutputWidth**

Sets the column width of the output to be displayed on the console.

### **Examples**

The following example displays how to get information about existing clones.

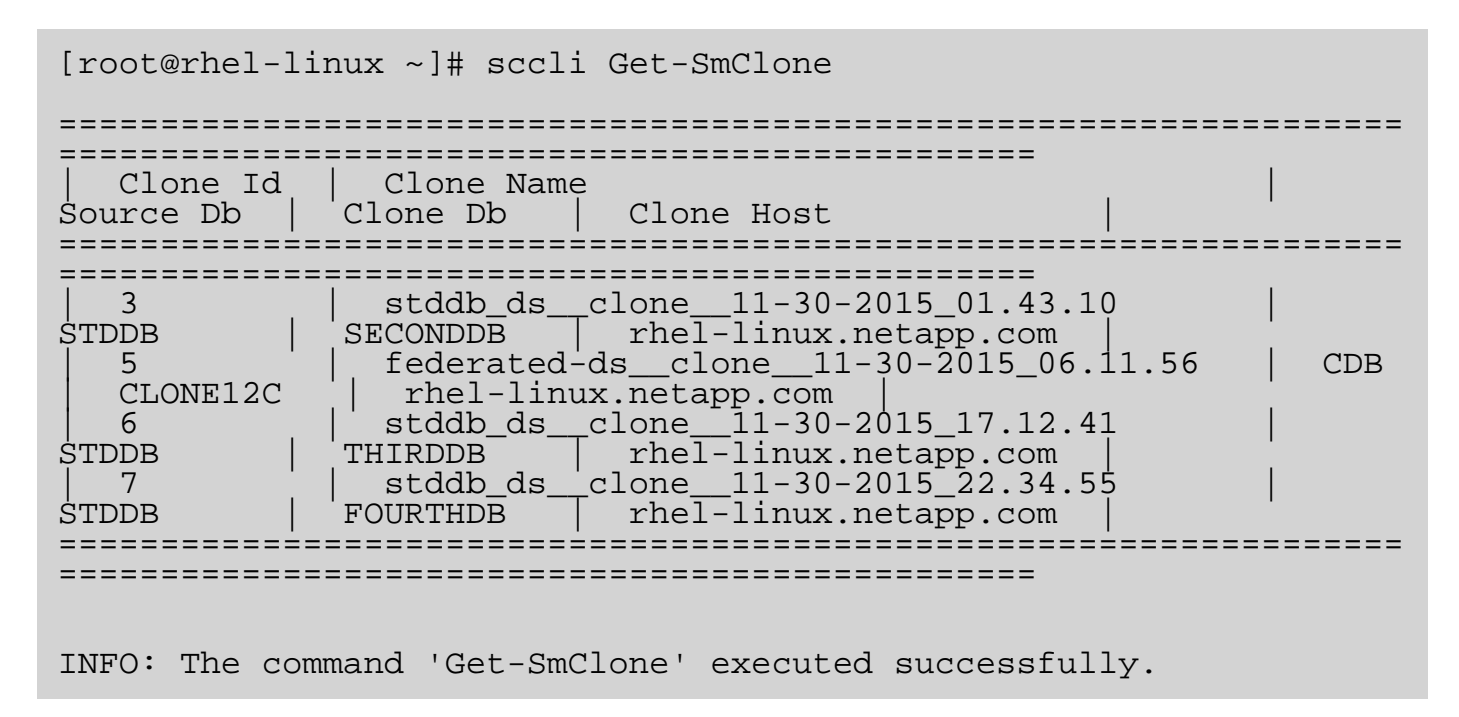

## **Get-SmConfigSettings - Displays the configuration settings.**

## **Description**

Displays the configuration settings for Plugin and Server.

## **Usage**

sccli Get-SmConfigSettings [-PluginCode <SCO | SCU>] [-HostName <hostname>] -Key <keyName | all> -ConfigSettingsType <Plugin | Server> [-ShowDescription] [-SetConsoleOutputWidth]

### **Parameters**

#### **-PluginCode**

Specifies the plugin code for which the configuration settings have to be retrieved.

#### **-HostName**

Specifies the host for which the configuration settings have to be retrieved.

#### **-Key**

Specifies the key for which the configuration value has to be retrieved. If all keys have to be retrieved, specify "all".

#### **-ConfigSettingsType**

Specifies the type of configuration settings which needs to be retrieved. If config settings type is of plugin, then plugin code must be specified.

#### **-ShowDescription**

Indicates that you want the description for requested keys to be displayed.

#### **-SetConsoleOutputWidth**

Sets the column width of the output to be displayed on the console.

### **Examples**

The following example displays how to get configuration settings for SCO plugin.

```
[root@scspr0128265002 bin]# sccli get-smconfigsettings -
configsettingstype plugin -plugincode sco -key all
```
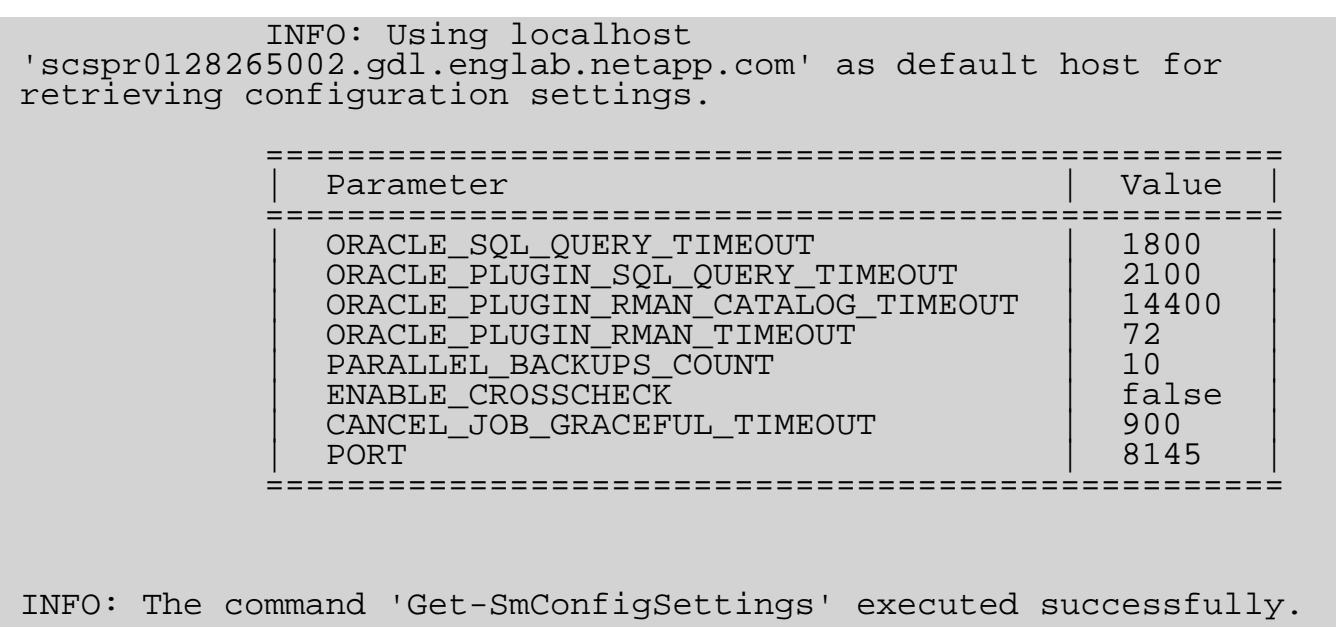

The following example displays how to get configuration settings for SCU plugin.

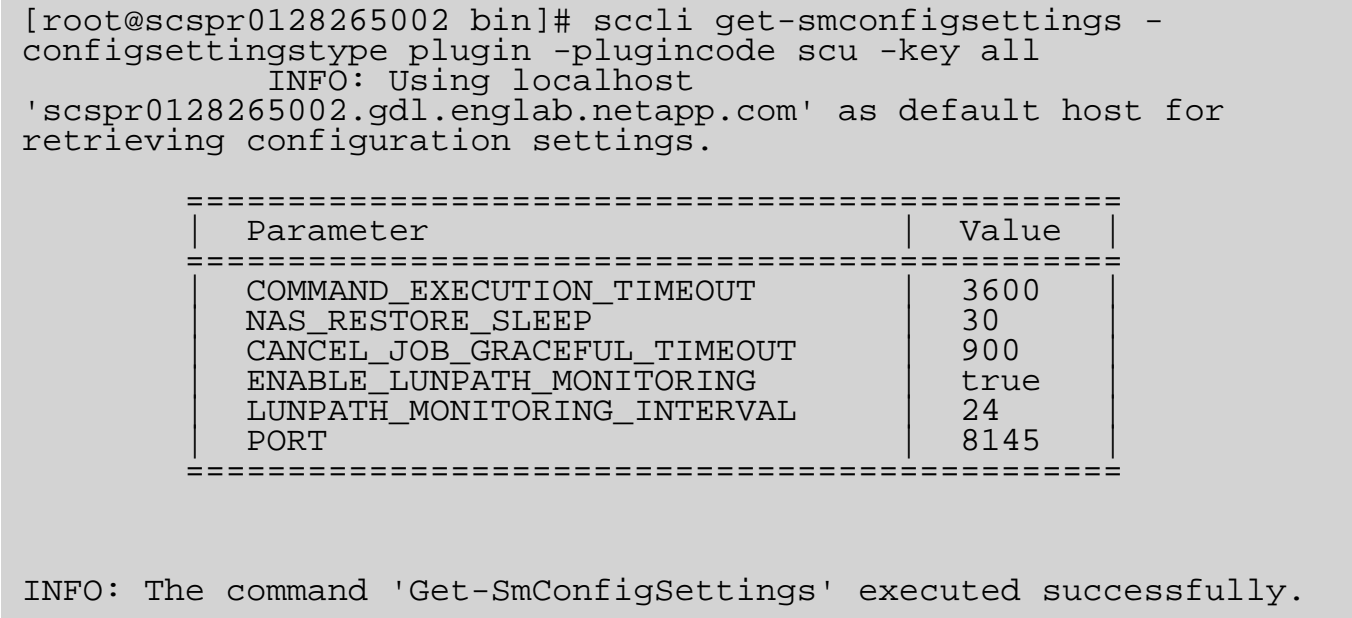

### **Get-SmHost - Gets information about one or more hosts.**

### **Description**

Gets information about one or more hosts. The information includes host status and plug-ins on hosts.

### **Usage**

sccli Get-SmHost [-HostNames <host1, host2, .., hostN>] [-ListPluginInfo] [-SetConsoleOutputWidth]

### **Parameters**

#### **-HostNames**

Specifies the names of the hosts about which you want information. You can provide the name of one host, or a comma-separated list of host names.

#### **-ListPluginInfo**

Indicates that you want to retrieve information about the plug-ins installed on the hosts.

#### **-SetConsoleOutputWidth**

Sets the column width of the output to be displayed on the console.

### **Examples**

The following example displays how to get information about one or more hosts.

```
[root@rhel-linux ~]# sccli Get-SmHost
=========================================================
                        | Status | OS | Port
=========================================================
| rhel-linux.netapp.com | Up | LINUX | 8145 |
| suse-linux.netapp.com | Up | LINUX | 8145 |
\vert oel-linux.netapp.com \vert Up \vert LINUX \vert 8145 \vert=========================================================
INFO: The command 'Get-SmHost' executed successfully.
```

```
[root@rhel-linux ~]# sccli Get-SmHost -HostNames 'rhel-
linux.netapp.com' -ListPluginInfo
```
==================================================================

================================================================== ========================================= | Host | Plugins Version ================================================================== ================================================================== ========================================= | rhel-linux.netapp.com | SnapCenter Plug-in for Oracle Database, SnapCenter Plug-in for UNIX, SnapCenter Plug-ins Package for Linux | SCO, SCU, HPPL | 1.1.0, 1.1.0, 1.1.0 | ================================================================== ================================================================== =========================================

INFO: The command 'Get-SmHost' executed successfully.

### **Get-SmJobSummaryReport - Initiates a job summary report.**

### **Description**

Initiates a job summary report. A job summary report provides information on every job initiated by SnapCenter on a specified day, along with a breakdown of the job status. The job summary report provides similar data to the information displayed in the Monitor page of the SnapCenter GUI, however here the job information is limited to one day.

## **Usage**

sccli Get-SmJobSummaryReport [-Date 'yyyy-MM-dd HH:mm:ss'] [-JobId <job Id>] [- SetConsoleOutputWidth]

### **Parameters**

#### **-Date**

Specifies the day for which you want to initiate the job summary report. You must specify the date and time in the 'yyyy-MM-dd HH:mm:ss' format. For example: '2015-01-26 20:30:00'. If not specified, the value defaults to current date.

#### **-JobId**

Specifies the job id whose report need to be retrieved.

#### **-SetConsoleOutputWidth**

Sets the column width of the output to be displayed on the console.

### **Examples**

The following example displays how to initiate a job summary report that provides information on every job initiated by SnapCenter

```
[root@rhel-linux ~]# sccli Get-SmJobSummaryReport
   ==================================================================
==================
   | Job Id | Job Name | Job Status |
                          ==================================================================
================<br>| 76   | Rest
    76   | Restore 'rhel-linux.netapp.com\CDB'<br>Failed   |<br>77            Create StorageConnection 'mv-
                   Create StorageConnection 'my-
```
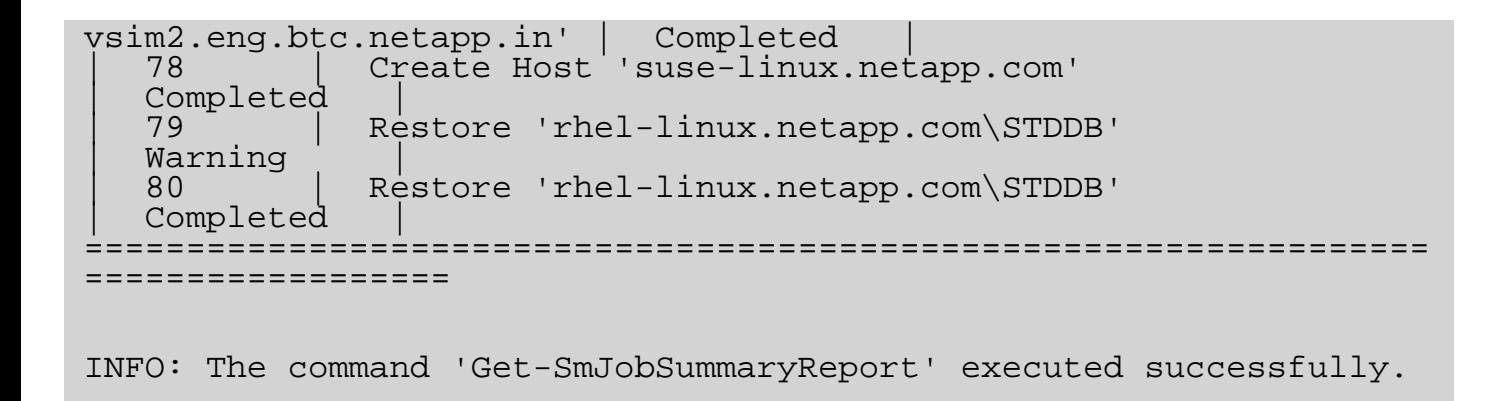

## **Get-SmLogs - Fetches logs from SnapCenter.**

### **Description**

Fetches SnapCenter log files. Log files are returned in a .zip file format. You can fetch all SnapCenter logs, or logs for a individual plug-in or SnapCenter server. You can also get logs for an specified job.

### **Usage**

sccli Get-SmLogs [-Path <log path>] [-ServerLogs | -AllLogs | -JobId <job id> | -PluginCode <SCO | SCU> -HostName <hostname> ] [-SetConsoleOutputWidth]

### **Parameters**

#### **-Path**

Specifies the absolute path including filename and extension to which you want the log .zip file to be written.

#### **-ServerLogs**

Indicates that you want to fetch logs for the SnapCenter server only.

#### **-AllLogs**

Indicates that you want to fetch all SnapCenter logs, which include SnapCenter server, managed host, and plug-in logs.

#### **-JobId**

Specifies the job ID for which you want to fetch logs.

#### **-PluginCode**

Specifies that you want to fetch logs pertaining to a specified plug-in instance. For example, if you want to fetch the SnapCenter Plug-in for Oracle Database logs, the plug-in code is SCO Possible Values: [SCO, SCU]

#### **-HostName**

Specifies the host for the plug-in instance for which you want to fetch logs.

#### **-SetConsoleOutputWidth**

Sets the column width of the output to be displayed on the console.

### **Examples**

The following example displays how to fetch logs from SnapCenter.

[root@rhel-linux ~]# sccli Get-SmLogs -ServerLogs INFO: You have chosen to fetch server logs from SnapCenter. INFO: The requested logs got fetched successfully at location '/tmp/snapcenter\_server\_logs\_2016-01-08\_02.05.32.244.zip'. INFO: The command 'Get-SmLogs' executed successfully.

[root@rhel-linux ~]# sccli Get-SmLogs -AllLogs INFO: You have chosen to fetch all logs from SnapCenter. INFO: The requested logs got fetched successfully at location '/tmp/snapcenter\_all\_logs\_2016-01-08\_02.09.31.731.zip'. INFO: The command 'Get-SmLogs' executed successfully.

[root@rhel-linux ~]# sccli Get-SmLogs -JobId 50 INFO: You have chosen to fetch logs for job id '50' from SnapCenter. INFO: The requested logs got fetched successfully at location '/tmp/snapcenter\_job\_50\_logs\_2016-01-08\_02.07.25.069.zip'. INFO: The command 'Get-SmLogs' executed successfully.

[root@rhel-linux ~]# sccli Get-SmLogs -PluginCode SCO INFO: Using localhost 'rhel-linux.netapp.com' as default host for getting 'SCO' plug-in logs from SnapCenter. INFO: The requested logs got fetched successfully at location '/tmp/snapcenter\_SCO\_plugin\_scomaddev\_logs\_2016-01-  $08\_02.07.48.121. z<sub>1p</sub>$ . INFO: The command 'Get-SmLogs' executed successfully.

## **Get-SmOracleDatabaseConfiguration - Retrieves Oracle Database configuration details.**

## **Description**

Retrieves Oracle Database configuration details. The configuration details includes database authentication with port and ASM authentication with port. For Oracle RAC database, it also includes preferred nodes configured for backup operation

# **Usage**

sccli Get-SmOracleDatabaseConfiguration -AppObjectId <appObject Id> [-SetConsoleOutputWidth]

### **Parameters**

#### **-AppObjectId**

Specifies the application object identifier whose configuration details needs to be retrieved. Specify the application object identifier format as 'host\database' for Oracle standalone database or 'clustername\database' for Oracle RAC database.

#### **-SetConsoleOutputWidth**

Sets the column width of the output to be displayed on the console.

### **Examples**

The following example displays how to retrieve oracle database configuration.

```
[root@rhel-linux ~]# sccli Get-SmOracleDatabaseConfiguration -
AppObjectId 'rhel-linux.netapp.com\STDDB'
Credentials for Oracle Database : STDDB
Database RunAs: stddb_cred
Database Port: 1521
ASM Instance RunAs: NONE
ASM Port: 1521
RMAN catalog RunAs: cred_catdb
RMAN catalog TNS name: CATDB
INFO: The command 'Get-SmOracleDatabaseConfiguration' executed
successfully.
```
[root@rac-node1 ~]# sccli Get-SmOracleDatabaseConfiguration - AppObjectId 'oracle-rac-cluster\RACDB'

Credentials for Oracle Database : RACDB Database RunAs: NONE Database Port: 1521 ASM Instance RunAs: NONE ASM Port: 1521 RMAN catalog RunAs: NONE RMAN catalog TNS name: Oracle RAC nodes preference for Backup operation ================================================= | Preferred RAC Nodes ================================================= | rac-node4.netapp.com | rac-node1.netapp.com | | | rac-node3.netapp.com | | | rac-node2.netapp.com | =================================================  $\overline{a}$ INFO: The command 'Get-SmOracleDatabaseConfiguration' executed successfully.

### **Get-SmPolicy - Retrieves details about one or more policy.**

### **Description**

Retrieves details about one or more policies.

### **Usage**

sccli Get-SmPolicy [-ResourceGroupName <resource group name>] [-PolicyName <policy name>] [-PluginCode <SCO | SCU>] [-SetConsoleOutputWidth]

### **Parameters**

#### **-ResourceGroupName**

Specifies a resource group. This parameter retrieves details of each policy associated with the resource group.

#### **-PolicyName**

Specifies the name of the policy for which you want details.

#### **-PluginCode**

Specifies the SnapCenter Plug-in for which you want to retrieve policies. For example, if you want to get policies information about SnapCenter Plug-in for Oracle Database, your plug-in code is SCO. Possible Values: [SCO, SCU] Default: SCO

#### **-SetConsoleOutputWidth**

Sets the column width of the output to be displayed on the console.

### **Examples**

The following example displays how to retrieve details about one ore more policies.

```
[root@rhel-linux ~]# sccli Get-SmPolicy
==================================================================
==================================================================
=================<br>| Name
| Name<br>Schedule Type | Description | Iype | |<br>|
==================================================================
```
================================================================== =================== | oracle\_logpruning\_oldlog\_2hrs | BACKUP | | | | verify\_policy\_secondary | VERIFICATION | | Verification policy for verifying 4 backups on secondary | Online Data policy for an Oracle Database with schedule and retention |<br>| offline\_data\_daily | offline\_data\_daily | BACKUP | DAILY | Offline Data policy for an Oracle Database with schedule and retention | ================================================================== ================================================================== =================== INFO: The command 'Get-SmPolicy' executed successfully. [root@rhel-linux ~]# sccli Get-SmPolicy -PolicyName 'offline\_data\_daily' ================================================================== ================================================================== ==================<br>| Name | Name | Type | Schedule Type | Description | ================================================================== ================================================================== ================<br>| offline\_data\_daily | offline\_data\_daily | BACKUP | DAILY | Offline Data policy for an Oracle Database with schedule and retention | ================================================================== ================================================================== ===================

INFO: The command 'Get-SmPolicy' executed successfully.

### **Get-SmResourceGroup - Gets information about one or more resource groups.**

## **Description**

Gets information about one or more resource groups. You can also retrieve information about host resource map for the resource group and the polices attached to the resource group.

## **Usage**

sccli Get-SmResourceGroup [-ResourceGroupName <resource group name>] [-ListPolicies] [- ListResources] [-SetConsoleOutputWidth]

### **Parameters**

#### **-ResourceGroupName**

Specifies the name of the resource group for which you want information.

#### **-ListPolicies**

Lists the policies that are associated with the resource group.

#### **-ListResources**

Lists the resources that are part of the resource group.

#### **-SetConsoleOutputWidth**

Sets the column width of the output to be displayed on the console.

### **Examples**

The following example displays how to get information about one or more resource groups.

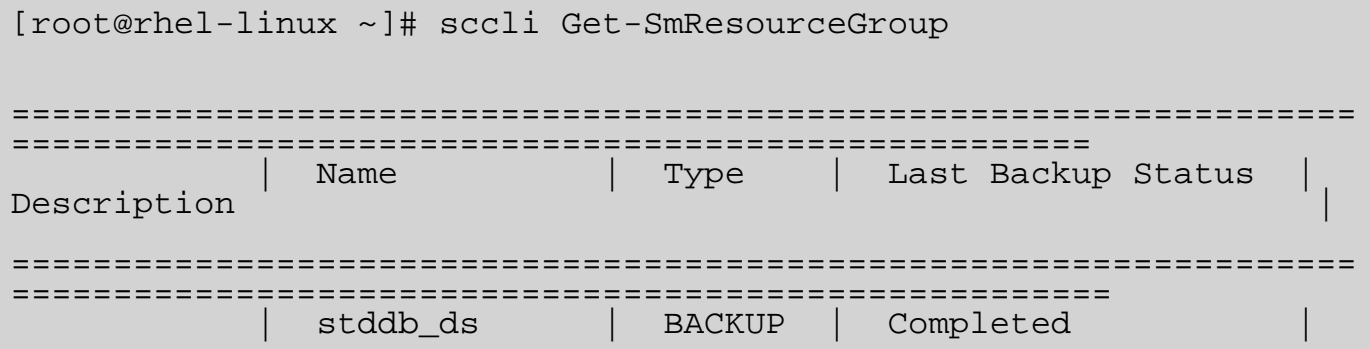

```
STDDB resource group with scheduled policies and custom snapshot<br>| federated_ds | BACKUP | Completed |
federated resource group with exclude log destinations
==================================================================
======================================================
INFO: The command 'Get-SmResourceGroup' executed successfully.
[root@rhel-linux ~]# sccli Get-SmResourceGroup -ResourceGroupName
stddb_ds
==================================================================
==================================================================
=========================
   Resources [name,type,host]
==================================================================
==================================================================
=========================
                | stddb_ds | oracle_logpruning_oldlog_2hrs,
backup_secondary_with_verificattion, offline_data_daily [STDDB, Oracle Database, rhel-linux.netapp.com] |
==================================================================
==================================================================
============================
INFO: The command 'Get-SmResourceGroup' executed successfully.
```
### **Get-SmResources - Discovers plug-in resources.**

### **Description**

Discovers plug-in resources. For SnapCenter Plug-in for Oracle Database, resources include Oracle standalone and RAC databases. You can query one host at a time and return information about plugin resources on that host. You can use this cli command to get the detailed information about resources location on the specified host.

## **Usage**

sccli Get-SmResources -HostName <host name> [-PluginCode <SCO | SCU>] [- UseKnownResources] [-SetConsoleOutputWidth]

### **Parameters**

#### **-HostName**

Specifies the host name. You can query one host at a time.

#### **-PluginCode**

Specifies the SnapCenter Plug-in for which you want to discover resources. For example, if you want to get information about SnapCenter Plug-in for Oracle Database, your plug-in code is SCO. Possible Values: [SCO, SCU] Default: SCO

#### **-UseKnownResources**

Indicates that you want to return the cached resources. You can use this parameter when you have already queried resources from the SnapCenter GUI. In this case, you receive information only about the already discovered resources. You can use this parameter for resource verification.

#### **-SetConsoleOutputWidth**

Sets the column width of the output to be displayed on the console.

### **Examples**

The following example displays how to discover plug-in resources

```
[root@rhel-linux ~]# sccli Get-SmResources
INFO: Using localhost 'rhel-linux.netapp.com' as default host for
discovering resources.
```
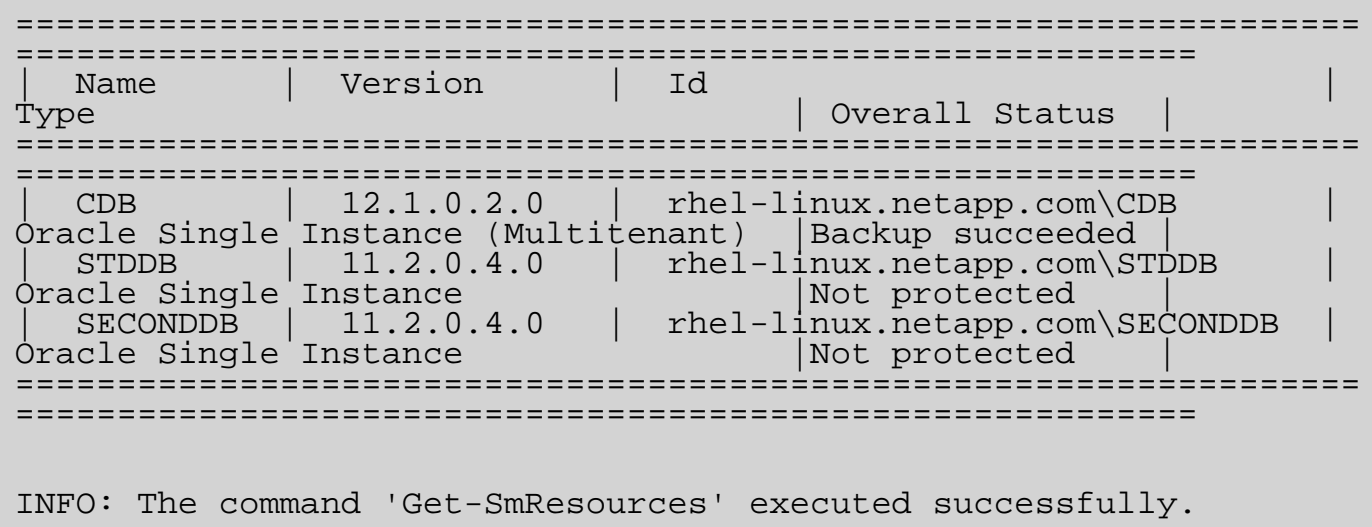

### **Get-SmRunAs - Gets information about all the Run As accounts created in SnapCenter.**

## **Description**

Gets all the Run As accounts created in SnapCenter. If you specify a Run As name, you receive information about the specified Run As account. Without a specified name, you receive information about all existing accounts.

# **Usage**

sccli Get-SmRunAs [-Name <Run As name>] -AuthMode <WINDOWS | LINUX | ORACLEDATABASE | ORACLEASM | ORACLERMANCATALOG> [-SetConsoleOutputWidth]

### **Parameters**

#### **-Name**

Specifies and individual Run As account for which you want to get information. If you omit this parameter, you retrieve information about all Run As accounts associated with SnapCenter.

#### **-AuthMode**

Specifies the authentication mode. Possible Values: [WINDOWS, LINUX, ORACLEDATABASE, ORACLEASM, ORACLERMANCATALOG]

#### **-SetConsoleOutputWidth**

Sets the column width of the output to be displayed on the console.

### **Examples**

The following example displays how to get the Run As accounts.

```
[root@rhel-linux ~]# sccli Get-SmRunAs
 =============================================================
 Id | RunAs Name | Auth Mode
=============================================================
 1 | dev-linux | LINUX | root |<br>2 | cdbrac | ORACLEDATABASE | sys
| 2 | cdbrac | ORACLEDATABASE | sys |
| 3 | myasm | ORACLEASM | scott |
 4 | snap-server | WINDOWS | NetApp\SnapAdmin
=============================================================
```
 $\overline{a}$ INFO: The command 'Get-SmRunAs' executed successfully.

The following example displays get the specific Run As account by name.

[root@rhel-linux ~]# sccli Get-SmRunAs -Name 'snap-server' =================================================== | Id | RunAs Name | Auth Mode | User Name | =================================================== | 4 | snap-server | WINDOWS | NetApp\SnapAdmin | ===================================================  $\overline{a}$ INFO: The command 'Get-SmRunAs' executed successfully.

### **Get-SmSecondaryDetails - Gets information about secondary storage location details.**

## **Description**

Gets information about secondary (SnapVault or SnapMirror) storage location details.

## **Usage**

sccli Get-SmSecondaryDetails -AppObjectId <appObject Id> [-BackupId <br/>chackup Id>] [-PluginCode <SCO | SCU>] [-SetConsoleOutputWidth]

### **Parameters**

#### **-AppObjectId**

Specifies the application object identifier about which you want to get information. Specify the application object identifier format as 'host\database' for Oracle standalone database or 'clustername\database' for Oracle RAC database.

#### **-BackupId**

Specifies the ID of the backup for which you want to get information.

#### **-PluginCode**

Specifies the type of plug-in. You need to specify a plug-in type because fetching the secondary storage location details is specific to one type of plug-in. For example, if you want to fetch the secondary storage location details of a resource or its backup contained in a SnapCenter Plug-in for Oracle Database, the plug-in type is SCO. Possible Values: [SCO, SCU] Default: SCO

#### **-SetConsoleOutputWidth**

Sets the column width of the output to be displayed on the console.

### **Examples**

The following example displays how to get information about the secondary details

```
[root@rhel-linux ~]# sccli Get-SmSecondaryDetails -AppObjectId
'rhel-linux.netapp.com\STDDB'
```
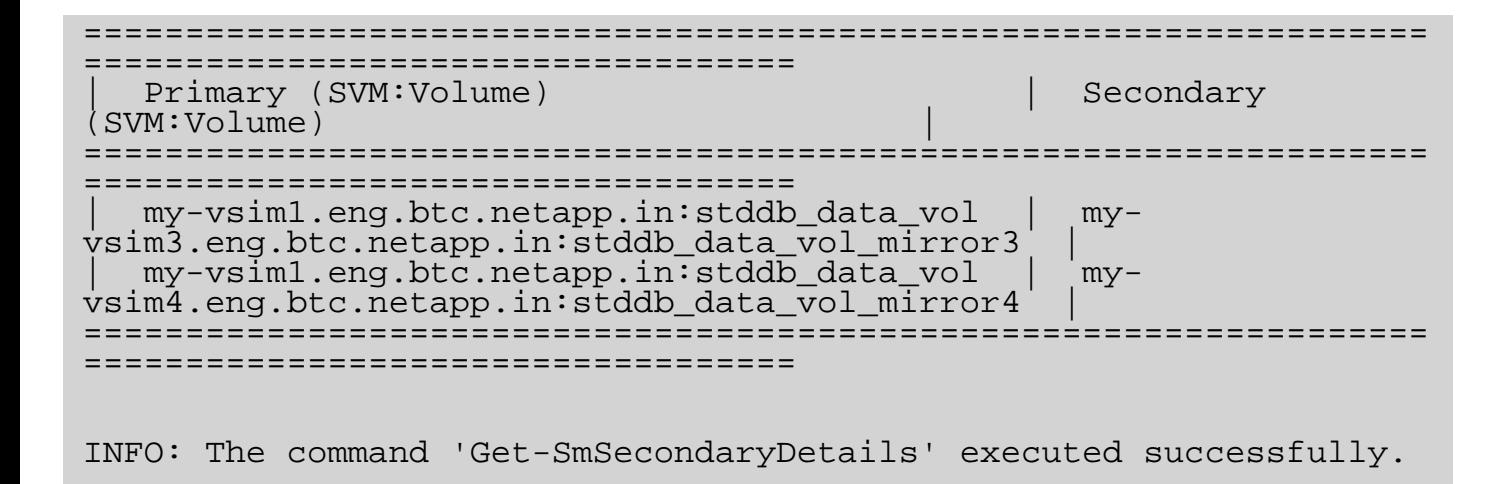

### **Get-SmSMTPServer - Retrieves information about the SMTP server currently configured to send data protection job reports.**

# **Description**

Retrieves information about the SMTP server currently configured to send data protection job reports. The command displays the name of the SMTP server, the name of the recipient to whom email messages are sent, and the name of the sender. There are no parameters for this command.

## **Usage**

sccli Get-SmSMTPServer [-SetConsoleOutputWidth]

### **Parameters**

#### **-SetConsoleOutputWidth**

Sets the column width of the output to be displayed on the console.

### **Examples**

The following example displays how to get information about one or more hosts.

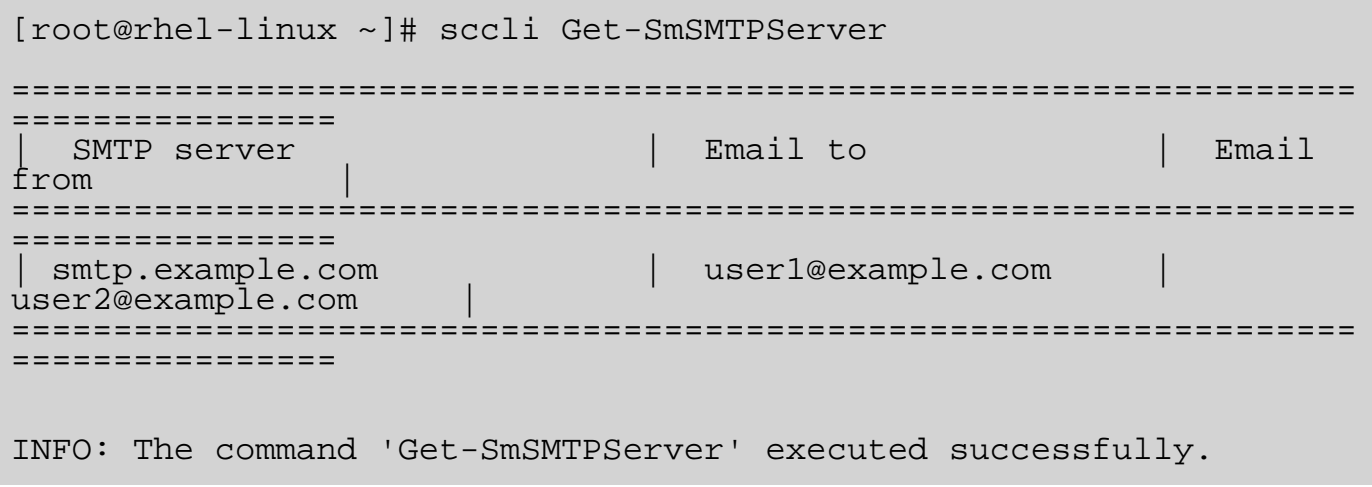

## **Get-SmStorageConnection - Retrieves all Storage Virtual Machine (SVM) connections information.**

## **Description**

Retrieves information about available SVM connections. You can get information about a specified SVM, or information on all SVM's.

## **Usage**

sccli Get-SmStorageConnection [-SVM <SVM name or IP>] [-SetConsoleOutputWidth]

### **Parameters**

#### **-SVM**

Specifies the name or IP address of the Storage Virtual Machine whose information needs to be retrieved.

#### **-SetConsoleOutputWidth**

Sets the column width of the output to be displayed on the console.

### **Examples**

The following example displays how to retrieve the information about the available SVM connections.

```
[root@rhel-linux ~]# sccli Get-SmStorageConnection
==================================================================
==================================================================
===============<br>| Name
| Name | Protocol | Port | UserName | Timeout | Preferred IP Address | EnableAsupOnFailure | EnableSysLog |
==================================================================
==================================================================
================
| my-vsim1.eng.btc.netapp.in | HTTP | 80 | vsadmin | 60 | | false | false |
| my-vsim2.eng.btc.netapp.in | HTTPS | 443 | vsadmin<br>| 60 | | | true | true | true | true | true | true | true | true | true | true | true | true | true | true | true | true | true | true | true | true | true | true | true
| 60 | 10.123.231.123 | | false<br>true |<br>| my-vsim4.eng.btc.netapp.in | HTTP | 80 | vsadmin
    my-vsim4.eng.btc.netapp.in
```
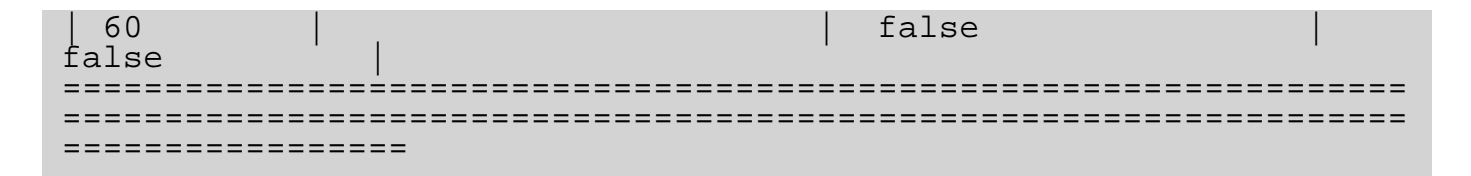

INFO: The command 'Get-SmStorageConnection' executed successfully.

```
[root@rhel-linux ~]# sccli Get-SmStorageConnection 
  -SVM 'my-vsim2.eng.btc.netapp.in'
==================================================================
==================================================================
  ============<br>Name
| Name<br>Timeout | Preferred IP Address | EnableAsupOnFailure |
Timeout | Preferred IP Address | EnableAsupOnFailure | EnableSysLog |
==================================================================
==================================================================
==============
| my-vsim2.eng.btc.netapp.in | HTTPS | 443 | vsadmin |
60 | | true | true |
==================================================================
==================================================================
==============
INFO: The command 'Get-SmStorageConnection' executed successfully.
```
## **Get-SvmPreferredDataPath - Gets the SVM preferred data path.**

## **Description**

Gets the SVM preferred data path.

# **Usage**

sccli Get-SvmPreferredDataPath -SVM <SVM Name> [-SetConsoleOutputWidth]

### **Parameters**

### **-SVM**

Specifies the name of the Storage Virtual Machine for which you want to retrieve the preferred data path.

### **-SetConsoleOutputWidth**

Sets the column width of the output to be displayed on the console.

## **Examples**

The following example displays how to get the SVM preferred data path.

```
[root@rhel-linux ~]# sccli Get-SvmPreferredDataPath
===================================
| SVM | Preferred Data Path |
===================================
 | tonic | 10.228.9.121 |
===================================
\overline{a}INFO: The command 'Get-SvmPreferredDataPath' executed
successfully.
```
## **Invoke-SmResourceSplit - Initiates clone split operation.**

# **Description**

Initiates clone split operation. To initiate clone split you need to specify either a clone name or application object identifier.

# **Usage**

sccli Invoke-SmResourceSplit -CloneName <clone name> -AppObjectId <appObject Id> [-Estimate] [- Start] [-Stop] [-Status] [-DoNotEstimate] [-EnableEmail] [-EmailTo <email address>] [-EmailFrom <email address>] [-EmailSubject <subject>] [-EmailPreference <ALWAYS | ON\_ERROR | ON\_ERROR\_OR\_WARNING | NEVER>] [-SetConsoleOutputWidth]

## **Parameters**

## **-CloneName**

Specifies the clone id whose clone you want to split.

## **-AppObjectId**

Specifies the application object identifier whose clone you want to split. You need to specify the application object identifier format as 'host\cloned\_sid' for Oracle standalone database or 'clustername\cloned\_sid' for Oracle RAC database.

## **-Estimate**

Displays the required space estimate details for clone split operation.

## **-Start**

Starts the clone split operation.

## **-Stop**

Stops the clone split operation.

## **-Status**

Displays the details of the clone split operation.

## **-DoNotEstimate**

Indicates not to estimate the required space while performing the clone split operation.

#### **-EnableEmail**

Indicates whether to enable email notification. Email support is only to '-Start' option for others it will be neglected.

## **-EmailTo**

Specifies to whom email need to be sent.

### **-EmailFrom**

Specifies from whom email has to be sent.

### **-EmailSubject**

Specifies subject for the email.

### **-EmailPreference**

Specifies when emails should be sent. Possible Values: [ALWAYS, ON\_ERROR, ON\_ERROR\_OR\_WARNING, NEVER]

### **-SetConsoleOutputWidth**

Sets the column width of the output to be displayed on the console.

## **Examples**

1.The following example shows how to get clone split required space estimate details for a clone by providing appObject Id.

```
 [root@galaxy_vm ~]# sccli Invoke-
SmResourceSplit -appobjectid 'galaxy_vm_netapp_com\cln7' -
Estimate 
                         Clone split summary: 
==================================================================
==================================
 | JobId | CanSplit | AppObjectId | CloneName |
==================================================================
==================================
 | 600 | true | cln7 | galaxy_vm_netapp_com_nfsdb43__clone__08-26-2017_23.52.09 |
==================================================================
==================================
                         Space estimation details of the volumes
involved in clone split operation:
                                                                   2.The
```
================================================================== ================================================================== ========================= | VolumeName<br>| AggregateName | AvailableSpaceInAggregate | RequiredSpace<br>| IsVolumeAlreadySplit | StorageSystemName | ================================================================== ================================================================== ========================= | volume\_nas108261723484820713<br>| 4321 Aggr\_database | 1475 GB<br>| databaseVserver | ================================================================== ================================================================== ========================= INFO: The command 'Invoke-SmResourceSplit' executed successfully.

following example shows how to get clone split required space estimate details for a clone by providing clone name.

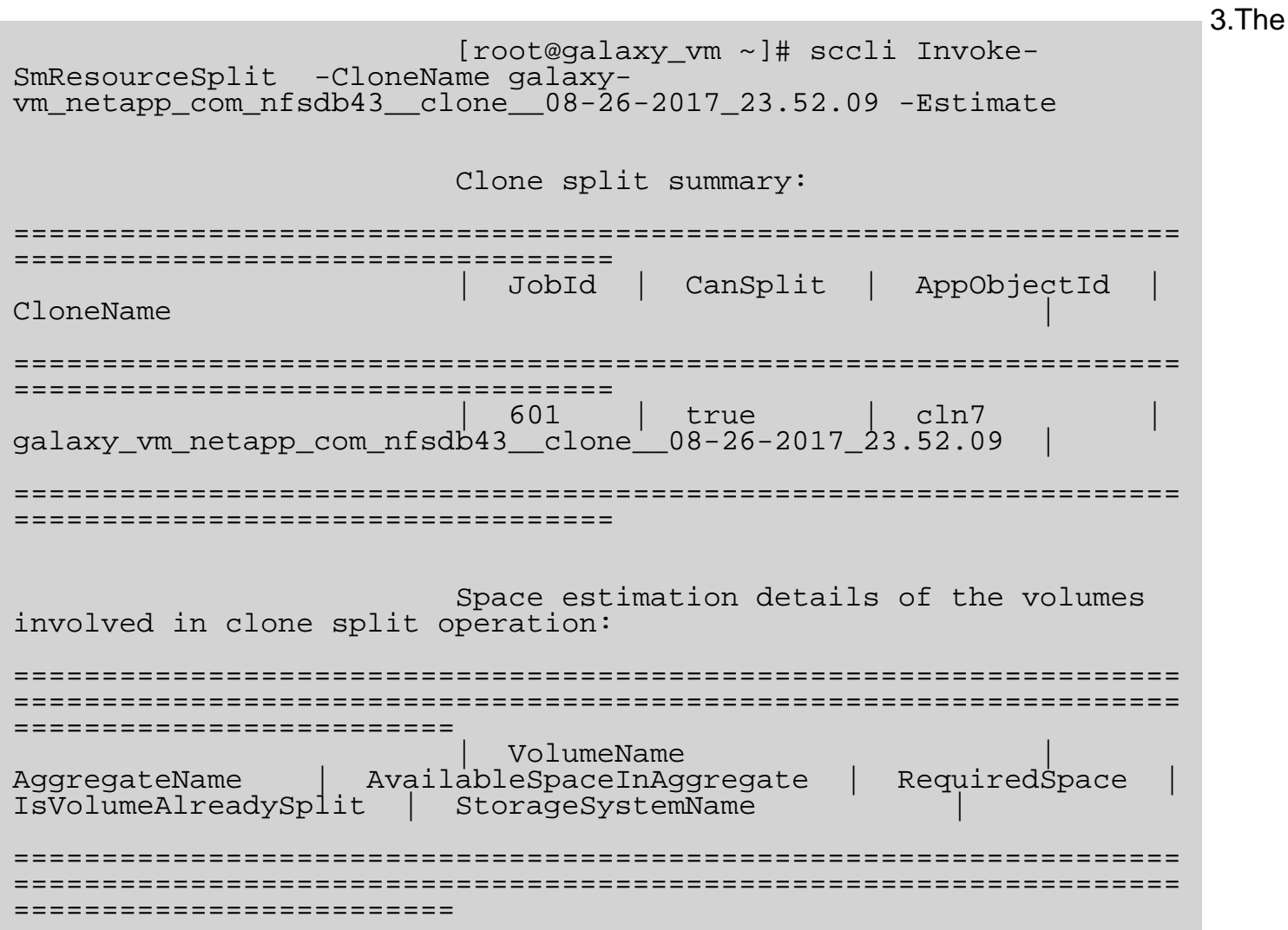

```
| volume_nas108261723484820713<br>| 4321 Aggr_database   | 1475 GB<br>| databaseVserver |
==================================================================
==================================================================
=========================
                           INFO: The command 'Invoke-SmResourceSplit'
executed successfully.
```
following example shows how to start clone split operation for a clone by providing appObject Id.

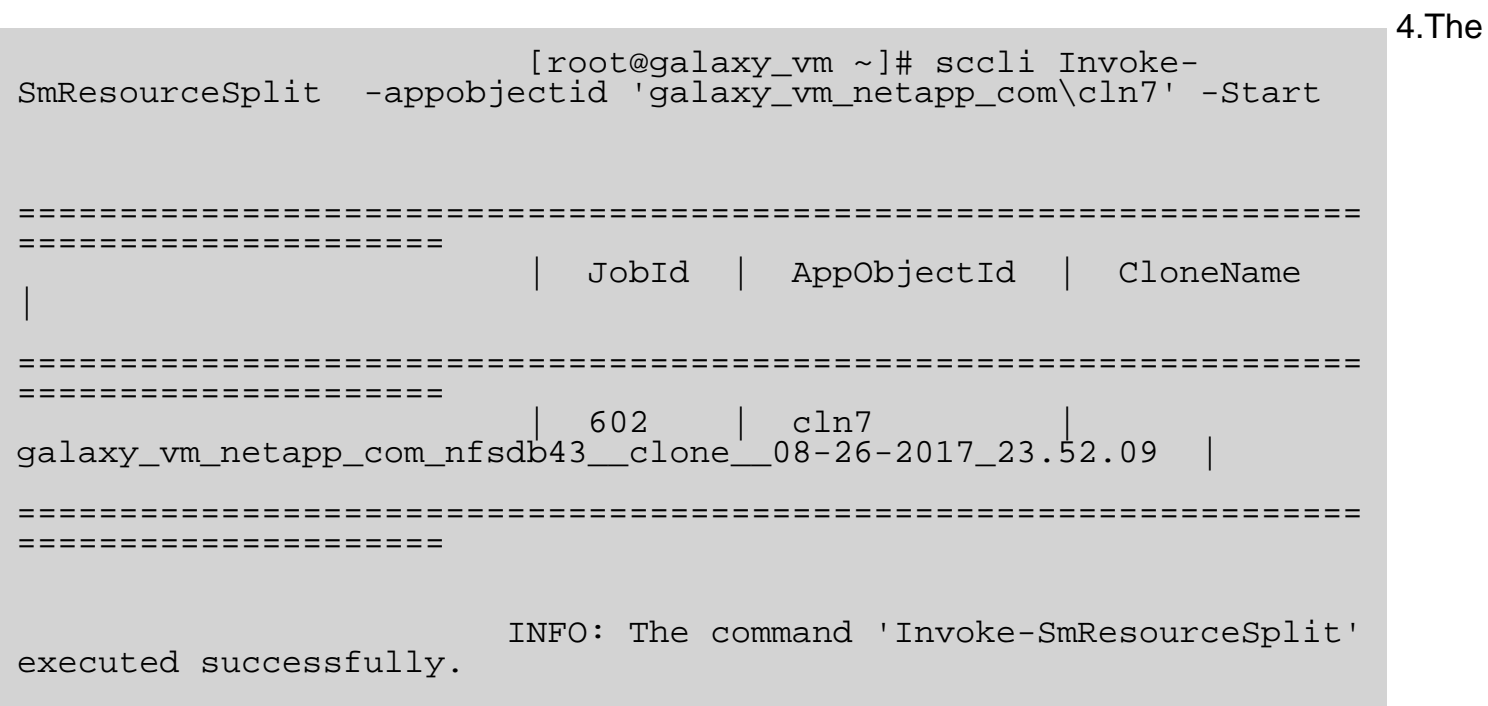

following example shows how to start clone split operation for a clone by providing clone name with email notification enabled.

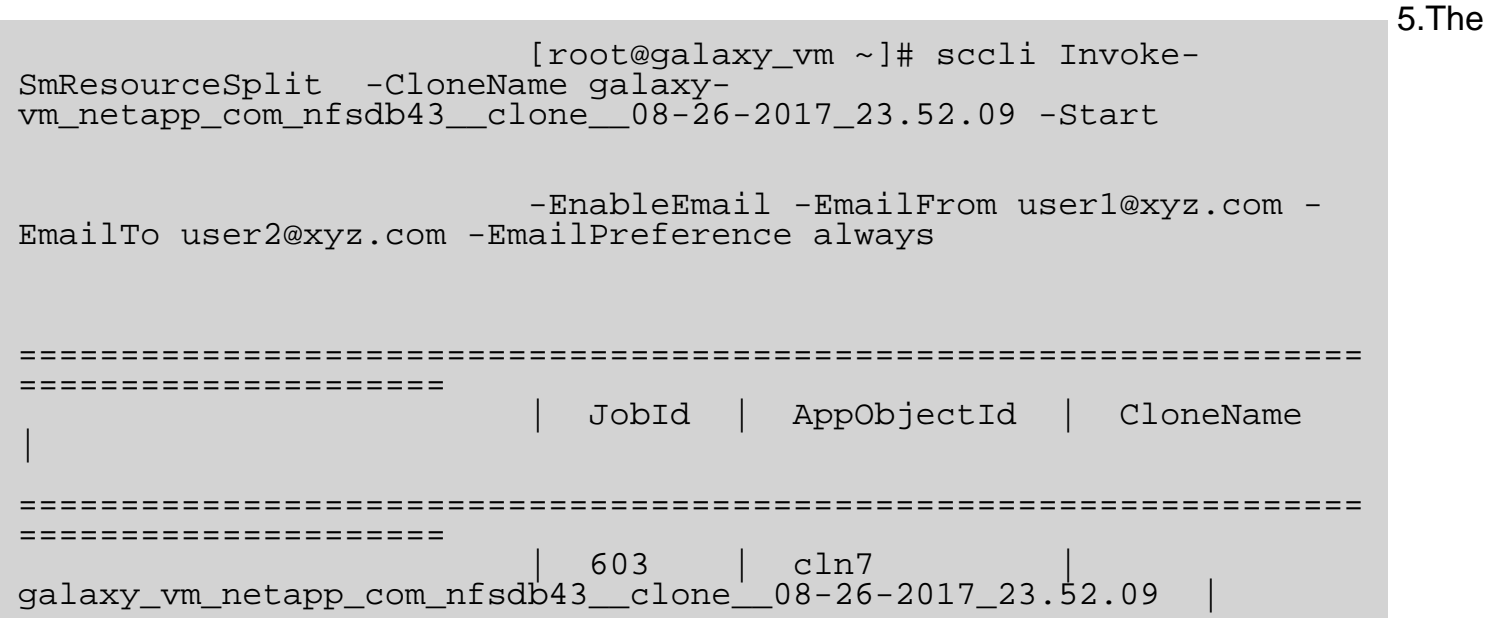

```
==================================================================
=====================
                         INFO: The command 'Invoke-SmResourceSplit'
executed successfully.
```
following example shows how to stop clone split operation by providing clone name.

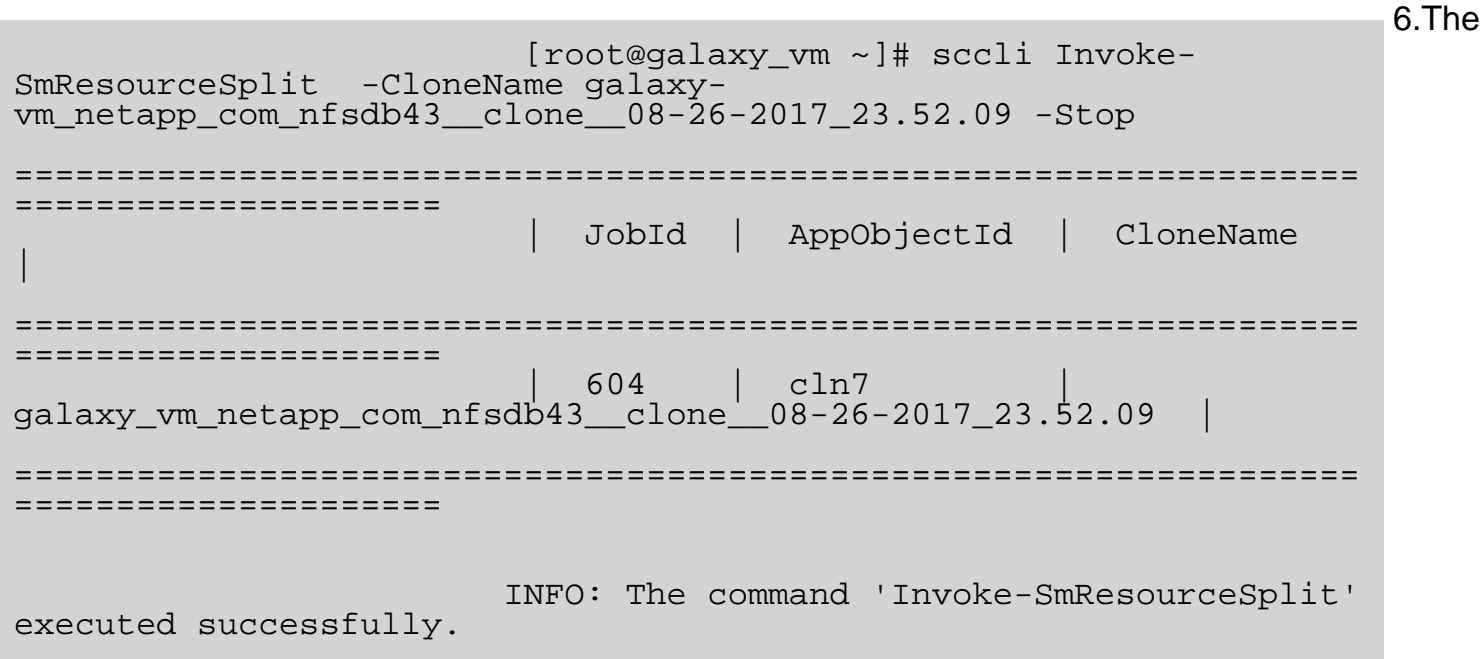

following example shows how to get the status of the clone split operation by providing clone name.

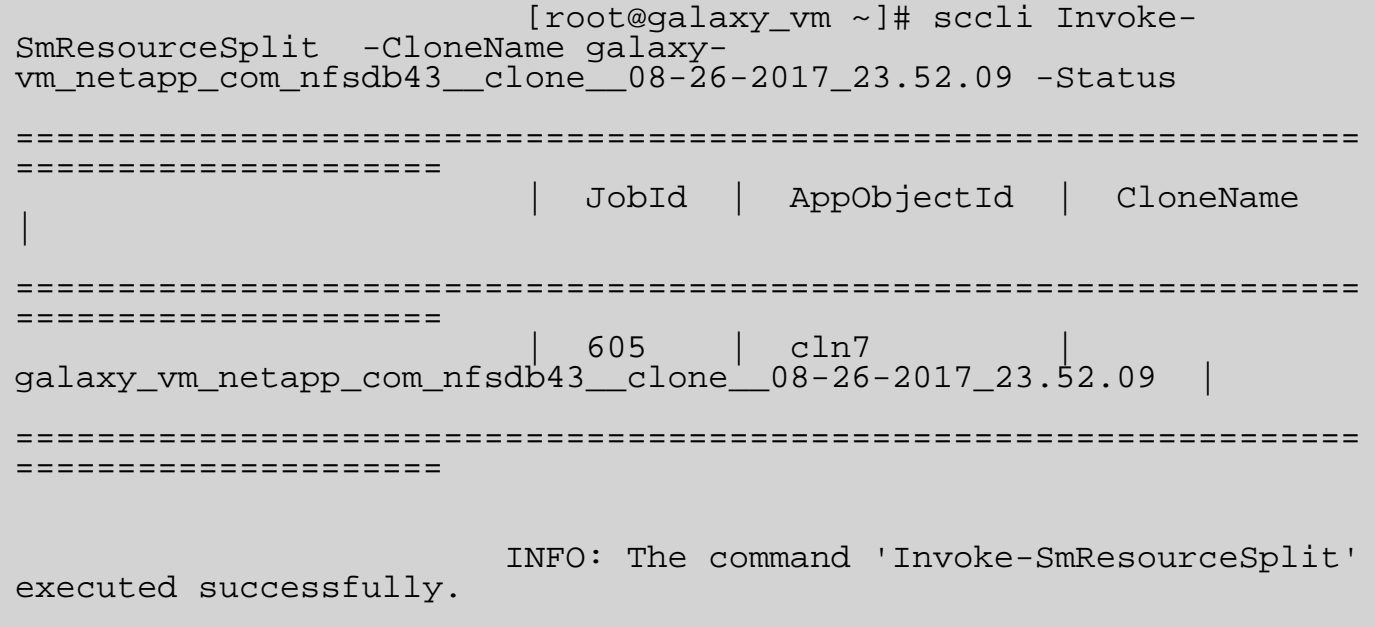

## **New-SmBackup - Initiates a new Snapshot copy job.**

# **Description**

Initiates a new Snapshot copy job. To initiate backup you need to specify either a resource group name or a protected resource.

# **Usage**

sccli New-SmBackup -ResourceGroupName <ResourceGroup Name> -Resource host=localhost.domain,type=Oracle Database,names=[db1] -Policy <Policy Name > [-EnableVerification] [-VerifyOnSecondary] [-WaitForCompletion] [-SetConsoleOutputWidth]

## **Parameters**

## **-ResourceGroupName**

Names the resource group name you want to back up.

## **-Resource**

Specifies the resource you want to take backup. You must provide the resource information in a key value format, and it must contain the resource name, type, and the host on which it is located. Valid type values are: Oracle Database. For example, -Resource 'host=host1,type=Oracle Database,names=[db1]'

### **-Policy**

Specifies the policy you want to use for the backup operation.

### **-EnableVerification**

Indicates that you want to verify the backup.

## **-VerifyOnSecondary**

Indicates that you want to verify the backup on secondary storage.

### **-WaitForCompletion**

Indicates to wait till the backup job is completed.

### **-SetConsoleOutputWidth**

Sets the column width of the output to be displayed on the console.

## **Examples**

1.The following example displays how a new backup operation is initiated by specifying the resource group name.

```
 [root@rhel-linux ~]# sccli New-SmBackup -
policy p9 -EnableVerification -ResourceGroupname rg_9
                         INFO: Job 'Backup of resource group 'rg_9'
with policy 'p9' QUEUED with jobId '147'
                         INFO: The command 'New-SmBackup' executed
successfully.
```
2.The following example displays how a new backup operation is initiated by specifying resource details.

 [root@rhel-linux ~]# sccli new-smbackup policy p9 -VerifyOnSecondary -resource 'host=galaxyvm133.gdl.englab.netapp.com, type=Oracle Database,names=[sandb6]' INFO: Job 'Backup of resource group 'galaxy-vm133.gdl.englab.netapp.com\_sandb6' with policy 'p9' QUEUED with jobId '160' INFO: The command 'New-SmBackup' executed successfully.

## **New-SmClone - Initiates a new clone job.**

# **Description**

Initiates a new clone operation. You can initiate a clone job from an existing backup.

# **Usage**

sccli New-SmClone -CloneToHost <host name> -OracleCloneSpecificationFile <clone spec file path> [-BackupName <backup name>] [-CloneDatabaseSID <database SID>] [-OracleSkipRecovery] [-OracleUntilCancel] [-OracleUntilScn <SCN number>] [-OracleUntilTime 'yyyy-MM-dd HH:mm:ss'] [- AlternateArchiveLogPaths 'location1, location2, ..., locationN'] [-PreScriptPath <script path>] [-PreScriptArguments <arg1 arg2 ... argN>] [-PostScriptPath <script path>] [-PostScriptArguments <arg1 arg2 ... argN>] [-ScriptTimeout <timeout>] [-AppPluginCode <plug-in code>] [-EnableEmail] [- EmailTo <email address>] [-EmailFrom <email address>] [-EmailSubject <subject>] [-EmailPreference <ALWAYS | ON\_ERROR | ON\_ERROR\_OR\_WARNING | NEVER>] [-EnableEmailAttachment] [- WaitForCompletion] [-SkipNIDCreation] [-SetConsoleOutputWidth]

# **Parameters**

## **-CloneToHost**

Specifies the hostname where you want to perform clone operation.

## **-OracleCloneSpecificationFile**

Specifies the Oracle Database clone specification file path.

## **-BackupName**

Specifies the data backup name of the Oracle Database which will be cloned.

## **-CloneDatabaseSID**

Specifies the SID for clone database.

## **-OracleSkipRecovery**

Indicates that you want to skip the recovery of the cloned Oracle Database.

## **-OracleUntilCancel**

Indicates that you want to recover of the cloned Oracle Database until Cancel.

## **-OracleUntilScn**

Specifies the SCN of logs till which you want to recover the cloned Oracle Database.

## **-OracleUntilTime**

Specifies the date and time till which you want to recover the cloned Oracle Database. You must specify the date and time in the 'yyyy-MM-dd HH:mm:ss' format. For example: '2015-01-26 20:30:00'.

### **-AlternateArchiveLogPaths**

Specifies the alternate paths for archive logs to be used for recovery. Multiple alternate archive log paths can be specified in a comma separated list.

### **-PreScriptPath**

Specifies the prescript path. For SnapCenter Plug-in for Oracle Database, any executable script should be located at '/var/opt/snapcenter/spl/scripts' or any directory underneath scripts folder and the complete absolute path must be specified.

### **-PreScriptArguments**

Specifies the prescript arguments. Multiple arguments can be specified in a space separated list. For example: 'arg1 arg2 arg3'.

## **-PostScriptPath**

Specifies the postscript path. For SnapCenter Plug-in for Oracle Database, any executable script should be located at '/var/opt/snapcenter/spl/scripts' or any directory underneath scripts folder and the complete absolute path must be specified.

### **-PostScriptArguments**

Specifies the postscript arguments. Multiple arguments can be specified in a space separated list. For example: 'arg1 arg2 arg3'.

### **-ScriptTimeout**

Specifies the script timeout in seconds. If not specified, the value defaults to 60 seconds. Default: 60

## **-AppPluginCode**

Specifies the type of plug-in. You need to specify a plug-in type because clone operation is specific to one type of plug-in.For example, if you want to create a clone of resource contained in a SnapCenter Plug-in for Oracle, the plug-in code is SCO. Possible Values: [SCO, SCU] Default: SCO

### **-EnableEmail**

Indicates whether to enable email notification.

## **-EmailTo**

Specifies to whom email need to be sent.

## **-EmailFrom**

Specifies from whom email has to be sent.

## **-EmailSubject**

Specifies subject for the email.

## **-EmailPreference**

Specifies when emails should be sent. Possible Values: [ALWAYS, ON\_ERROR, ON\_ERROR\_OR\_WARNING, NEVER]

## **-EnableEmailAttachment**

Specifies that you are adding an email attachment.

## **-WaitForCompletion**

Indicates to wait until the clone job is completed.

## **-SkipNIDCreation**

Indicates that you want to skip new DBID creation for the cloned Oracle Database.

## **-SetConsoleOutputWidth**

Sets the column width of the output to be displayed on the console.

## **Examples**

The following example displays how a new clone operation is initiated

```
[root@rhel-linux ~]# sccli New-SmClone -CloneToHost 'rhel-
linux.netapp.com' 
  -OracleCloneSpecificationFile
'/var/opt/snapcenter/sco/clone_specs/oracle_clonespec_CDB_CLONE12C
 _2015-11-26_00.20.29.237.xml'
INFO: Recovery of the cloned Oracle Database will be performed
using all available logs in immediate log backup
                 after the data backup chosen for clone because
neither SCN nor time is specified.
 INFO: Job 'Clone from backup 'stddb-ds_rhel-linux_11-24-
2015_00.55.10.2377_0'' QUEUED with jobId '364'
 INFO: The command 'New-SmClone' executed successfully.
```
## **New-SmMountBackup - Mounts an existing backup.**

# **Description**

Initiates a mount operation.

# **Usage**

sccli New-SmMountBackup -BackupName <backup name> -HostName <host name> -AppObjectId <appObject Id> [-SecondaryLocator 'Primary=<SVM>:<volume>,Secondary=<SVM>:<volume>'] [- AppPluginCode <SCO | SCU>] [-AsmRunAsName <ASM RunAs name>] [-AsmPort <ASM port>] [- WaitForCompletion] [-SetConsoleOutputWidth]

## **Parameters**

## **-BackupName**

Specifies the name of the backup which you want to mount.

## **-HostName**

Specifies the host where you want to perform backup mount operation.

## **-AppObjectId**

Specifies the application object identifier whose backup you want to mount. You need to specify the application object identifier format as 'host\database' for Oracle standalone database or 'clustername\database' for Oracle RAC database.

## **-SecondaryLocator**

Specifies the secondary (SnapVault or SnapMirror) storage location details (destination volume) for each unique primary storage (source volume). Specify this option more than once to provide secondary storage location details for multiple unique primary storage. Primary (source volume) and secondary (destination volume) storage location details should be specified as name-value pairs in a comma separated list. For example: -SecondaryLocator

'Primary=oracle\_vs1:db1\_data\_vol,Secondary=oracle\_vs1\_mirror:db1\_data\_vol\_mirror' - **SecondaryLocator** 

'Primary=oracle\_vs2:db1\_log\_vol,Secondary=oracle\_vs2\_mirror:db1\_data\_log\_mirror'.

## **-AppPluginCode**

Specifies the type of plug-in. You need to specify a plug-in type because mount operation is specific to one type of plug-in. For example, if you want to mount a backup of resource contained in a SnapCenter Plug-in for Oracle Database, the plug-in type is SCO.

Possible Values: [SCO, SCU] Default: SCO

### **-AsmRunAsName**

Specifies the ASM Run As. You need to specify ASM credential for the ASM configured database to connect to the ASM instance.

### **-AsmPort**

Specifies port number for ASM instance. You need to specify port number for the ASM configured database to connect to the ASM instance. Default: 1521

### **-WaitForCompletion**

Indicates whether to wait till the mount backup job is completed.

### **-SetConsoleOutputWidth**

Sets the column width of the output to be displayed on the console.

## **Examples**

The following example displays how a new mount operation is initiated.

```
[root@rhel-linux ~]# sccli New-SmMountBackup -AppObjectId 'rhel-
linux.netapp.com\STDDB' 
 -BackupName stddb ds rhel-linux 11-30-2015 22.26.29.4957 0
 INFO: The specified backup will be mounted under the path
  '/var/opt/snapcenter/sco/backup_mount/stddb_ds_rhel-linux_11-30-
2015_22.26.29.4957_0/STDDB'.
  INFO: Using localhost 'rhel-linux.netapp.com' as default host for
mount operation.
  INFO: Job 'Mount Backup stddb_ds_scomaddev_11-30-
2015_22.26.29.4957_0' QUEUED with jobId 65'
 INFO: The command 'New-SmMountBackup' executed successfully.
```
## **New-SmOracleCloneSpecification - Initiates a new Oracle Database clone.**

## **Description**

Creates a Oracle Database clone specification from a specified backup.

# **Usage**

sccli New-SmOracleCloneSpecification -AppObjectId <appObject Id> [-BackupName <backup Name> | -CloneLastBackup <number>] -CloneDatabaseSID <database SID> [-IncludeSecondaryDetails] [- SecondaryStorageType <MIRROR | VAULT>] [-SetConsoleOutputWidth] [ Set/modify the db parameters of the clone by editing the generated clone spec file. ]

## **Parameters**

## **-AppObjectId**

Specifies the application object identifier about which you want to get information. Specify the application object identifier format as 'host\database' for Oracle standalone database or 'clustername\database' for Oracle RAC database.

## **-BackupName**

Specifies the name of the Oracle Database data backup for which clone specification file need to be generated.

## **-CloneLastBackup**

Specifies the last backup to be used for generating clone specification. Value 0 indicates the latest backup.

## **-CloneDatabaseSID**

Specifies the SID for clone database.

## **-IncludeSecondaryDetails**

Indicates that you want to create clone specification with secondary(Snap Vault or Snap Mirror) storage location details.

## **-SecondaryStorageType**

Specifies secondary location type.

Possible Values: [MIRROR, VAULT]

## **-SetConsoleOutputWidth**

Sets the column width of the output to be displayed on the console.

### **-CloneSpecParameters**

<!-- The backupname, appobjectid and clone-database-sid information are must for cloning --> <backupname>federated-ds\_rhel-linux\_11-25-2015\_00.55.10.2377\_0</backupname> <appobjectid>rhel-linux.netapp.com\CDB</appobjectid> <clone-database-sid>CLONE12C</clonedatabase-sid>

## **Examples**

The following example generates the template for clone specification file using 3rd recent backup.

```
[root@rhel-linux ~]# sccli New-SmOracleCloneSpecification -
AppObjectId 'rhel-linux.netapp.com\STDDB' 
  -CloneLastBackup 2 -CloneDatabaseSID 'CDBCLONE' 
  INFO: You have chosen to generate clone specification using last
backup number '2' 
 having backup name 'federated-ds_rhel-linux_10-25-
2015_22.30.30.4523_0'. 
  INFO: Oracle clone specification file 
  '/var/opt/snapcenter/sco/clone_specs/oracle_clonespec_CDB_CDBCLON
E_2015-10-25_23.59.12.317.xml' 
  got created successfully.
  INFO: The command 'New-SmOracleCloneSpecification' executed
successfully.
```
The following example generates the template for clone specification file using specified secondary

backup.

```
[root@rhel-linux ~]# sccli New-SmOracleCloneSpecification -
AppObjectId 'rhel-linux.netapp.com\STDDB' 
  -BackupName 'federated-ds_rhel-linux_11-25-2015_00.55.10.2377_0' 
  -CloneDatabaseSID 'CLONE12C' -IncludeSecondaryDetails
  INFO: Oracle clone specification file 
  '/var/opt/snapcenter/sco/clone_specs/oracle_clonespec_CDB_CLONE12
C_2015-11-26_00.20.29.237.xml'
  got created successfully.
  INFO: The command 'New-SmOracleCloneSpecification' executed
successfully.
```
The below is the sample of clone specification template which will get generated. The actual generated file can be edited to suite your requirements below sample can be used as a reference.

<?xml version="1.0" encoding="UTF-8" standalone="yes"?> <oracle-clone-specification>

<!-- The backupname, appobjectid and clone-database-sid

information are must for cloning. --> <!-- Name of the Oracle Database data backup for which clone specification file need to be generated. --> <backupname>federated-ds\_rhel-linux\_11-25- 2015\_00.55.10.2377\_0</backupname> <!-- The application object identifier about which you want to get information. --> <appobjectid>rhel-linux.netapp.com\CDB</appobjectid> <!-- SID for clone database. --> <clone-database-sid>CLONE12C</clone-database-sid> <storage-specification> <storage-mapping> <data-files-configuration> <data-files-locations> <!-- Specify mappings for all the datafiles location by using the below data-files-location structure. --> <data-files-location> sourcelocation>/mnt/CDB\_data</source-location> <clonelocation>/mnt/CDB\_data\_CLONE12C</clone-location> <locationtype>MountPoint</location-type> </data-files-location> </data-files-locations> </data-files-configuration> <secondary-configuration-datafiles> <secondary-locators> <!-- Specify mappings for data files secondary (SnapVault or SnapMirror) storage locations if exists by using the below secondarylocator structure --> <secondary-locator> <primary> <svm>my-

vsim1.eng.btc.netapp.in</svm>

<volume>cdb\_data\_vol</volume> </primary> <secondary> <svm>myvsim4.eng.btc.netapp.in</svm> <volume>cdb\_data\_vol\_mirror</volume> </secondary> </secondary-locator> </secondary-locators> </secondary-configuration-datafiles> <secondary-configuration-archivelogs> <secondary-locators>  $\leq$   $\frac{1}{2}$  . The contract of the contract of the contract of  $\leq$   $\frac{1}{2}$  .  $\leq$   $\frac{1}{2}$ Specify mappings for archive logs secondary (SnapVault or SnapMirror) storage locations if exists by using the below secondary-locator structure --> <secondary-locator> <primary> <svm>myvsim2.eng.btc.netapp.in</svm> <volume>cdb\_log\_vol</volume> </primary> <secondary> <svm>myvsim3.eng.btc.netapp.in</svm> <volume>cdb\_log\_vol\_mirror</volume> </secondary> </secondary-locator> </secondary-locators> </secondary-configuration-archivelogs> </storage-mapping> </storage-specification>

<database-specification>

<control-files-configuration>

<control-files>

 <!-- Specify the file path for the control file need to be created for clone database -->

<control-file>

<path>/mnt/CDB\_data\_CLONE12C/CLONE12C/control/control01.ctl</path>

</control-file>

<control-file>

<path>/mnt/CDB\_data\_CLONE12C/CLONE12C/control/control02.ctl</path>

</control-file>

</control-files>

</control-files-configuration>

<redologs-configuration>

<redologs>

 <!-- Specify the redo groups that need to be created for clone database. Minimum 3 redo groups need to be specified. -->

<redogroup>

<redolog-files>

<!-- Multiple redo

log files can be specified for a redo group --> <redolog-file>

<path>/mnt/CDB\_data\_CLONE12C/CLONE12C/redolog/redo01\_01.log</path> </redolog-file>

</redolog-files>

<total-size

unit="M">50</total-size>

<number>1</number>

</redogroup>

<redogroup>

<redolog-files>

<redolog-file>

<path>/mnt/CDB\_data\_CLONE12C/CLONE12C/redolog/redo02\_01.log</path>

</redolog-file>

</redolog-files>

<total-size

unit="M">50</total-size>

<number>2</number>

</redogroup>

<redogroup>

<redolog-files>

<redolog-file>

<path>/mnt/CDB\_data\_CLONE12C/CLONE12C/redolog/redo03\_01.log</path>

</redolog-file>

</redolog-files>

<total-size

unit="M">50</total-size>

<number>3</number>

</redogroup>

</redologs>

</redologs-configuration>

 <!-- Specify sys user runas name for database authentication of the clone database. You can change the listener port using the tag <port>, by default it is set to 1521 and you should also define the LOCAL\_LISTENER parameter appropriately in the section database-parameters. Leave this blank if you do not want db authentication.<br> $\frac{-}{2}$ -->

<database-authentication>

<runas-name/>

<port>1521</port>

</database-authentication>

<!-- Specify the oracle version for the clone

database -->

 <oracle-version>12.1.0.2.0</oracle-version> <!-- Specify the oracle home for the clone database. Need to be implemented in mapping --> <oraclehome>/u01/app/oracle/product/12.1.0.2/db\_1</oracle-home> <!-- Specify the oracle os account details for the clone database --> <oracle-os-account> <username>oracle</username> <group>oinstall</group> </oracle-os-account> <!-- Specify runas name for ASM authetication of the clone database. You can change the ASM listener port using the tag <port>, by default it is set to 1521. Leave this blank if you do not want  $\overline{ASM}$  authentication<br>--> --> <asm-authentication> <runas-name/> <port>1521</port> </asm-authentication> <!-- Specify whether to enable archive log mode for the clone database --> <enable-archivelog-mode>true</enable-archivelogmode> <!-- Specify the custom database parameteres for the clone database. If those parameters already exists then value will be overridden. --> <database-parameters> <database-parameter> <name>processes</name> <value>150</value> </database-parameter> <database-parameter> <name>sga\_target</name> <value>805306368</value>

</database-parameter>

<database-parameter>

<name>log\_archive\_dest\_1</name>

<value>LOCATION=/mnt/CDB\_archive\_CLONE12C</value>

</database-parameter>

<database-parameter>

<name>log\_archive\_format</name>

<value>%t\_%s\_%r.dbf</value>

</database-parameter>

<database-parameter>

<name>undo\_tablespace</name>

<value>UNDOTBS1</value>

</database-parameter>

<database-parameter>

<name>remote\_login\_passwordfile</name>

<value>EXCLUSIVE</value>

</database-parameter>

<database-parameter>

<name>audit\_file\_dest</name>

<value>/u01/app/oracle/admin/CDB/adump\_CLONE12C</value>

</database-parameter>

<database-parameter>

<name>audit\_trail</name>

<value>DB</value>

</database-parameter>

<database-parameter>

<name>open\_cursors</name>

<value>300</value>

</database-parameter>

<database-parameter>

<name>pga\_aggregate\_target</name>

 <value>268435456</value> </database-parameter> </database-parameters> <!-- Specify sql statements that need to be executed once the clone database is created. --> <sql-statements> <!-- sql statements should containg  $semicolon(i)$  --> <sql-statement>SELECT STATUS FROM V\$INSTANCE;</sql-statement> </sql-statements> <!-- Specify the new name for existing pdbs using the below configuration. This is applicable only for Oracle 12c  $CDB$ .<br>--> <pdbs-configuration> <pdb-configuration> <current-name>SALESDB</currentname>  $new-name/$  </pdb-configuration> <pdb-configuration> <current-name>HRDB</current-name>  $<$ new-name $/$ > </pdb-configuration> <pdb-configuration> <current-name>PRODDB</currentname>  $<$ new-name $/$ > </pdb-configuration> </pdbs-configuration> </database-specification> </oracle-clone-specification>

# **New-SmUnmountBackup - Unmounts an existing mounted backup.**

# **Description**

Initiates an unmount operation.

# **Usage**

sccli New-SmUnmountBackup -BackupName <backup name> [-AppPluginCode <SCO | SCU>] [-WaitForCompletion] [-SetConsoleOutputWidth]

## **Parameters**

## **-BackupName**

Specifies the name of the backup that you want to unmount.

## **-AppPluginCode**

Specifies the type of plug-in. You need to specify a plug-in type because unmount of backup is specific to one type of plug-in. For example, if you want to unmount a backup of a resource contained in a SnapCenter Plug-in for Oracle Database, the plug-in type is SCO. Possible Values: [SCO, SCU] Default: SCO

## **-WaitForCompletion**

Indicates whether to wait till the unmount backup job is completed.

## **-SetConsoleOutputWidth**

Sets the column width of the output to be displayed on the console.

# **Examples**

The following example displays how a new unmount backup operation is initiated.

```
[root@rhel-linux ~]# sccli New-SmUnmountBackup -BackupName
stddb_ds_rhel-linux_11-30-2015_22.26.29.4957_0
 Are you sure you want to unmount the specified backup from
SnapCenter?
 Enter either [Y] Yes or [N] No (default is 'N'): y
 INFO: Job 'Unmount Backup stddb_ds_scomaddev_11-30-
```
## **Open-SmConnection - Initiates a connection session with the SnapCenter, for a specified user.**

## **Description**

Initiates a connection session with the SnapCenter, for a specified user. The session token is valid for 24 hours.

# **Usage**

sccli Open-SmConnection [-Username <username>] [-RoleName <rolename>] [-TokenNeverExpires] [-SetConsoleOutputWidth]

## **Parameters**

## **-Username**

Specifies the domain and user name for the SnapCenter user for whom you wish to establish a session. Specify the SnapCenter user in the format 'domain\username'.

### **-RoleName**

If SnapCenter user belongs to multiple roles, specifies the role with which you want to log in.

### **-TokenNeverExpires**

Indicates that you want to establish a session whose token never expires.

### **-SetConsoleOutputWidth**

Sets the column width of the output to be displayed on the console.

## **Examples**

The following example displays how a new connection session with the SnapCenter is initiated.

```
[root@rhel-linux ~]# sccli Open-SmConnection
Enter the SnapCenter user name: NetApp\Snapadmin
Enter the SnapCenter password: 
INFO: A connection session with the SnapCenter was established
successfully.
```
## **Refresh-SmClone - Initiates an on-demand clone life cycle job**

# **Description**

As part of clone life cycle, following operations will be performed:

1) Creates an on-demand backup using specified policy.

2) Deletes an existing clone (if any) having Database SID specified in clone specification file.

3) Creates a new clone with the Database SID specified in clone specification file, using on-demand backup created in step 1.

Before running this command you should generate a clone specification file using 'New-SmOracleCloneSpecification' command.

# **Usage**

sccli Refresh-SmClone -PolicyName <policy name> -OracleCloneSpecificationFile <clone specification file path> [-CloneToHost <host name>] [-ResourceGroupName <resourcegroup name>] [-BackupName <backup name>] [-CloneDatabaseSID <database SID>] [-SecondaryUpdateWaitTimeout <timeout>] [-WaitToTriggerClone <wait time>] [-OracleSkipRecovery] [-OracleUntilCancel] [- OracleUntilScn <SCN number>] [-OracleUntilTime 'yyyy-MM-dd HH:mm:ss'] [- AlternateArchiveLogPaths 'location1, location2, ..., locationN'] [-PreScriptPath <script path>] [- PreScriptArguments <arg1 arg2 ... argN>] [-PostScriptPath <script path>] [-PostScriptArguments <arg1 arg2 ... argN>] [-ScriptTimeout <timeout>] [-EnableEmail] [-EmailTo <email address>] [- EmailFrom <email address>] [-EmailSubject <subject>] [-EmailPreference <ALWAYS | ON\_ERROR | ON\_ERROR\_OR\_WARNING | NEVER>] [-EnableEmailAttachment] [-WaitForCompletion] [- SkipNIDCreation] [-SetConsoleOutputWidth]

## **Parameters**

## **-PolicyName**

Specifies the policy which will be used for the backup operation from which clone will be created. Specified policy should be associated with the resource group.

## **-OracleCloneSpecificationFile**

Specifies the path of the clone specification file. If you want to create clone from secondary storage specify '-IncludeSecondaryDetails' while creating the clone specification file.

## **-CloneToHost**

Specifies the host name where you want to perform clone operation. If this parameter is not specified 'localhost' will be used.

## **-ResourceGroupName**

Specifies the resource group name which will be used for the backup operation from which clone will be created. This resource group should have been used to protect the database.

### **-BackupName**

Specifies the name of data backup of the Oracle Database from which clone will to be created. If this option is specified, on-demand backup creation will be skipped.

## **-CloneDatabaseSID**

Specifies the SID for clone database.

### **-SecondaryUpdateWaitTimeout**

Specifies the timeout (minutes) for the secondary update. Default: 15 minutes

### **-WaitToTriggerClone**

Specifies the wait time (minutes) between clone deletion and creation. Default: 1 minute

### **-OracleSkipRecovery**

Indicates that you want to skip the recovery of the cloned Oracle Database.

### **-OracleUntilCancel**

Indicates that you want to recover the cloned Oracle database using Until Cancel option.

### **-OracleUntilScn**

Specifies the SCN of logs till which you want to recover the cloned Oracle Database.

## **-OracleUntilTime**

Specifies the date and time till which you want to recover the cloned Oracle Database. You must specify the date and time in the 'yyyy-MM-dd HH:mm:ss' format. For example: '2015-01-26 20:30:00'.

## **-AlternateArchiveLogPaths**

Specifies the alternate paths for archive logs to be used for recovery. Multiple alternate archive log paths can be specified in a comma separated list.

## **-PreScriptPath**

Specifies the prescript path. For SnapCenter Plug-in for Oracle Database, any executable script should be located at '/var/opt/snapcenter/spl/scripts' or any directory underneath scripts folder and the complete absolute path must be specified.

### **-PreScriptArguments**

Specifies the prescript arguments. Multiple arguments can be specified in a space separated list. For example: 'arg1 arg2 arg3'.

### **-PostScriptPath**

Specifies the postscript path. For SnapCenter Plug-in for Oracle Database, any executable script should be located at '/var/opt/snapcenter/spl/scripts' or any directory underneath scripts folder and the complete absolute path must be specified.

### **-PostScriptArguments**

Specifies the postscript arguments. Multiple arguments can be specified in a space separated list. For example: 'arg1 arg2 arg3'.

### **-ScriptTimeout**

Specifies the script timeout in seconds. If not specified, the value defaults to 60 seconds. Default: 60

### **-EnableEmail**

Indicates whether to enable email notification.

#### **-EmailTo**

Specifies to whom email has to be sent.

#### **-EmailFrom**

Specifies from whom email has to be sent.

#### **-EmailSubject**

Specifies subject for the email.

#### **-EmailPreference**

Specifies when emails should be sent. Possible Values: [ALWAYS, ON\_ERROR, ON\_ERROR\_OR\_WARNING, NEVER]

### **-EnableEmailAttachment**

Specifies that you are adding an email attachment.

### **-WaitForCompletion**

Indicates to wait until the clone life cycle job is completed.

#### **-SkipNIDCreation**

Indicates that you want to skip new DBID creation for the cloned Oracle Database.

## **-SetConsoleOutputWidth**

Sets the column width of the output to be displayed on the console.

## **Examples**

1. The following example displays how a refresh clone operation is initiated

```
[root@rhel-linux ~]#sccli Refresh-SmClone -
OracleCloneSpecificationFile
'/var/opt/snapcenter/sco/clone_specs/oracle_clonespec_dgp_CLSID1_2
018-06-04_02.35.05.605.xml' 
 -PolicyName polSecondary
INFO: Recovery of the cloned Oracle Database will be performed
using all the available logs in the immediate log backup after the
data backup chosen for clone 
because neither SCN nor time is specified.
INFO: Specified backup on the secondary storage will be used for
clone operation.
INFO: Using localhost 'scspr0473539001.gdl.englab.netapp.com' as
default host for clone operation.
INFO: Backing up the resource
scspr0473539001.gdl.englab.netapp.com\dgp
INFO: Job Completed
Fetching backup details .........INFO: Attempt[1] : Data backup
not transferred to secondary. Sleeping for '60' seconds.
Fetching backup details .........INFO: Backup
'scspr0473539001_gdl_englab_netapp_com_dgp_scspr0473539001_06-15-
2018_01.45.02.7306_0' reached secondary.
...............................INFO: Backup
'scspr0473539001_gdl_englab_netapp_com_dgp_scspr0473539001_06-15-
2018_01.45.02.7306_1' reached secondary.
INFO: Using backup
'scspr0473539001_gdl_englab_netapp_com_dgp_scspr0473539001_06-15-
2018_01.45.02.7306_0' to create clone.
INFO: Deleting clone
scspr0473539001 gdl englab netapp com dgp_clone_06-15-
2018_01.32.29
INFO: Job Completed
INFO: Job 'Clone from backup
'scspr0473539001_gdl_englab_netapp_com_dgp_scspr0473539001_06-15-
2018_01.45.02.7306_0'' QUEUED with jobId '376'
INFO: The command 'Refresh-SmClone' executed successfully.
```
2. The following example displays how a refresh clone operation is initiated by specifying Clone Database SID

```
[root@rhel-linux ~]#sccli Refresh-SmClone -
OracleCloneSpecificationFile
```
'/var/opt/snapcenter/sco/clone\_specs/oracle\_clonespec\_dgp\_CLSID1\_2 018-06-04 02.35.05.605.xml -PolicyName polSecondary -CloneDatabaseSID sid2 INFO: Recovery of the cloned Oracle Database will be performed using all the available logs in the immediate log backup after the data backup chosen for clone because neither SCN nor time is specified. INFO: Setting sid2 as the SID for clone database. INFO: Specified backup on the secondary storage will be used for clone operation. INFO: Using localhost 'scspr0473539001.gdl.englab.netapp.com' as default host for clone operation. INFO: Backing up the resource scspr0473539001.gdl.englab.netapp.com\dgp INFO: Job Completed Fetching backup details .........INFO: Attempt[1] : Data backup not transferred to secondary. Sleeping for '60' seconds. Fetching backup details .........INFO: Backup 'scspr0473539001\_gdl\_englab\_netapp\_com\_dgp\_scspr0473539001\_06-15- 2018\_01.45.02.7306\_0' reached secondary. ...............................INFO: Backup 'scspr0473539001\_gdl\_englab\_netapp\_com\_dgp\_scspr0473539001\_06-15- 2018\_01.45.02.7306\_1' reached secondary. INFO: Using backup 'scspr0473539001\_gdl\_englab\_netapp\_com\_dgp\_scspr0473539001\_06-15- 2018\_01.45.02.7306\_0' to create clone. INFO: Deleting clone scspr0473539001\_gdl\_englab\_netapp\_com\_dgp\_\_clone\_\_06-15- 2018\_01.32.29 INFO: Job Completed INFO: Job 'Clone from backup 'scspr0473539001\_gdl\_englab\_netapp\_com\_dgp\_scspr0473539001\_06-15- 2018\_01.45.02.7306\_0'' QUEUED with jobId '376' INFO: The command 'Refresh-SmClone' executed successfully.

3. The following example displays how a refresh clone operation is initiated by specifying an existing Backup, Secondary update wait timeout and Trigger clone wait time

[root@rhel-linux ~]#sccli Refresh-SmClone - OracleCloneSpecificationFile '/var/opt/snapcenter/sco/clone\_specs/oracle\_clonespec\_dgp\_CLSID1\_2 018-06-04\_02.35.05.605.xml' -PolicyName polSecondary -CloneDatabaseSID sid2 - BackupName scspr0473539001\_gdl\_englab\_netapp\_com\_dgp\_scspr0473539001\_06-15- 2018\_01.45.02.7306\_0 -ResourceGroupName rg1 -SecondaryUpdateWaitTimeout 20 INFO: Recovery of the cloned Oracle Database will be performed using all the available logs in the immediate log backup after the data backup chosen for clone because neither SCN nor time is specified. INFO: Setting sid2 as the SID for clone database. INFO: Specified backup on the secondary storage will be used for clone operation. INFO: Using localhost 'scspr0473539001.gdl.englab.netapp.com' as default host for clone operation. INFO: Using backup 'scspr0473539001\_gdl\_englab\_netapp\_com\_dgp\_scspr0473539001\_06-15-

```
2018_01.45.02.7306_0' to create clone.
INFO: Deleting clone
scspr0473539001_gdl_englab_netapp_com_dgp__clone__06-15-
2018_01.32.29
INFO: Job Completed
INFO: Waiting for '5' minute(s) before triggering clone operation
…
INFO: Job 'Clone from backup
'scspr0473539001_gdl_englab_netapp_com_dgp_scspr0473539001_06-15-
2018_01.45.02.7306_0'' QUEUED with jobId '376'
INFO: The command 'Refresh-SmClone' executed successfully.
```
## **Remove-SmBackup - Deletes the backup(s) from the SnapCenter.**

## **Description**

Deletes the backup(s) from the SnapCenter. Specify either backup names or ids to be deleted.

# **Usage**

sccli Remove-SmBackup [-BackupIds <backupId1, backupId2, backupId3 ...> | -BackupNames <backupName1, backupName2, backupName3 ...>] [-DeleteSecondaryMetadata] [-CleanupBackups] [-CleanupSecondaryBackups] [-WaitForCompletion] [-SetConsoleOutputWidth]

## **Parameters**

## **-BackupIds**

Specifies the id of backup that need to be removed. Multiple backup ids can be specified in a comma separated list.

## **-BackupNames**

Specifies the name of the backup that need to be deleted. Multiple backup names can be specified in a comma separated list.

## **-DeleteSecondaryMetadata**

Indicates that the secondary backup metadata of the specified backups should also be deleted.

## **-CleanupBackups**

Indicates that all the backups in SnapCenter that have no Snapshot copies to be cleaned up.

## **-CleanupSecondaryBackups**

Indicates that all the secondary backups in SnapCenter that have no secondary Snapshot copies to be cleaned up.

## **-WaitForCompletion**

Indicates whether to wait till the remove backup job is completed.

## **-SetConsoleOutputWidth**

Sets the column width of the output to be displayed on the console.

## **Examples**

The following example displays how to remove a backup.

```
[root@rhel-linux ~]# sccli Remove-SmBackup -BackupNames 'stddb-
ds_rhel-linux_11-24-2015_00.55.10.2377_0'
Are you sure you want to remove the specified backup(s) from
SnapCenter?
Enter either [Y] Yes or [N] No (default is 'N'): y
INFO: The command 'Remove-SmBackup' executed successfully.
```
The following example displays how to remove a backup and its secondary metadata.

```
[root@rhel-linux ~]# sccli Remove-SmBackup -BackupIds 15 -
DeleteSecondaryMetadata
INFO: You have also chosen to delete the secondary backup metadata
of the specified backups.
Are you sure you want to remove the specified backup(s) from
SnapCenter?
Enter either [Y] Yes or [N] No (default is 'N'): y
INFO: The command 'Remove-SmBackup' executed successfully.
```
The following example displays how to clean up all secondary backups in SnapCenter that do not have secondary Snapshot copies.

```
[root@rhel-linux ~]# sccli Remove-SmBackup -
CleanupSecondaryBackups
INFO: You have chosen to cleanup all the secondary backups in
SnapCenter that have no secondary Snapshot copies.
Are you sure you want to cleanup all the secondary backups that
have no secondary Snapshot copies from SnapCenter?
Enter either [Y] Yes or [N] No (default is 'N'): Y
```
INFO: The command 'Remove-SmBackup' executed successfully.
# **Remove-SmClone - Deletes an existing clone.**

# **Description**

Deletes an existing clone.

# **Usage**

sccli Remove-SmClone -CloneName <cloneName> -CloneAppObjectId <cloneName> [- AppPluginCode <SCO|SCU>] [-WaitForCompletion] [-SetConsoleOutputWidth]

# **Parameters**

### **-CloneName**

Specifies the name of the clone you want to remove.

### **-CloneAppObjectId**

Specifies the application object identifier of the clone that you want to remove.

### **-AppPluginCode**

Specifies the type of plug-in. You need to specify a plug-in type because deletion of clone is specific to one type of plug-in. For example, if you want to delete a clone of a resource contained in a SnapCenter Plug-in for Oracle Database, the plug-in type is SCO. Possible Values: [SCO, SCU] Default: SCO.

### **-WaitForCompletion**

Indicates whether to wait till the clone remove job is completed.

### **-SetConsoleOutputWidth**

Sets the column width of the output to be displayed on the console.

# **Examples**

1.The following example displays the removal of a clone with clone name.

```
[root@rhel-linux ~]# sccli Remove-SmClone -CloneName
'stddbds__clone__11-25-2015_23.31.23'
Are you sure you want to remove the specified clone from
SnapCenter?
```
2.The

```
Enter either [Y] Yes or [N] No (default is 'N'): y
INFO: The command 'Remove-SmClone' executed successfully.
```
following example displays the removal of a clone with clone appObject Id.

[root@rhel-linux ~]# sccli Remove-SmClone -CloneAppObjectId 'scspr0322092001.gdl.englab.netapp.com\cln2' Are you sure you want to remove the specified clone from SnapCenter? Enter either [Y] Yes or [N] No (default is 'N'): y INFO: The command 'Remove-SmClone' executed successfully.

## **Remove-SmPolicy - Deletes one or more policies from SnapCenter.**

# **Description**

Deletes one or more policies from SnapCenter. In order to delete the polices from SnapCenter, you must have already detached them from all the resource groups with which they are associated.

# **Usage**

sccli Remove-SmPolicy -PolicyNames <policy1, policy2, policy3 ...> [-SetConsoleOutputWidth]

## **Parameters**

### **-PolicyNames**

Identifies the policy you want to delete. You can provide an individual policy name or a commaseparated list.

### **-SetConsoleOutputWidth**

Sets the column width of the output to be displayed on the console.

# **Examples**

The following example displays the removal of policies from SnapCenter.

```
[root@rhel-linux ~]# sccli Remove-SmPolicy -PolicyNames
'offline_data_daily'
Are you sure you want to remove the specified policy/policies from
SnapCenter?
Enter either [Y] Yes or [N] No (default is 'N'): Y
ERROR: This p1 policy has Resource Group attached. Please detach
the policy from Resource Group before removing the policy.
  Server return code: -1
```

```
[root@rhel-linux ~]# sccli Remove-SmPolicy -PolicyNames
'offline_data_daily'
Are you sure you want to remove the specified policy/policies from
SnapCenter?
Enter either [Y] Yes or [N] No (default is 'N'): Y
INFO:The command 'Remove-SmPolicy' executed successfully.
```
# **Remove-SmProtectResource - Removes the protection for the resources from the SnapCenter.**

# **Description**

This command helps remove the protection for the resources from the SnapCenter.

# **Usage**

sccli Remove-SmProtectResource -Resources host=localhost.domain,type=Oracle Database,names= [ORACLE\_DB1,ORACLE\_DB2] [-Force] [-SetConsoleOutputWidth]

# **Parameters**

### **-Resources**

Specifies the resource for which you want to remove the protection. You must provide the resource information in a key value format, and it must contain the resource name, type, and the host on which it is located. Valid type values are: Oracle Database. You can include comma-separated values for names. To specify resources from multiple host you can use -Resources option multiple times. For example, -Resources 'host=host1,type=Oracle Database,names=[db1,db2,db3]' -Resources 'host=host2,type=Oracle Database,names=[db3,db4]'

### **-Force**

Indicates whether to perform force removal of protection.

### **-SetConsoleOutputWidth**

Sets the column width of the output to be displayed on the console.

## **Examples**

The following example displays how to remove protection for a single or multiple resources.

```
[root@rhel-linux ~]# sccli Remove-SmProtectResource -Resources
'host=rhel-linux.netapp.com,type=Oracle Database,names=
[ORACLE_DB1, ORACLE_DB2]' -Force
Are you sure you want to remove protection for the specified
resources from SnapCenter?
Enter either [Y] Yes or [N] No (default is 'N'): Y
ERROR: Resource ORACLE_DB2 is not protected.
```
[root@rhel-linux ~]# sccli Remove-SmProtectResource -Resources 'host=host1-linux.netapp.com,type=Oracle Database,names= [ORACLE\_DB1]' -Resources 'host=host2-linux.netapp.com,type=Oracle Database,names=[ORACLE\_DB3]' -Force Are you sure you want to remove protection for the specified resources from SnapCenter? Enter either  $[Y]$  Yes or  $[N]$  No (default is 'N'): Y INFO: The command 'Remove-SmProtectResource' executed successfully.

## **Remove-SmResourceGroup - Deletes resource groups from SnapCenter.**

# **Description**

Deletes one or more existing resource groups.

# **Usage**

sccli Remove-SmResourceGroup -ResourceGroupNames <resourceGroup1, resourceGroup2, resourceGroup3 ...> [-Force] [-SetConsoleOutputWidth]

## **Parameters**

### **-ResourceGroupNames**

Specifies the name of the resource group that needs to be removed. Multiple resource group names can be specified in a comma separated list.

### **-Force**

Indicates whether to perform force removal of resource groups.

### **-SetConsoleOutputWidth**

Sets the column width of the output to be displayed on the console.

# **Examples**

The following example displays the removal of resource groups.

```
[root@rhel-linux ~]# sccli Remove-SmResourceGroup -
ResourceGroupNames 'stddb_ds'
Are you sure you want to remove the specified resource group from
SnapCenter?
Enter either [Y] Yes or [N] No (default is 'N'): Y
ERROR: Detach any policies from resource group stddb_ds before you
delete it.
To detach policies, go to the resource group page and click
Modify.
From the Modify resource group wizard, deselect the policies
attached to the resource group
Server return code: 0
```
[root@rhel-linux ~]# sccli Remove-SmResourceGroup - ResourceGroupNames 'stddb\_ds' -Force Are you sure you want to remove the specified resource group from SnapCenter? Enter either [Y] Yes or [N] No (default is 'N'): Y INFO: The command 'Remove-SmResourceGroup' executed successfully.

# **Remove-SmRunAs - Deletes a Run As account from SnapCenter.**

# **Description**

Deletes a Run As account from SnapCenter.

# **Usage**

sccli Remove-SmRunAs -Name <Run As name> [-SetConsoleOutputWidth]

# **Parameters**

### **-Name**

Specifies name of the Run As account to be removed.

### **-SetConsoleOutputWidth**

Sets the column width of the output to be displayed on the console.

# **Examples**

The following example displays the removal of Run As account from SnapCenter.

```
[root@rhel-linux ~]# sccli Remove-SmRunAs -Name 'snap-server'
Are you sure you want to remove the specified Run As account from
SnapCenter?
Enter either [Y] Yes or [N] No (default is 'N'): Y
INFO:The command 'Remove-SmRunAs' executed successfully.
```
# **Remove-SmStorageConnection - Deletes an Storage Virtual Machine (SVM) connection.**

# **Description**

Deletes an SVM connection. You can remove one SVM connection at a time.

# **Usage**

sccli Remove-SmStorageConnection -SVM <SVM name or IP> [-SetConsoleOutputWidth]

# **Parameters**

### **-SVM**

Specifies name or IP address of the Storage Virtual Machine.

### **-SetConsoleOutputWidth**

Sets the column width of the output to be displayed on the console.

# **Examples**

The following example displays the removal of a Storage Virtual Machine connection from the SnapCenter.

```
[root@rhel-linux ~]# sccli Remove-SmStorageConnection -SVM 'my-
vsim1.eng.btc.netapp.in'
Are you sure you want to remove the specified storage connection
from SnapCenter?
Enter either [Y] Yes or [N] No (default is 'N'): Y
INFO: The command 'Remove-SmStorageConnection' executed
successfully.
```
## **Removes-SvmPreferredDataPath - Deletes the SVM preferred data path.**

# **Description**

Deletes the SVM preferred data path entry from storage preference configuration file. You can remove one SVM preferred data path entry at a time.

# **Usage**

sccli Removes-SvmPreferredDataPath -SVM <SVM Name> [-SetConsoleOutputWidth]

## **Parameters**

### **-SVM**

Specifies the name of the Storage Virtual Machine for which you want to remove the preferred data path.

### **-SetConsoleOutputWidth**

Sets the column width of the output to be displayed on the console.

# **Examples**

The following example displays how to remove SVM preferred data path.

```
[root@rhel-linux ~]# sccli Remove-SvmPreferredDataPath -SVM
'tonic'
Are you sure you want to remove the specified SVM preferred data
path?
Enter either [Y] Yes or [N] No (default is 'N'): Y
INFO: Preferred data path entry for SVM 'tonic' removed
successfully.
INFO: The command 'Remove-SvmPreferredDataPath' executed
successfully.
```
## **Rename-SmBackup - Rename existing backup on SnapCenter.**

# **Description**

Rename an existing backup on SnapCenter. You can specify the existing backup name, new backup name, and the plug-in type

# **Usage**

sccli Rename-SmBackup -BackupName <BackupName> -NewBackupName <NewBackupName> [- PluginType <SCO | SCU>] [-SetConsoleOutputWidth]

### **Parameters**

### **-BackupName**

Specifies the backup you want to rename. You can provide an individual backup name.

### **-NewBackupName**

Specifies the new name of the backup.

### **-PluginType**

Specifies the type of plug-in. You need to specify a plug-in type. For example, if you want to rename a backup for resources contained in a SnapCenter Plug-in for Oracle Database, the plug-in type is SCO. Possible Values: [SCO, SCU] Default: SCO

### **-SetConsoleOutputWidth**

Sets the column width of the output to be displayed on the console.

### **Examples**

The following command displays the usage of the rename command of backup.

```
[root@rhel-linux ~]# sccli Rename-SmBackup -BackupName
'existing_backup' 
 -NewBackupName 'New_Backup_name'
  -PluginType SCO 
INFO: The command 'Rename-SmBackup' executed successfully.'
```
# **Restore-SmBackup - Restore data from the backup.**

# **Description**

Restore data from the backup.

# **Usage**

sccli Restore-SmBackup [-BackupId <br />ackup Id> | -BackupName <br />backup name> | -RestoreLastBackup <number>] -AppObjectId <appObject Id> [-PluginCode <SCO | SCU>] [-SecondaryLocator 'Primary=<SVM>:<volume>,Secondary=<SVM>:<volume>'] [-OracleFullRestore] [- OracleControlFileRestore] [-RestoreOnClusterHost <cluster hostname>] [-RestoreOracleRedoLogFile] -OraclePluggableDatabases <PDB1, PDB2, ..., PDBn> -OracleTablespaces <TBSP1, TBSP2, ..., TBSPn> [-OracleChangeState] [-OracleSkipRecovery] [-OracleUntilScn <SCN number>] [- OracleUntilTime 'yyyy-MM-dd HH:mi:ss'] [-AlternateArchiveLogPaths 'location1, location2, ..., locationN'] [-OracleOpenDatabaseAfterRecovery] [-OracleOpenPluggableDatabasesAfterRecovery] [- OracleOpenTablespacesAfterRecovery] [-ForceInplaceRestore] [-PreScriptPath <script path>] [- PreScriptArguments <arg1 arg2 ... argN>] [-PostScriptPath <script path>] [-PostScriptArguments <arg1 arg2 ... argN>] [-ScriptTimeout <timeout>] [-EnableEmail] [-EmailTo <email address>] [- EmailFrom <email address>] [-EmailSubject <subject>] [-EmailPreference <ALWAYS | ON\_ERROR | ON\_ERROR\_OR\_WARNING | NEVER>] [-EnableEmailAttachment] [-WaitForCompletion] [- SetConsoleOutputWidth]

# **Parameters**

### **-BackupId**

Specifies the backup ID.

### **-BackupName**

Specifies the backup name.

### **-RestoreLastBackup**

Specifies the last backup to be used for restore. Value 0 indicates the latest backup.

### **-AppObjectId**

Specifies the application object identifier which you want to restore. Specify the application object identifier format as 'host\database' for Oracle standalone database or 'clustername\database' for Oracle RAC database.

### **-PluginCode**

Specifies the plug-in code for the restore operation. Possible Values: [SCO, SCU] Default: SCO

### **-SecondaryLocator**

Specifies the secondary (SnapVault or SnapMirror) storage location details (destination volume) for each unique primary storage (source volume). Specify this option more than once to provide secondary storage location details for multiple unique primary storage. Primary (source volume) and secondary (destination volume) storage location details should be specified as name-value pairs in a comma separated list. For example: -SecondaryLocator 'Primary=oracle\_vs1:db1\_data\_vol,Secondary=oracle\_vs1\_mirror:db1\_data\_vol\_mirror' - **SecondaryLocator** 

'Primary=oracle\_vs2:db1\_log\_vol,Secondary=oracle\_vs2\_mirror:db1\_data\_log\_mirror'.

### **-OracleFullRestore**

Indicates that you want to restore the complete Oracle database (datafiles).

### **-OracleControlFileRestore**

Indicates that you want to restore Oracle control files.

#### **-RestoreOnClusterHost**

Specifies the host of a cluster on which restore operation need to be performed. This option should be specified only for an Oracle RAC database. If not specified restore will be done on the host where the backup was taken.

#### **-RestoreOracleRedoLogFile**

Indicates that you want to restore Oracle redo log files. Redo log file restore is only supported for Data Guard and Active Data Guard standby database.

#### **-OraclePluggableDatabases**

Specifies a list of pluggable databases to be restored. Multiple pluggable databases can be specified in a comma separated list.

#### **-OracleTablespaces**

Specifies a list of tablespaces to be restored. Multiple tablespaces can be specified in a comma separated list.

#### **-OracleChangeState**

Indicates that you want to allow change database state during restore operation.

### **-OracleSkipRecovery**

Indicates that you want to skip recovery of Oracle database.

### **-OracleUntilScn**

Specifies the SCN of logs till which you want to recover.

### **-OracleUntilTime**

Specifies the date and time till which you want to recover. You must specify the date and time in the 'yyyy-MM-dd HH:mm:ss' format. For example: '2015-01-26 20:30:00'.

#### **-AlternateArchiveLogPaths**

Specifies the alternate paths for archive logs to be used for recovery. Multiple alternate archive log paths can be specified in a comma separated list.

#### **-OracleOpenDatabaseAfterRecovery**

Indicates that you want to open the database after recovery is performed.

#### **-OracleOpenPluggableDatabasesAfterRecovery**

Specifies that the pluggable databases must be opened after recovery is performed.

#### **-OracleOpenTablespacesAfterRecovery**

Specifies that the tablespaces must be opened after recovery is performed.

#### **-ForceInplaceRestore**

Indicates that you want to perform In Place restore which will bypass all restore validations.

#### **-PreScriptPath**

Specifies the prescript path. For SnapCenter Plug-in for Oracle Database, any executable script should be located at '/var/opt/snapcenter/spl/scripts' or any directory underneath scripts folder and the complete absolute path must be specified.

#### **-PreScriptArguments**

Specifies the prescript arguments. Multiple arguments can be specified in a space separated list. For example: 'arg1 arg2 arg3'.

#### **-PostScriptPath**

Specifies the postscript path. For SnapCenter Plug-in for Oracle Database, any executable script should be located at '/var/opt/snapcenter/spl/scripts' or any directory underneath scripts folder and the complete absolute path must be specified.

### **-PostScriptArguments**

Specifies the postscript arguments. Multiple arguments can be specified in a space separated list. For example: 'arg1 arg2 arg3'.

### **-ScriptTimeout**

Specifies the script timeout in seconds. If not specified, the value defaults to 60 seconds. Default: 60

### **-EnableEmail**

Indicates whether to enable email notification.

### **-EmailTo**

Specifies to whom email need to be sent.

### **-EmailFrom**

Specifies from whom email has to be sent.

### **-EmailSubject**

Specifies subject for the email.

### **-EmailPreference**

Specifies when emails should be sent. Possible Values: [ALWAYS, ON\_ERROR, ON\_ERROR\_OR\_WARNING, NEVER]

### **-EnableEmailAttachment**

Specifies that you are adding an email attachment.

### **-WaitForCompletion**

Indicates to wait until the restore job is completed.

### **-SetConsoleOutputWidth**

Sets the column width of the output to be displayed on the console.

## **Examples**

The following example displays how to restore all datafiles with control file of an Oracle Database from backup and recover till SCN using logs in alternate location.

```
[root@rhel-linux ~]# sccli Restore-SmBackup -BackupId 3 -
AppObjectId 'rhel-linux.netapp.com\STDDB' 
  -OracleChangeState -OracleFullRestore -OracleControlFileRestore
```

```
 -OracleUntilScn '3234156' -OracleOpenDatabaseAfterRecovery 
  -AlternateArchiveLogPaths '/mnt/recover_logs/1,
/mnt/recover_logs/2' 
  INFO: You have chosen to restore the control files.
 Are you sure you want to perform restore on the specified
entity/entities with the above options?
  Enter either [Y] Yes or [N] No (default is 'N'): Y
  INFO: Job 'Restore 'rhel-linux.netapp.com\STDDB'' QUEUED with
jobId '76'
  INFO: The command 'Restore-SmBackup' executed successfully.
```
The following example displays how to restore Oracle pluggable databases from 2nd recent backup with All logs recovery.

```
[root@rhel-linux ~]# sccli Restore-SmBackup -RestoreLastBackup 1 -
AppObjectId 'rhel-linux.netapp.com\CDB' 
  -OracleChangeState -OraclePluggableDatabases 'HRDB, SALESDB' 
  -OracleOpenPluggableDatabasesAfterRecovery 
  INFO: You have chosen to perform restore using last backup number
'1' 
 having backup name 'CDB_rhel-linux_01-14-2016_18.08.12.2020_0'. 
  Are you sure you want to perform restore on the specified
entity/entities with the above options?
  Enter either [Y] Yes or [N] No (default is 'N'): Y
  INFO: Job 'Restore 'rhel-linux.netapp.com\CDB'' QUEUED with jobId
'79'
  INFO: The command 'Restore-SmBackup' executed successfully.
```
The following example displays how to restore tablespaces of an Oracle pluggable database from backup with All logs recovery.

```
[root@rhel-linux ~]# sccli Restore-SmBackup -BackupName CDB_rhel-
linux_01-14-2016_20.07.57.9759_0 
  -AppObjectId 'rhel-linux.netapp.com\CDB' 
  -OracleChangeState -OraclePluggableDatabases 'SALESDB' 
  -OracleTablespaces 'CLIENTS, REPORT, CREDIT' -
OracleOpenTablespacesAfterRecovery 
 Are you sure you want to perform restore on the specified
entity/entities with the above options?
  Enter either [Y] Yes or [N] No (default is 'N'): Y
  INFO: Job 'Restore 'rhel-linux.netapp.com\CDB'' QUEUED with jobId
'80'
  INFO: The command 'Restore-SmBackup' executed successfully.
```
# **Set-PreferredHostIPsInStorageExportPolicy - Updates the preferred IP addresses of the host for the storage export policy.**

# **Description**

Updates the preferred IP addresses of the host for the storage export policy. Allows you to choose/control the IP addresses of the host to be added to the storage export policy for Mount and Clone operations. By default all the IP addresses of the host are added by SnapCenter to the storage export policy.

# **Usage**

sccli Set-PreferredHostlPsInStorageExportPolicy -IpAddresses <IpAddr1, IpAddr2, ..., IpAddrN> [-SetConsoleOutputWidth]

### **Parameters**

### **-IpAddresses**

Specifies a list of preferred IP address of the host for storage export policy. Multiple IP addresses can be specified in a comma separated list.

### **-SetConsoleOutputWidth**

Sets the column width of the output to be displayed on the console.

## **Examples**

The following example displays how to update the preferred IP addresses of the host in storage export

policy.

```
[root@rhel-linux ~]# sccli Set-
PreferredHostIPsInStorageExportPolicy -IpAddresses '192.168.1.1,
192.168.1.2'
INFO: Preferred IP addresses of the host for storage export policy
are updated successfully.
INFO: The command 'Set-PreferredHostIPsInStorageExportPolicy'
executed successfully.
```
[root@rhel-linux ~]# sccli Set-PreferredHostIPsInStorageExportPolicy -IpAddresses '192.168.1.1, 192.168.1.2, 192.168.1.3, 192.168.1.4' Are you sure you want to overwrite the existing preferred IP

addresses of the host for storage export policy? Enter either [Y] Yes or [N] No (default is 'N'): Y INFO: Preferred IP addresses of the host for storage export policy are updated successfully. INFO: The command 'Set-PreferredHostIPsInStorageExportPolicy' executed successfully.

# **Set-SmConfigSettings - Sets the configuration settings.**

# **Description**

Sets the configuration settings for plugin and server. Multiple configuration parameters can be set by specifying the values in a key value pair.

# **Usage**

sccli Set-SmConfigSettings [-PluginCode <SCO | SCU>] [-HostName <hostname>] -ConfigSettings 'KEY=<keyName>,VALUE=<value>' -ConfigSettingsType <Plugin | Server> [-SetConsoleOutputWidth]

### **Parameters**

### **-PluginCode**

Specifies the plugin code for which the configuration settings have to be set.

### **-HostName**

Specifies the host for which the configuration settings have to be set.

### **-ConfigSettings**

Specifies the configuration parameters that you want to set. You must provide the configuration parameter in a key value format and it must contain the KEY and VALUE. -ConfigSettings "KEY=ORACLE\_SQL\_QUERY\_TIMEOUT,VALUE=190". To set multiple configuration parameters, you can use -ConfigSettings option multiple times.

### **-ConfigSettingsType**

Specifies the type of configuration settings which needs to be retrieved. If config settings type is of plugin, then plugin code must be specified.

### **-SetConsoleOutputWidth**

Sets the column width of the output to be displayed on the console.

## **Examples**

The following example displays how to set configuration settings for a plugin.

[root@scspr0121175002 ~]# sccli Set-SmConfigSettings - ConfigSettingsType Plugin -PluginCode SCO -ConfigSettings "KEY=ORACLE SQL QUERY TIMEOUT,VALUE=190"

INFO: The command 'Set-SmConfigSettings' executed successfully.

# **Set-SmPolicy - Modifies an existing policy.**

# **Description**

Modifies an existing backup policy.

# **Usage**

sccli Set-SmPolicy -PolicyName <policy name> -PolicyType <policy type> [-PluginPolicyType <plug-in policy type>] [-Description <description>] [-UpdateSnapMirrorAfterbackup] [- MirrorVaultUpdateRetryCount <retry count>] [-UpdateSnapVaultAfterbackup] [-SnapVaultLabel <label>] [-ScheduleType <HOURLY | DAILY | WEEKLY | MONTHLY>] [-VerificationScheduleType <HOURLY|DAILY|WEEKLY|MONTHLY>] [-VerificationScriptoptions ScriptTimeout=timeout|PreScriptPath=verification-script-path|PostScriptPath=verification-scriptpath|PreScriptArguments=verification-script-arguments|PostScriptArguments=verification-scriptarguments] [-RetentionSettings <BackupScope=DATA|LOG,SCHEDULETYPE=HOURLY | DAILY | WEEKLY | MONTHLY, Retention Count= number-of-snapshot-count-to-keep or RetentionDays=number-of-days-to-keep-snapshot>] [-PreScriptPath <script path>] [-PreScriptArguments <arg1 arg2 ... argN>] [-PostScriptPath <script path>] [-PostScriptArguments <arg1 arg2 ... argN>] [-ScriptTimeout <timeout>] -OracleBackupType <ONLINE | OFFLINEMOUNT | OFFLINESHUTDOWN> -OracleBackupScope <FULL | DATA | LOG> [-OracleSkipPDBSaveState] [- OracleDeleteArchiveLogBackup] [-OracleArchiveLogBackupRetentionType <DayBase | CountBase>] [-OracleDeleteArchiveLogBackupDays <number of days>] [-OracleDeleteArchiveLogBackupCounts <backup count>] [-OraclePruneArchiveLog] [-OraclePruneArchiveLogDestinationType <AllDestinations | OnlyBackupDestinations>] [-OraclePruneArchiveLogType <AllLogs | OlderLogs>] [- OraclePruneArchiveLogOlderThanDays <number of days>] [-CatalogBackupWithOracleRMAN] [- SetConsoleOutputWidth]

## **Parameters**

### **-PolicyName**

Specifies the name of the policy you want to modify.

### **-PolicyType**

Specifies the policy type. Possible Values: [BACKUP]

### **-PluginPolicyType**

Specifies the plug-in type. You need to specify a plug-in type because policies are settings that are specific to a type of plug-in. For example, if you want to create a policy for Oracle resources or Oracle resource groups, the plug-in type is SCO.

Possible Values: [SCO, SCU] Default: SCO

### **-Description**

Provides a description of the policy you are modifying.

### **-UpdateSnapMirrorAfterbackup**

Indicates that you want to update the SnapMirror relationship after the backup operation. SnapMirror is disabled by default.

#### **-MirrorVaultUpdateRetryCount**

Specifies the retry count for SnapMirror or SnapVault update. Default: 3

#### **-UpdateSnapVaultAfterbackup**

Indicates that you want to update the SnapVault relationship after the backup operation. SnapVault is disabled by default.

#### **-SnapVaultLabel**

Provides a SnapVault label.

### **-ScheduleType**

Specifies the scheduler type. Possible Values: [HOURLY, DAILY, WEEKLY, MONTHLY]

### **-VerificationScheduleType**

Specifies the verification scheduler type. Possible Values: [HOURLY, DAILY, WEEKLY, MONTHLY] Only backup schedule type can be part of verification schedule type. If the schedule type is not part of backup schedule type then it cannot be added to verification schedule.

### **-VerificationScriptOptions**

Specifies verification script options, which are run after verification of backup, arguments are optional you can specify only required once. For SnapCenter Plug-in for Oracle Database, any executable script should be located at '/var/opt/snapcenter/spl/scripts' or any directory underneath scripts folder and the complete absolute path must be specified. Multiple arguments can be specified in a space separated list. For example: 'arg1 arg2 arg3'. For example -VerificationScriptoptions ScriptTimeout=10,PreScriptPath=/var/opt/snapcenter/spl/scripts/name-of-thescript,postScriptPath=/var/opt/snapcenter/spl/scripts/name-of-the-script,PreScriptArguments=arg1 arg2 ... argN,PostScriptArguments=arg1 arg2 ... argN

### **-RetentionSettings**

Specifies the retention period of the backup. Retention count specifies the number of backups that you want to keep. If the number of backups exceed the specified number, the backups are deleted with the oldest backup deleted first. Retention days specifies the number of days for which you want to keep the Snapshot copies before deleting them. If the retention period is not specified, the default retention period of RetentionCount=7 will be applied to schedule type of the backup scope. You can specify RetentionCount or RetentionDays but not both. If SCHEDULETYPE is not specified, then retention period is applied to on-demand backup policy. For example -RetentionSettings BackupScope=DATA,SCHEDULETYPE=HOURLY,RetentionCount=2, -RetentionSettings BackupScope=DATA,SCHEDULETYPE=DAILY,RetentionDays=10, -RetentionSettings BackupScope=LOG,RetentionDays=10.

### **-PreScriptPath**

Specifies the prescript path. For SnapCenter Plug-in for Oracle Database, any executable script should be located at '/var/opt/snapcenter/spl/scripts' or any directory underneath scripts folder and the complete absolute path must be specified.

### **-PreScriptArguments**

Specifies the prescript arguments. Multiple arguments can be specified in a space separated list. For example: 'arg1 arg2 arg3'.

### **-PostScriptPath**

Specifies the postscript path. For SnapCenter Plug-in for Oracle Database, any executable script should be located at '/var/opt/snapcenter/spl/scripts' or any directory underneath scripts folder and the complete absolute path must be specified.

### **-PostScriptArguments**

Specifies the postscript arguments. Multiple arguments can be specified in a space separated list. For example: 'arg1 arg2 arg3'.

### **-ScriptTimeout**

Specifies the script timeout value in seconds. If not specified, the default vaule is 60 seconds. Default: 60

### **-OracleBackupType**

Specifies the type of Oracle Database backup. Possible Values: [ONLINE, OFFLINEMOUNT, OFFLINESHUTDOWN]

### **-OracleBackupScope**

Specifies the scope of Oracle Database backup. Possible Values: [FULL, DATA, LOG]

### **-OracleSkipPDBSaveState**

Indicates whether to skip saving the state of pluggable databases.

### **-OracleDeleteArchiveLogBackup**

Indicates whether to delete the older archive log backups based on ArchiveLogBackupRetentionType.

### **-OracleArchiveLogBackupRetentionType**

Specifies the retention type for archive log backup. Possible Values: [DayBase, CountBase]

### **-OracleDeleteArchiveLogBackupDays**

Specifies the number of days for which the archive log backups must be retained before deleting.

#### **-OracleDeleteArchiveLogBackupCounts**

Specifies the maximum number of archive log backups to be retained.

#### **-OraclePruneArchiveLog**

Indicates whether to prune archive logs after log backup.

### **-OraclePruneArchiveLogDestinationType**

Specifies the type of destinations to prune archive logs. Possible Values: [AllDestinations, OnlyBackupDestinations] Default: AllDestinations

### **-OraclePruneArchiveLogType**

Specifies the type of archive log pruning. Possible Values: [AllLogs, OlderLogs]

### **-OraclePruneArchiveLogOlderThanDays**

Specifies the number of days for which the archive log backups must be retained before pruned.

### **-CatalogBackupWithOracleRMAN**

Indicates whether the backup should be cataloged using Oracle Recovery Manager (RMAN).

### **-SetConsoleOutputWidth**

Sets the column width of the output to be displayed on the console.

## **Examples**

The following example shows how to modify an existing policy.

```
 [root@rhel-linux ~]# sccli Set-
SmPolicy -PolicyName
                                'offline_data_daily'
                                -PolicyType BACKUP -
PluginPolicyType SCO
                                -Description 'Offline Mount Data
Policy with hourly schedule changed to weekly'
                                -OracleBackupType OFFLINEMOUNT -
OracleBackupScope DATA
                                -ScheduleType WEEKLY
                                -RetentionSettings
'BackupScope=DATA,RetentionCount=2,SCHEDULETYPE=WEEKLY'
                                INFO: The command 'Set-SmPolicy'
executed successfully.
```
### **Set-SmProtectResource - Modifies policies and schedules of the resource.**

## **Description**

Modifies policies and schedules of the resource.

## **Usage**

sccli Set-SmProtectResource [-Description <description>] [-PluginCode <SCO | SCU>] [-Policies <policy1, policy2, .., policyN>] -Resource host=localhost.domain,type=Oracle Database,names=[db1] -Schedules PolicyName=name-of-the-policy,ScheduleType=[HOURLY | DAILY | WEEKLY | MONTHLY],StartTime=YYYY-MM-DD hh:mm:ss,EndTime=YYYY-MM-DD hh:mm:ss,Repeat\_Every\_Hour=hh::mm,DaysInterval=number-ofdays,DaysOfTheWeek= [SUNDAY,MONDAY,TUESDAY,WEDNESDAY,THURSDAY,FRIDAY,SATURDAY],MonthsOfTheYear= [January,February,March,April,May,June,July,August,September,October,November,December],DaysOfTheMonth= [1,2,3 ... 30,31] -VerificationSchedules BackupPolicyName=name-of-the-backuppolicy,BackupScheduleType=scheduletype-of-the-backup-policy,DeferredBackupCount=number-of-backup-countto-be-deferred,VerifyOnSecondary=[true | false],VerificationType=[VERIFY\_AFTER\_BACKUP | VERIFY\_SCHEDULED],ScheduleType=[HOURLY | DAILY | WEEKLY | MONTHLY],StartTime=YYYY-MM-DD hh:mm:ss,EndTime=YYYY-MM-DD hh:mm:ss,Repeat\_Every\_Hour=hh::mm,DaysInterval=number-ofdays,DaysOfTheWeek= [SUNDAY,MONDAY,TUESDAY,WEDNESDAY,THURSDAY,FRIDAY,SATURDAY],MonthsOfTheYear= [January,February,March,April,May,June,July,August,September,October,November,December],DaysOfTheMonth= [1,2,3 ... 30,31] [-ExcludeArchiveLogDestinationsFromBackup 'location1,location2, ..., locationN'] [- BackupArchiveLogsAfterRecentMissingOne] [-RemoveCustomSnapShot] [-CustomSnapShotFormat

'\$ResourceGroup\$Policy\$HostName\$ScheduleType\$CustomText'] [-SecondaryLocator 'Primary=<SVM>: <volume>,Secondary=<SVM>:<volume>'] [-EnableEmail] [-EmailTo <email address>] [-EmailFrom <email address>] [-EmailSubject <subject>] [-EmailPreference <ALWAYS | ON\_ERROR | ON\_ERROR\_OR\_WARNING | NEVER>] [-EnableEmailAttachment] [-SetConsoleOutputWidth]

### **Parameters**

### **-Description**

Provides an optional description of the resource to be protected.

### **-PluginCode**

Specifies the plug-in code for the resource to be protected. Possible Values: [SCO, SCU] Default: SCO

### **-Policies**

Specifies one or more polices you want to attach to the resource. Multiple policies can be specified in a comma separated values.

### **-Resource**

Specifies the resource you want to protect. You must provide the resource information in a key value format, and it must contain the resource name, type, and the host on which it is located. Valid type values are: Oracle Database. For example, -Resource 'host=host1,type=Oracle Database,names=[db1]'

#### **-Schedules**

Specifies the schedules you want to add to the resource.You must provide the schedule information in a key value format, and it must contain the policy name, schedule type, required schedule arguments depending on the schedule type and the start time. Schedule type can be HOURLY|DAILY|WEEKLY|MONTHLY. It is necessary to specify the required arguments depending on the schedule type. HOURLY: Repeat Every Hour -Specifies that you want backups to be created with an interval of a designated hour::minute. The default value is 1. DAILY: DaysInterval - Specifies that you want backups to be created with an interval of a designated number of days. The default value is 1. WEEKLY: DaysOfTheWeek – Specifies that you want backups to be created on designated days of the week. The values are specified in a comma separated list. MONTHLY: MonthsOfTheYear - Specifies that you want backups to be created on designated months. The values are specified in a comma separated list. DaysOfTheMonth - Specifies that you want backups to be created on the designated days of the month. The values are specified in a comma separated list. If EndTime is not specified, schedules will run indefinitely.

#### **-VerificationSchedules**

Specifies the verification schedules you want to add to the resource. Verification must be enabled for the schedule types specified in the policy to verify the backup. You must provide the verification schedules information in a key value format, and it must contain the backup policy name, backup schedule type, verification type. Depending on the verification type you need to specify other required schedule arguments. If verification type is VERIFY\_AFTER\_BACKUP then it is not required to specify the schedule details. However, if it is VERIFY\_SCHEDULED, then it is necessary specify schedule type and its related schedule arguments. These arguments are the same as you had specified for the -Schedules option. The verification schedule type cannot be lower than the backup schedule type. For example, if backup schedule type is WEEKLY then verification schedule type cannot be DAILY, it should be greater than or equal to WEEKLY.

#### **-ExcludeArchiveLogDestinationsFromBackup**

Specifies the archive log destinations to be excluded from backup. Archive log files present in the specified destinations will be excluded during log backup. Multiple entries can be specified using comma separated list. For example: -ExcludeArchiveLogDestinationsFromBackup '/arch/logs/on/local/disk1, /arch/logs/on/local/disk2'.

#### **-BackupArchiveLogsAfterRecentMissingOne**

Specifies that you want to backup archive log files, which are created after the most recent missing archive log files and ignore the files created prior to it. If this option is not specified then all archive log files except the missing archive log files are be backed up.

#### **-RemoveCustomSnapShot**

Specifies the removal of the custom naming format of the Snapshot copy.

#### **-CustomSnapShotFormat**

Specifies the custom naming format to be used. Specify the format using keywords like \$ResourceGroup, \$Policy, \$ScheduleType, \$HostName and \$CustomText.

#### **-SecondaryLocator**

Specifies the secondary (SnapVault or SnapMirror) storage location details (destination volume) for each unique primary storage (source volume) of resource on which you want to perform secondary verification. Specify this option more than once to provide secondary storage location details for multiple unique primary storage. Primary (source volume) and secondary (destination volume) storage location details should be specified as name-value pairs in a comma separated list. For example: -SecondaryLocator

'Primary=oracle\_vs1:db1\_data\_vol,Secondary=oracle\_vs1\_mirror:db1\_data\_vol\_mirror' -SecondaryLocator 'Primary=oracle\_vs2:db1\_log\_vol,Secondary=oracle\_vs2\_mirror:db1\_data\_log\_mirror'.

#### **-EnableEmail**

Indicates whether to enable email notification.

#### **-EmailTo**

Specifies to whom the email has to be sent.

#### **-EmailFrom**

Specifies from whom the email has to be sent.

#### **-EmailSubject**

Specifies subject for the email.

#### **-EmailPreference**

Specifies when emails should be sent. Possible Values: [ALWAYS, ON\_ERROR, ON\_ERROR\_OR\_WARNING, NEVER]

#### **-EnableEmailAttachment**

Specifies that you are adding an email attachment.

#### **-SetConsoleOutputWidth**

Sets the column width of the output to be displayed on the console.

### **Examples**

The following example shows how to modify policies and schedules attached to a resource.

```
 [root@rhel-linux ~]# sccli Set-SmProtectResource
                        -Description 'Modifying attached policy to
Resource' -PluginCode 'SCO'
                        -Resource 'host=rhel-linux.netapp.com,type=Oracle
Database,names=[ORACLE_DB1]'
 -Policies
'policy_with_schedule,offline_data_daily,hourly'
                        -Schedules
```
 $\overline{a}$ PolicyName=policy\_with\_schedule,ScheduleType=WEEKLY,StartTime='2016-08-18

 13:19:59', EndTime='2016-09-03 13:27:59',DaysOfTheWeek= [Friday,Saturday] -Schedules PolicyName=hourly,ScheduleType=hourly,StartTime='2016-08-18 13:19:59',EndTime='2016-09-03 13:27:59', repeat\_every\_hour=22:01 -Schedules  $\overline{a}$ PolicyName=offline\_data\_daily,ScheduleType=DAILY,StartTime='2016-08-18 13:19:59', EndTime='2016-09-03 13:27:59',DaysInterval=10 -VerificationSchedules  $\overline{a}$ BackupPolicyName='policy\_with\_schedule',BackupScheduleType='WEEKLY',Deferr edBackupCount='1',  $\overline{a}$ VerificationType='VERIFY\_SCHEDULED',VerifyOnSecondary='true',ScheduleType= 'WEEKLY',DaysOfTheWeek=[Friday,Saturday], StartTime='2016-08-03 13:19:59',EndTime='2016-09- 03 13:27:59' -VerificationSchedules  $\overline{a}$ BackupPolicyName='offline\_data\_daily',BackupScheduleType='DAILY',DeferredB ackupCount='1',  $\overline{a}$ VerificationType='VERIFY\_AFTER\_BACKUP',VerifyOnSecondary='false' INFO: The command 'Set-SmResourceGroup' executed successfully.

### **Set-SmResourceGroup - Modifies a resource group.**

## **Description**

Modifies a resource group.

## **Usage**

sccli Set-SmResourceGroup -ResourceGroupName <resource group name> [-Description <description>] [-Tags <tag1,tag2,..,tagn>] [-PluginCode <SCO | SCU>] [-Policies <policy1, policy2, .., policyN>] -Resources host=localhost.domain,type=Oracle Database,names=[db1,db2,db3] -Schedules PolicyName=name-of-thepolicy,ScheduleType=[HOURLY | DAILY | WEEKLY | MONTHLY],StartTime=YYYY-MM-DD hh:mm:ss,EndTime=YYYY-MM-DD hh:mm:ss,Repeat\_Every\_Hour=hh::mm,DaysInterval=number-ofdays,DaysOfTheWeek= [SUNDAY,MONDAY,TUESDAY,WEDNESDAY,THURSDAY,FRIDAY,SATURDAY],MonthsOfTheYear= [January,February,March,April,May,June,July,August,September,October,November,December],DaysOfTheMonth= [1,2,3 ... 30,31] -VerificationSchedules BackupPolicyName=name-of-the-backuppolicy,BackupScheduleType=scheduletype-of-the-backup-policy,DeferredBackupCount=number-of-backup-countto-be-deferred,VerifyOnSecondary=[true | false],VerificationType=[VERIFY\_AFTER\_BACKUP | VERIFY\_SCHEDULED],ScheduleType=[HOURLY | DAILY | WEEKLY | MONTHLY],StartTime=YYYY-MM-DD hh:mm:ss,EndTime=YYYY-MM-DD hh:mm:ss,Repeat\_Every\_Hour=hh::mm,DaysInterval=number-ofdays,DaysOfTheWeek= [SUNDAY,MONDAY,TUESDAY,WEDNESDAY,THURSDAY,FRIDAY,SATURDAY],MonthsOfTheYear= [January,February,March,April,May,June,July,August,September,October,November,December],DaysOfTheMonth= [1,2,3 ... 30,31] [-ExcludeArchiveLogDestinationsFromBackup 'location1, location2, ..., locationN'] [-BackupArchiveLogsAfterRecentMissingOne] [-RemoveCustomSnapShot] [-CustomSnapShotFormat '\$ResourceGroup\$Policy\$HostName\$ScheduleType\$CustomText'] [-SecondaryLocator 'Primary=<SVM>: <volume>,Secondary=<SVM>:<volume>'] [-EnableEmail] [-EmailTo <email address>] [-EmailFrom <email address>] [-EmailSubject <subject>] [-EmailPreference <ALWAYS | ON\_ERROR | ON\_ERROR\_OR\_WARNING | NEVER>] [-EnableEmailAttachment] [-SetConsoleOutputWidth]

### **Parameters**

### **-ResourceGroupName**

Specifies the name of the resource group to be modified.

### **-Description**

Provides an optional description for the resource group that you are modifying.

#### **-Tags**

Provides optional tags for the resource group.

### **-PluginCode**

Specifies the plug-in code for which the resource group is created. Possible Values: [SCO, SCU] Default: SCO

#### **-Policies**

Specifies one or more polices you want to attach to the resource group. Multiple policies can be specified in a comma separated values.

#### **-Resources**

Specifies the resources you want to add to the resource group. You must provide the resource information in a key value format, and it must contain the resource name, type, and the host on which it is located. Valid type values are: Oracle Database. You can include comma-separated values for names. To specify resources from multiple host you can use -Resources option multiple times. For example, -Resources 'host=host1,type=Oracle Database,names=[db1,db2,db3]' -Resources 'host=host2,type=Oracle Database,names=[db3,db4]'

#### **-Schedules**

Specifies the schedules you want to add to the resource group.You must provide the schedule information in a key value format, and it must contain the policy name, schedule type, required schedule arguments depending on the schedule type and the start time. Schedule type can be HOURLY|DAILY|WEEKLY|MONTHLY. It is necessary to specify the required arguments depending on the schedule type. HOURLY: Repeat\_Every\_Hour -Specifies that you want backups to be created with an interval of a designated hour::minute. The default value is 1. DAILY: DaysInterval - Specifies that you want backups to be created with an interval of a designated number of days. The default value is 1. WEEKLY: DaysOfTheWeek – Specifies that you want backups to be created on designated days of the week. The values are specified in a comma separated list. MONTHLY: MonthsOfTheYear - Specifies that you want backups to be created on designated months. The values are specified in a comma separated list. DaysOfTheMonth - Specifies that you want backups to be created on the designated days of the month. The values are specified in a comma separated list. If EndTime is not specified, schedules will run indefinitely.

#### **-VerificationSchedules**

Specifies the verification schedules you want to add to the resource group. Verification must be enabled for the schedule types specified in the policy to verify the backup. You must provide the verification schedules information in a key value format, and it must contain the backup policy name, backup schedule type, verification type. Depending on the verification type you need to specify other required schedule arguments. If verification type is VERIFY AFTER BACKUP then it is not required to specify the schedule details. However, if it is VERIFY SCHEDULED, then it is necessary specify schedule type and its related schedule arguments. These arguments are the same as you had specified for the -Schedules option. The verification schedule type cannot be lower than the backup schedule type. For example, if backup schedule type is WEEKLY then verification schedule type cannot be DAILY, it should be greater than or equal to WEEKLY.

#### **-ExcludeArchiveLogDestinationsFromBackup**

Specifies the archive log destinations to be excluded from backup. Archive log files present in the specified destinations will be excluded during log backup. Multiple entries can be specified using comma separated list. For example: -ExcludeArchiveLogDestinationsFromBackup '/arch/logs/on/local/disk1, /arch/logs/on/local/disk2'.

#### **-BackupArchiveLogsAfterRecentMissingOne**

Specifies that you want to backup archive log files, which are created after the most recent missing archive log files and ignore the files created prior to it. If this option is not specified, then all archive log files except the missing archive log files are be backed up.

#### **-RemoveCustomSnapShot**

Specifies removal of the custom naming format of the Snapshot copy.

#### **-CustomSnapShotFormat**

Specifies the custom naming format to be used for the Snapshot copy name. Specify the format using keywords like \$ResourceGroup, \$Policy, \$HostName, \$ScheduleType and \$CustomText.

#### **-SecondaryLocator**

Specifies the secondary (SnapVault or SnapMirror) storage location details (destination volume) for each unique primary storage (source volume) of all resources in resource group on which you want to perform secondary verification. Specify this option more than once to provide secondary storage location details for multiple unique primary storage. Primary (source volume) and secondary (destination volume) storage location details should be specified as name-value pairs in a comma separated list. For example: -SecondaryLocator 'Primary=oracle\_vs1:db1\_data\_vol,Secondary=oracle\_vs1\_mirror:db1\_data\_vol\_mirror' -SecondaryLocator 'Primary=oracle\_vs2:db1\_log\_vol,Secondary=oracle\_vs2\_mirror:db1\_data\_log\_mirror'.

#### **-EnableEmail**

Indicates whether to enable email notification.

#### **-EmailTo**

Specifies to whom the email has to be sent.

#### **-EmailFrom**

Specifies from whom the email has to be sent.

#### **-EmailSubject**

Specifies subject for the email.

#### **-EmailPreference**

Specifies when emails should be sent. Possible Values: [ALWAYS, ON\_ERROR, ON\_ERROR\_OR\_WARNING, NEVER]

#### **-EnableEmailAttachment**

Specifies that you are adding an email attachment.

#### **-SetConsoleOutputWidth**

Sets the column width of the output to be displayed on the console.

### **Examples**

The following example shows how to modify an existing resource group.

 [root@rhel-linux ~]# sccli set-SmResourceGroup -ResourceGroupName

resource\_group\_1

-Tags 'tag3, tag4' -Description 'Creating Resource Group' - PluginCode 'SCO' -Resources 'host=rhellinux.netapp.com,type=Oracle Database,names=[ORACLE\_DB1, ORACLE\_DB2]' -Policies 'policy\_with\_schedule,offline\_data\_daily,hourly' -Schedules PolicyName=policy\_with\_schedule,ScheduleType=WEEKLY,StartTime='2016-08-18  $13:19:59'$ , EndTime='2016-09-03 13:27:59',DaysOfTheWeek=[Friday,Saturday] -Schedules PolicyName=hourly,ScheduleType=hourly,StartTime='2016-08-18 13:19:59',EndTime='2016-09-03 13:27:59', repeat\_every\_hour=22:01 -Schedules PolicyName=offline\_data\_daily,ScheduleType=DAILY,StartTime='2016-08-18 13:19:59',EndTime='2016-09-03 13:27:59', DaysInterval=10 -VerificationSchedules BackupPolicyName='policy\_with\_schedule',BackupScheduleType='WEEKLY',Deferr edBackupCount='1',  $\overline{a}$ VerificationType='VERIFY\_SCHEDULED',VerifyOnSecondary='true',ScheduleType= 'WEEKLY',DaysOfTheWeek=[Friday,Saturday], StartTime='2016-08-03 13:19:59',EndTime='2016-09-03 13:27:59' -VerificationSchedules BackupPolicyName='offline\_data\_daily',BackupScheduleType='DAILY',DeferredB ackupCount='1',VerificationType='VERIFY\_AFTER\_BACKUP', VerifyOnSecondary='false' -ExcludeArchiveLogDestinationsFromBackup '/mnt/local\_logs\_1,/mnt/local\_logs\_2' INFO: The command 'Set-SmResourceGroup'

executed successfully.
### **Set-SmRunAs - Modifies an existing Run As account with specified credentials.**

## **Description**

Modifies an existing Run As account with specified credentials. You can use a Run As account to perform application-specific operations within SnapCenter.

## **Usage**

sccli Set-SmRunAs -Name <Run As name> -AuthMode <WINDOWS | LINUX | ORACLEDATABASE | ORACLEASM | ORACLERMANCATALOG> [-Username <username>] [-SetConsoleOutputWidth]

### **Parameters**

#### **-Name**

Specifies the name of the Run As account to modify.

#### **-AuthMode**

Specifies the authentication mode. Possible Values: [WINDOWS, LINUX, ORACLEDATABASE, ORACLEASM, ORACLERMANCATALOG]

#### **-Username**

Specifies the user name.

#### **-SetConsoleOutputWidth**

Sets the column width of the output to be displayed on the console.

## **Examples**

The following example displays how to modify an existing Run As account with the specified credentials.

```
[root@rhel-linux ~]# sccli Set-SmRunAs -Name snap-server -AuthMode
WINDOWS
Enter the RunAs account user name: NetApp\SnapCenterAdmin
Enter the RunAs account password: 
INFO: The command 'Set-SmRunAs' executed successfully.
```
[root@rhel-linux ~]# sccli Set-SmRunAs -Name cdb\_credential - AuthMode ORACLEDATABASE Enter the RunAs account user name: c##dba Enter the RunAs account password: INFO: The command 'Set-SmRunAs' executed successfully.

# **Set-SmSMTPServer - Specifies the SMTP server to use for sending data protection job reports to yourself or to others.**

### **Description**

Specifies the SMTP server to use for sending data protection job reports to yourself or to others. The settings are applied globally for any SnapCenter job for which you configure email notification.

## **Usage**

sccli Set-SmSMTPServer -SMTPServer <SMTP server name> -EmailFrom <Email from> -EmailTo <Email to> -EmailSubject <SMTP server name> -IsSendEmail [-SetConsoleOutputWidth]

### **Parameters**

#### **-SMTPServer**

Specifies the name of the SMTP server.

#### **-EmailFrom**

Specifies the sender's email address.

#### **-EmailTo**

Specifies the recipient's email address.

#### **-EmailSubject**

Specifies the subject of the email. Default: SnapCenter Server Notifications.

#### **-IsSendEmail**

When specified, sends email from the SMTP server specified.

#### **-SetConsoleOutputWidth**

Sets the column width of the output to be displayed on the console.

### **Examples**

The following example displays how to set default settings for email notifications.

[root@rhel-linux ~]# sccli set-smsmtpserver -emailto user1@example.com -emailfrom user2@example.comm -smtpserver smtp\_server\_address -issendemail

INFO: The command 'Set-SmSMTPServer' executed successfully.

[root@rhel-linux ~]# sccli set-smsmtpserver -emailto user1@example.com -emailfrom user2@example.com -smtpserver smtp\_server\_address -emailsubject "custom email subject" -issendemail

INFO: The command 'Set-SmSMTPServer' executed successfully.

## **Set-SmStorageConnection - Sets your Storage Virtual Machine (SVM) connection.**

## **Description**

Modifies your existing Storage Virtual Machine (SVM) connections.

## **Usage**

sccli Set-SmStorageConnection -SVM <SVM name or IP> -Protocol <HTTP | HTTPS> [-Port <port>] [-PreferredIP <preferred Ip address>] [-Timeout <timeout>] [-Username <SVM username>] [-DisableAsupOnFailure] [-DisableSysLog] [-SetConsoleOutputWidth] [-IsSecondary]

### **Parameters**

### **-SVM**

Specifies name or IP address of the Storage Virtual Machine.

#### **-Protocol**

Specifies the communication protocol you want to use to connect to the SVM. Possible Values: [HTTP, HTTPS]

#### **-Port**

Specifies the port for the SVM connection.

#### **-PreferredIpAddress**

Specifies the preferred IP address for the SVM management or data LIF IP address.

#### **-Timeout**

Specifies the SVM connection timeout in seconds. Default: 60 seconds

#### **-Username**

Specifies the user name for Storage Virtual Machine.

### **-DisableAsupOnFailure**

Disables Auto Support in case of any failure.

#### **-DisableSysLog**

Disables system log feature.

#### **-SetConsoleOutputWidth**

Sets the column width of the output to be displayed on the console.

#### **-IsSecondary**

If the SVM is the secondary storage system in a backup relationship, then specify this option.

### **Examples**

The following example shows how to modify an existing SVM connection.

```
[root@rhel-linux ~]# sccli Set-SmStorageConnection -SVM 'my-
vsim2.eng.btc.netapp.in' -Protocol HTTPS
Enter the SVM user name: vsuser
Enter the SVM password: 
INFO: Using '443' as default port.
INFO: The command 'Set-SmStorageConnection' executed successfully.
```
# **Set-SvmPreferredDataPath - Modifies the SVM preferred data path.**

# **Description**

Modifies the SVM preferred data path entry in storage preference configuration file.

# **Usage**

sccli Set-SvmPreferredDataPath -SVM <SVM Name> -DataPath <IP address or FQDN> [- SetConsoleOutputWidth]

## **Parameters**

### **-SVM**

Specifies the name of the Storage Virtual Machine for which you want to modify preferred data path.

### **-DataPath**

Specifies the preferred data path for the SVM. The data path can be IP address or FQDN.

### **-SetConsoleOutputWidth**

Sets the column width of the output to be displayed on the console.

# **Examples**

The following example displays how to remove the SVM preferred data path.

[root@rhel-linux ~]# sccli Set-SvmPreferredDataPath -SVM 'tonic' -DataPath 10.228.9.121 INFO: SVM 'tonic' is configured with '10.228.9.123' preferred data path. Are you sure you want to overwrite the existing SVM preferred data path? Enter either [Y] Yes or [N] No (default is 'N'): Y INFO: Preferred data path entry for SVM 'tonic' modified successfully. INFO: The command 'Set-SvmPreferredDataPath' executed successfully.

## **Uncatalog-SmBackupWithOracleRMAN - Uncatalogs the Oracle Database backup(s) in SnapCenter with Oracle Recovery Manager (RMAN).**

# **Description**

Uncatalogs the Oracle Database backup(s) in SnapCenter with Oracle Recovery Manager (RMAN). Specify either backup names or ids to be uncataloged.

# **Usage**

sccli Uncatalog-SmBackupWithOracleRMAN [-BackupIds <backupId1, backupId2, backupId3 ...> | - BackupNames <backupName1, backupName2, backupName3 ...>] [-WaitForCompletion] [-SetConsoleOutputWidth]

### **Parameters**

#### **-BackupIds**

Specifies the id of backup that need to be uncataloged. Multiple backup ids can be specified in a comma separated list.

#### **-BackupNames**

Specifies the name of the backup that need to be uncataloged. Multiple backup names can be specified in a comma separated list.

#### **-WaitForCompletion**

Indicates whether to wait till the uncatalog job is completed.

#### **-SetConsoleOutputWidth**

Sets the column width of the output to be displayed on the console.

# **Examples**

The following example displays how to remove a backup.

```
[root@rhel-linux ~]# sccli Uncatalog-SmBackupWithOracleRMAN -
BackupNames 'stddb-ds_rhel-linux_11-24-2015_00.55.10.2377_0'
Are you sure you want to uncatalog the specified backup(s) in
SnapCenter?
Enter either [Y] Yes or [N] No (default is 'N'): y
```
INFO: Job 'Uncataloging Backup(s) stddb-ds\_rhel-linux\_11-24- 2015\_00.55.10.2377\_0' QUEUED with jobId '42' INFO: The command 'Uncatalog-SmBackupWithOracleRMAN' executed successfully.

[root@rhel-linux ~]# sccli Uncatalog-SmBackupWithOracleRMAN - BackupIds '31,35' Are you sure you want to uncatalog the specified backup(s) in SnapCenter? Enter either [Y] Yes or [N] No (default is 'N'): y

INFO: Job 'Uncataloging Backup(s) stddb-ds\_rhel-linux\_11-24- 2015\_00.55.10.2377\_0,stddb-ds\_rhel-linux\_11-24- 2015\_00.55.10.2377\_1' QUEUED with jobId '42' INFO: The command 'Uncatalog-SmBackupWithOracleRMAN' executed successfully.

### **Copyright information**

Copyright © 2018 NetApp, Inc. All rights reserved. Printed in the U.S.

No part of this document covered by copyright may be reproduced in any form or by any means graphic, electronic, or mechanical, including photocopying, recording, taping, or storage in an electronic retrieval system—without prior written permission of the copyright owner.

Software derived from copyrighted NetApp material is subject to the following license and disclaimer:

THIS SOFTWARE IS PROVIDED BY NETAPP "AS IS" AND WITHOUT ANY EXPRESS OR IMPLIED WARRANTIES, INCLUDING, BUT NOT LIMITED TO, THE IMPLIED WARRANTIES OF MERCHANTABILITY AND FITNESS FOR A PARTICULAR PURPOSE, WHICH ARE HEREBY DISCLAIMED. IN NO EVENT SHALL NETAPP BE LIABLE FOR ANY DIRECT, INDIRECT, INCIDENTAL, SPECIAL, EXEMPLARY, OR CONSEQUENTIAL DAMAGES (INCLUDING, BUT NOT LIMITED TO, PROCUREMENT OF SUBSTITUTE GOODS OR SERVICES; LOSS OF USE, DATA, OR PROFITS; OR BUSINESS INTERRUPTION) HOWEVER CAUSED AND ON ANY THEORY OF LIABILITY, WHETHER IN CONTRACT, STRICT LIABILITY, OR TORT (INCLUDING NEGLIGENCE OR OTHERWISE) ARISING IN ANY WAY OUT OF THE USE OF THIS SOFTWARE, EVEN IF ADVISED OF THE POSSIBILITY OF SUCH DAMAGE.

NetApp reserves the right to change any products described herein at any time, and without notice. NetApp assumes no responsibility or liability arising from the use of products described herein, except as expressly agreed to in writing by NetApp. The use or purchase of this product does not convey a license under any patent rights, trademark rights, or any other intellectual property rights of NetApp.

The product described in this manual may be protected by one or more U.S. patents, foreign patents, or pending applications.

Data contained herein pertains to a commercial item (as defined in FAR 2.101) and is proprietary to NetApp, Inc. The U.S. Government has a non-exclusive, non-transferrable, non-sublicensable, worldwide, limited irrevocable license to use the Data only in connection with and in support of the U.S. Government contract under which the Data was delivered. Except as provided herein, the Data may not be used, disclosed, reproduced, modified, performed, or displayed without the prior written approval of NetApp, Inc. United States Government license rights for the Department of Defense are limited to those rights identified in DFARS clause 252.227-7015(b).

### **Trademark information**

NETAPP, the NETAPP logo, and the marks listed on the NetApp Trademarks page are trademarks of NetApp, Inc. Other company and product names may be trademarks of their respective owners.

<http://www.netapp.com/us/legal/netapptmlist.aspx>

### **How to send comments about documentation and receive update notifications**

You can help us to improve the quality of our documentation by sending us your feedback. You can receive automatic notification when production-level (GA/FCS) documentation is initially released or important changes are made to existing production-level documents.

If you have suggestions for improving this document, send us your comments by email.

#### [doccomments@netapp.com](mailto:doccomments@netapp.com)

To help us direct your comments to the correct division, include in the subject line the product name, version, and operating system.

If you want to be notified automatically when production-level documentation is released or important changes are made to existing production-level documents, follow Twitter account @NetAppDoc.

You can also contact us in the following ways:

- NetApp, Inc., 1395 Crossman Ave., Sunnyvale, CA 94089 U.S.
- Telephone: +1 (408) 822-6000
- Fax:  $+1$  (408) 822-4501
- Support telephone:  $+1$  (888) 463-8277